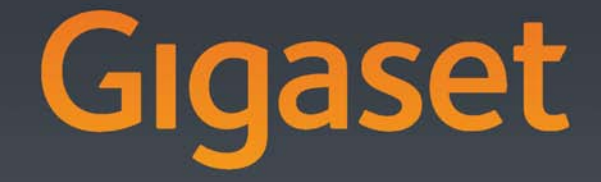

# S820-S820A

## **MAAK JE TELEFOON PERSOONLIJK.**

Pas je Gigaset aan met een unieke skin. Kies uit meer dan 100 designs of maak je eigen design op gigaset.com/skinshop

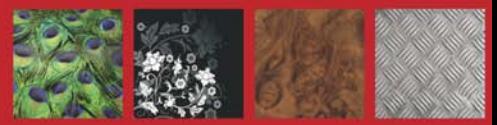

**GIGASET. INSPIRING CONVERSATION. MADE IN GERMANY** 

## <span id="page-2-1"></span><span id="page-2-0"></span>**Gigaset S820/S820A - Touch & Type**

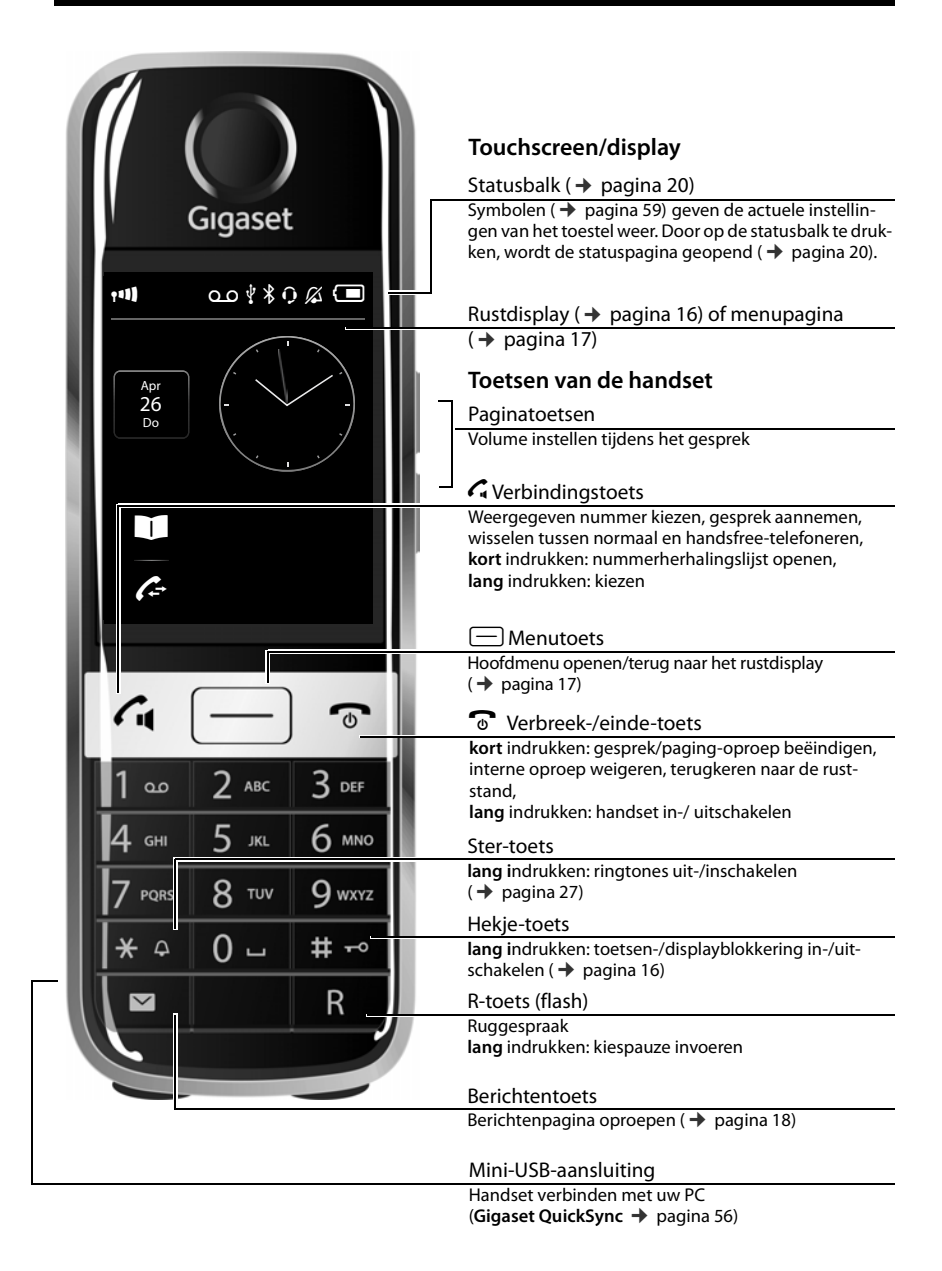

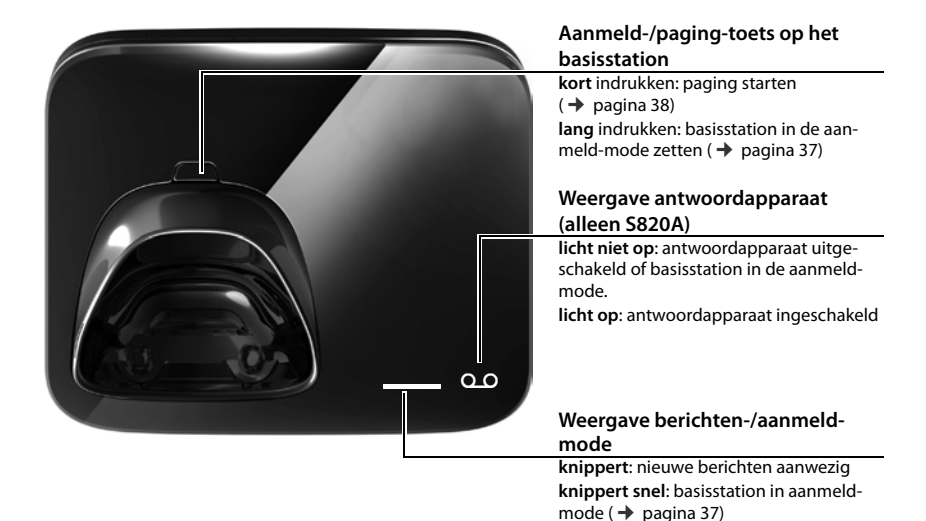

<span id="page-3-0"></span>**knippert snel**: geheugen van het antwoordapparaat is vol (alleen S820A)

**2**

## Inhoudsopgave

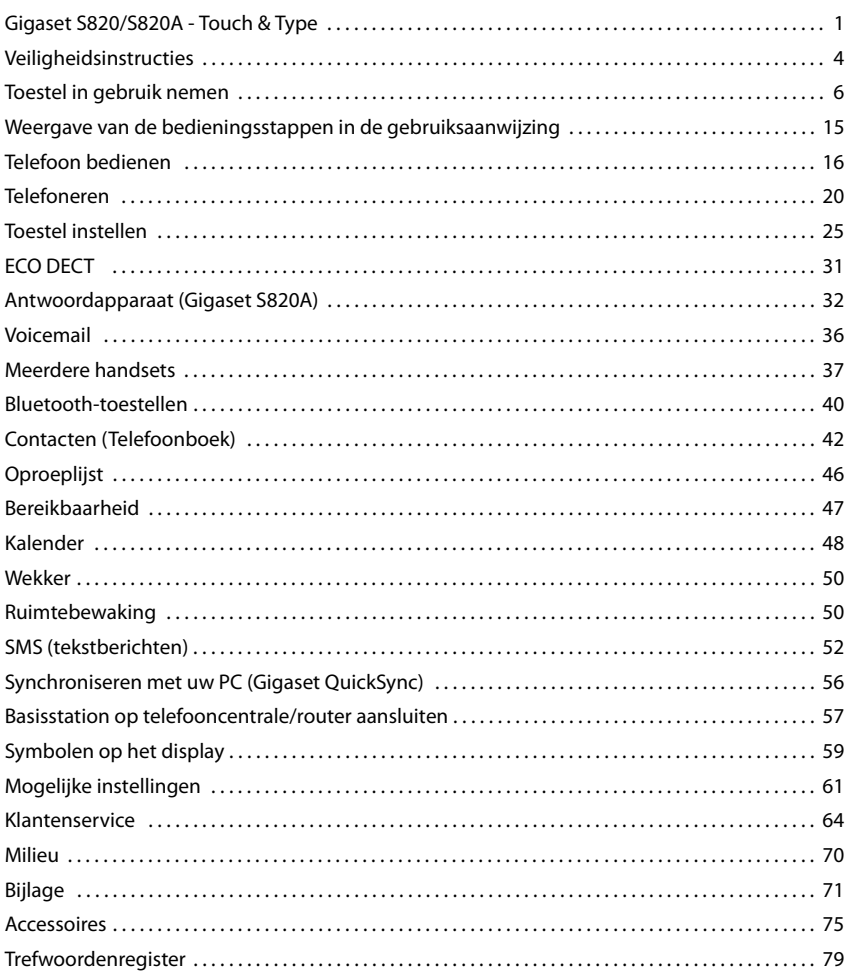

## <span id="page-5-0"></span>**Veiligheidsinstructies**

#### **Let op**

Lees voor gebruik de veiligheidsinstructies en de gebruiksaanwijzing.

Indien u dit product gebruikt in een huiselijke omgeving, breng dan uw kinderen op de hoogte van de inhoud van deze gebruiksaanwijzing en de mogelijke gevaren bij het gebruik van het toestel.

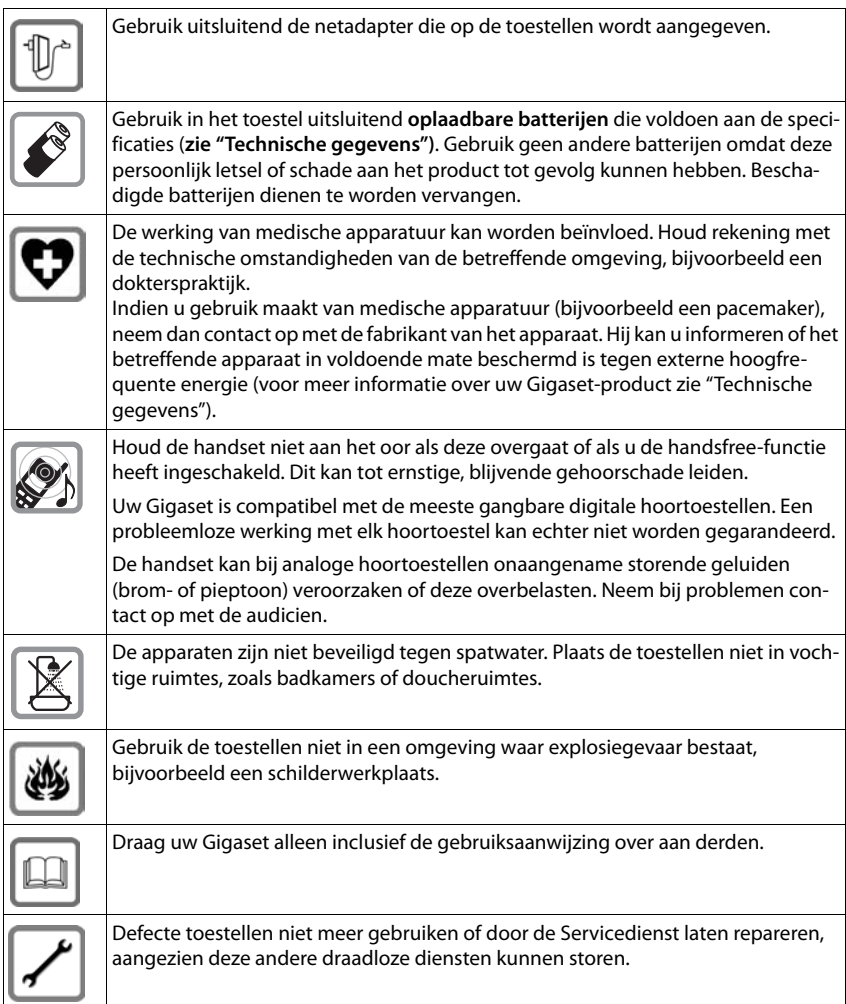

#### **Opmerkingen**

 $\overline{\phantom{a}}$ 

- ◆ Tijdens een stroomstoring kunt u het toestel niet gebruiken. Ook noodoproepen zijn niet mogelijk.
- ◆ Als de toetsblokkering is ingeschakeld, kunt u ook geen alarmnummers bellen.

## <span id="page-7-0"></span>**Toestel in gebruik nemen**

## **Inhoud van de verpakking controleren**

- u een **basisstation** Gigaset S820/S820A,
- $\bullet$  een netadapter voor het basisstation,
- $\bullet$  een telefoonsnoer.
- ◆ een Gigaset S820 handset,
- $\bullet$  een accuklepje, (achterste deel van de handset),
- $\bullet$  twee oplaadbare batterijen,
- $\bullet$  een draagclip,
- $\bullet$  een rubberen afdichting voor de USB-aansluiting,
- $\bullet$  een gebruiksaanwijzing.

Als u een uitvoering met meerdere handsets heeft aangeschaft, dan bevat de verpakking voor elke extra handset twee batterijen, een batterijklepje een draagclip, een rubberen afdichting voor de USB-aansluiting en een lader met netadapter.

## **Basisstation en lader plaatsen (indien meegeleverd)**

Het basisstation en de lader zijn bedoeld voor gebruik in gesloten, droge ruimten met een temperatuur tussen +5 °C en +45 °C.

**• Plaats het basisstation op een centrale plaats in uw kantoor of huis op een niet te glad opper**vlak of bevestig het basisstation aan de wand.

#### **Let op**

Let op het bereik van het basisstation. Dit bedraagt bin[nen tot 50 mete](#page-32-1)r en buiten tot 300 meter. Het bereik is kleiner bij ingeschakelde ECO DECT (→ pagina 31).

In het algemeen laten de voetjes van het apparaat geen sporen achter. Op sommige meubels kunnen de voetjes van het toestel echter ongewenste sporen achterlaten.

#### **Let op:**

- Zorg dat het toestel niet wordt blootgesteld aan een warmtebron of direct zonlicht en plaats het niet in de onmiddellijke omgeving van andere elektrische apparaten.
- $\bullet$  Zorg ervoor dat de Gigaset niet in aanraking komt met vocht, stof, agressieve vloeistoffen en dampen.

## **Basisstation aansluiten op vaste telefoonnet en lichtnet**

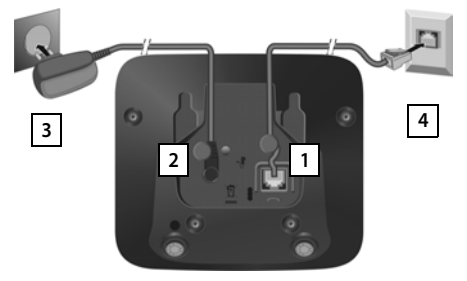

- ▶ Het telefoonsnoer in de aansluiting 1 aan de achterzijde van het basisstation steken tot het vastklikt en onder de kabelgeleiding schuiven.
- ▶ Het netsnoer van de netadapter in de aansluiting 2 aan de achterzijde van het basisstation steken en de hoekstekker onder de kabelzekering draaien.
- **Eerst** de netadapter 3 aansluiten.
- ¤ **Vervolgens** de telefoonstekker **4** aansluiten.

#### **Let op:**

- u De netadapter moet **altijd zijn aangesloten**, omdat het toestel niet werkt zonder stroomvoorziening.
- u Gebruik uitsluitend de **meegeleverde** netadapter en het meegelever[de telefoonsno](#page-75-0)er. De stekkerindeling van telefoonsnoeren kan verschillen (stekkerindeling,  $\rightarrow$  pagina 74).

## **Wandmontage van het basisstation (optioneel)**

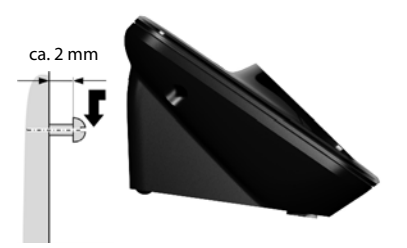

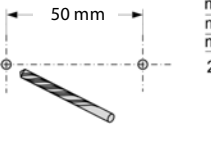

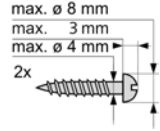

## **Lader aansluiten (indien meegeleverd)**

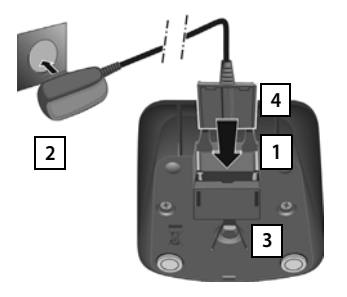

- $\triangleright$  De platte stekker van de netadapter aansluiten  $\boxed{1}$ .
- ▶ Netadapter in het stopcontact steken 2.

Als u de stekker van de lader weer wilt verwijderen:

- ▶ Netadapter uit het stopcontact trekken.
- ▶ Vergrendeling 3 indrukken en de stekker verwijderen 4.

## **Handsetin gebruik nemen**

Het display en de toetsen van de handset zijn door een folie beschermd. **U kunt deze folie nu verwijderen!**

#### **Let op**

Gebruik bij het bedienen van de handset **geen** touchscreen-stylus!

Gebruik geen schermbeschermers e.d. van andere fabrikanten, omdat deze de bediening van uw handset negatief kunnen beïnvloeden.

## **Rubberen afdichting voor USB-aansluiting aanbrengen**

Open het batterijvakje en plaats de rubberen afdichting in de uitsparing.

## **Batterijen plaatsen en klepje sluiten**

#### **Let op**

Gebr[uik uitsluitend](#page-72-1) de door Gigaset Communications GmbH aanbevolen oplaadbare batterijen ( $\rightarrow$  pagina 71). Gebruik van een ander type kan persoonlijk letsel of productschade tot gevolg hebben.

▶ Plaats de batterijen met de polen in de juiste richting.

De polen worden in het batterijvakje aangegeven.

- ▶ Eerst de bovenkant van het klepje plaatsen.
- ▶ Vervolgens het klepie dichtdrukken tot het vastklikt.

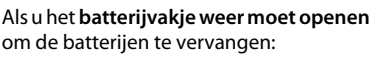

 $\triangleright$  Steek uw nagel in de uitsparing en trek het klepje naar boven.

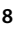

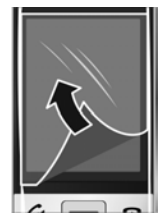

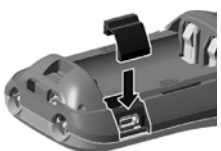

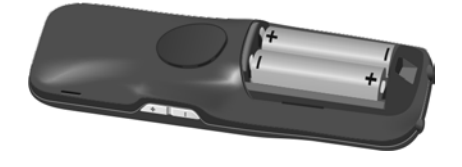

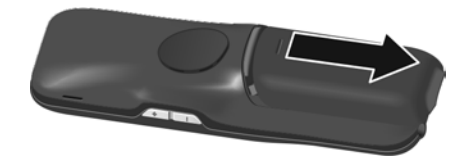

## **Draagclip bevestigen**

Aan de zijkanten van de handset bevinden zich uitsparingen voor het monteren van de draagclip.

- u **Bevestigen**: druk de draagclip vast op de achterkant van de handset totdat de nokjes van de draagclip in de uitsparingen vastklikken.
- u **Verwijderen**: druk met uw rechterduim stevig in het midden op de draagclip, schuif uw vingernagel van linker wijsvinger links boven tussen de clip en de behuizing en trek de clip naar boven.

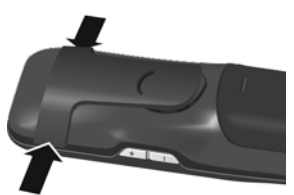

## **Batterijen laden**

De meegeleverde batterijen zijn bij levering gedeeltelijk geladen. De batterijen zijn volledig geladen als het symbool  $f$  niet meer op het display wordt weergegeven.

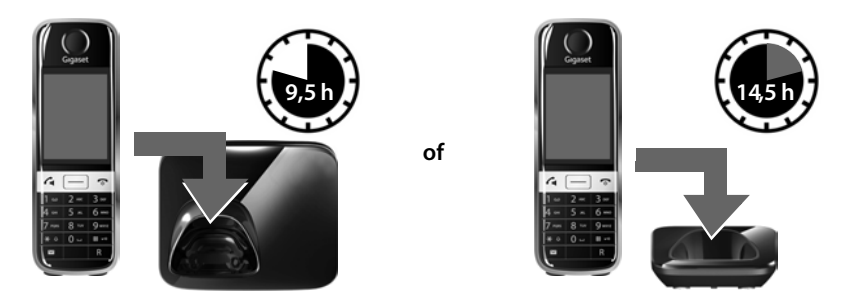

¤ Laat de handset **9,5 uur** in het basisstation resp.**14,5 uur** in de lader staan.

#### **Opmerkingen**

- Plaats de handset uitsluitend in het bijbehorende basisstation resp. lader.
- ◆ De meegeleverde handsets zijn al bij het basisstation aangemeld. Mocht een van de handsets niet aangemeld zijn (melding "**Handset [niet aangemeld](#page-38-0) bij een basisstation**"), dan dient u de handset handmatig aan te melden ( $\rightarrow$  pagina 37).
- De batterijen kunnen tijdens het laden warm worden. Dit is normaal en ongevaarlijk.
- Om technische redenen neemt de capaciteit van de batterijen na enige tijd af.

## **Basisstation en handset instellen – Installatiewizard**

Als uw handset na het inschakelen voor het eerst verbinding maakt met het basisstation of nadat het aanmelden is gelukt, wordt de installatie-wizard gestart. De wizard helpt u bij het instellen van de volgende belangrijke en voor het gebruik noodzakelijke basisinstellingen op het basisstation en de handset:

- $\bullet$  Tiid en datum
- $\bullet$  Displaytaal
- $\triangleleft$  Land waarin het toestel wordt gebruikt
- $\bullet$  Uw eigen regionummer

Opmerking: Als u uw handset bij een basisstation aanmeldt dat al geconfigureerd is, dan worden niet alle velden weergegeven.

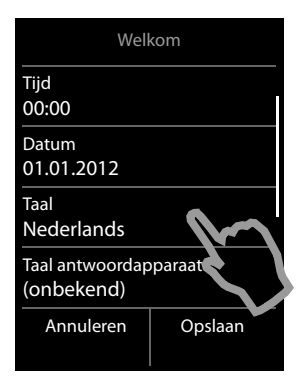

#### **Taal van display instellen**

Onder **Taal** wordt de momenteel ingestelde taal weergegeven.

Als u de instelling wilt wijzigen:

¤ Druk op het veld **Taal**.

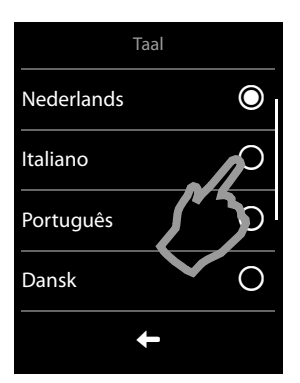

De ingestelde taal is gemarkeerd met  $\Omega$ .

 $\triangleright$  Druk op het symbool  $\bigcirc$  achter de taal die u wilt instellen.

Als uw taal niet wordt weergegeven, is de lijst wellicht "langer" dan het display. In dat geval dient u door de lijst te scrollen. Plaats hiervoor een vinger op het display en beweeg deze langzaam naar boven.

 $\triangleright$  Druk op het symbool  $\triangleright$ . De instelling wordt automatisch opgeslagen. U keert terug naar de pagina **Welkom**.

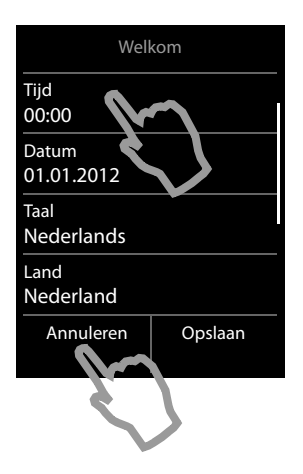

Als u de instellingen op een later tijdstip wilt invoeren:

▶ Druk op de optie **Annuleren** onder in het display. De handset gaat naar de ruststand.

U kunt de instellingen op elk gewenst moment later via het menu **Instellingen** van uw handset invoeren.

Als u de instellingen wilt invoeren:

¤ Druk achter elkaar op de velden **Tijd** en **Datum**.

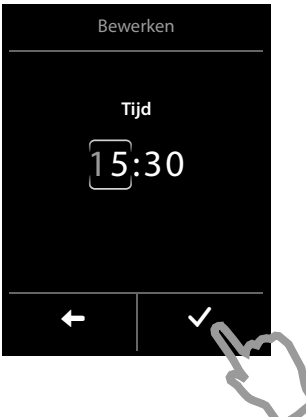

#### <span id="page-12-0"></span>**Tijd instellen**

De actuele positie wordt gekleurd weergegeven, het cijfer knippert.

- ▶ Geef de ciifers via de toetsen in. Telkens als u een ciifer invoert, wordt de cursorpositie met een positie naar rechts verschoven. U kunt de cursorpositie wijzigen door op het betreffende cijfer te drukken.
- $\triangleright$  Druk op het symbool  $\triangleright$  om de ingevoerde gegevens op te slaan of keer met < zonder wijzigingen terug naar pagina **Datum en tijd**.

**Opmerking:** als de **12u**-mode ingesteld is, wordt naast het invoerveld **am**/**pm** weergegeven.

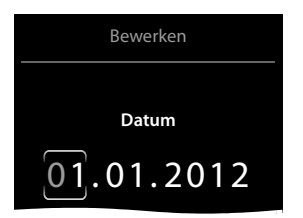

#### **Datum instellen**

De actuele positie wordt gekleurd weergegeven, het cijfer knippert.

- ▶ Geef de cijfers via de toetsen in. Telkens als u een cijfer invoert, wordt de cursorpositie met een positie naar rechts verschoven. U kunt de cursorpositie wijzigen door op het betreffende cijfer te drukken.
- $\triangleright$  Druk op het symbool  $\triangleright$  om de ingevoerde gegevens op te slaan of keer met  $\Box$  zonder wijzigingen terug naar pagina **Datum en tijd**.

#### **Toestel in gebruik nemen**

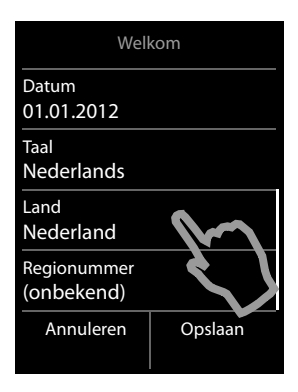

#### <span id="page-13-0"></span>**Land instellen**

Onder **Land** moet het land worden weergegeven waarin u het toestel gebruikt en waarvoor het is goedgekeurd. Als deze instelling niet juist is:

- ¤ Druk op het veld **Land**.
- ▶ Stel het land in zoals eerder beschreven

#### **Let op**

Als u in plaats van een land **Overige landen** heeft geselecteerd, wordt op de pagina **Welkom**  extra de vermelding **Landcode** weergegeven.

¤ Druk op **Landcode** en voer de **Internationale Prefix** en internationale **Landcode** in, zoals hieronder beschreven voor het regionummer.

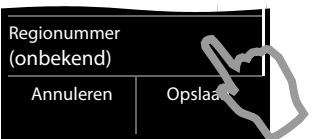

#### **Regionummer invoeren**

¤ Druk op het veld **Regionummer**.

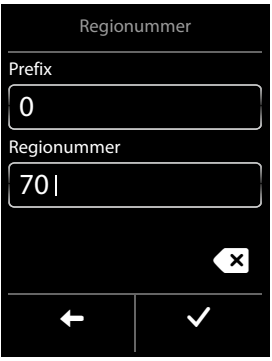

Als **Prefix** wordt het landspecifieke prefix genoemd, dat voor het **Regionummer** wordt geplaatst als de landcode niet wordt meegekozen. In Nederland is de prefix een "0". Het **Regionummer** is dan bijvoorbeeld 70 voor Den Haag of 475 voor Roermond.

- ▶ Voer het **Prefix** van uw land in (maximaal 4 tekens); in het voorbeeld "**0**"). Het veld is in sommige gevallen al voor het geselecteerde land ingesteld.
- **Druk kort op het tweede invoerveld en voer de Regionummer** in (maximaal 8 tekens, in het voorbeeld "**70**").

Foutieve invoer kunt u corrigeren met  $\left[\times\right]$ .

 $\triangleright$  Tik na het invoeren van het nummer op  $\blacksquare$  om de invoer op te slaan.

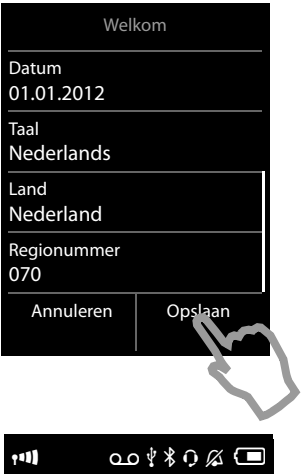

Â ˜

Apr 26 Do

De pagina **Welkom** wordt weer weergegeven.

▶ Druk op de optie **Opslaan** om uw instellingen op te slaan.

Nadat u alle noodzakelijke instellingen heeft ingevoerd, schakelt uw handset over in de ruststand.

#### **Uw toestel is nu klaar voor gebruik!**

#### **Toestel aan uw eigen voorkeuren aanpassen**

Nadat u uw toestel in gebruik heeft genomen, kunt u direct telefoneren, uw Gigaset aan uw persoonlijke wensen aanpassen of eerst vertrouwd raken met de bediening van het toestel.

#### **Het rustdisplay aan uw eigen wensen aanpassen**

U kunt de functies die u het meest gebruikt volledig naar uw eigen wensen op dit display laten weergeven. Op die manier heeft u direct via het display toegang tot 6 functies zoals wekker, kalender, Contacten, oproeplijsten, die u met één enkele 'touch' kunt starten  $($   $\rightarrow$  pagina 16).

#### **Synchronisatie met Google- of Outlook-contacten**

Synchroniseer de C[ontacten van u](#page-57-0)w handset met behulp van uw de PC en onze software Gigaset QuickSync ( $\rightarrow$  pagina 56). Gratis download en meer informatie onder <www.gigaset.com/gigasets820>.

#### **Oproepsignalen instellen**

U kunt aan interne en externe [oproepen, herin](#page-28-1)neringsoproep, wekoproep en bepaalde bellers eigen ringtones toewijzen ( $\rightarrow$  pagina 27).

#### **Bescherming tegen ongewenste oproepen**

Maak gebruik van de tijdsturing of de [blokkeerlijsten.](#page-29-0) Stel uw toestel zo in, dat u niet wordt gestoord door ongewenste oproepen  $($   $\rightarrow$  pagina 28).

#### **Antwoordapparaat configureren**

Neem uw eigen welkomstboodschap op en stel het antwoordapparaat in  $(+)$  [pagina](#page-33-1) 32).

#### **Bestaande Gigaset-handsets op basisstation aanmelden**

Gebruik deze handsets om als vanouds met uw nieuwe basisstation te [telefoneren. K](#page-38-0)[opieer](#page-44-0)  de inhoud van Contacten van deze handsets naar uw nieuwe handset (→ pagina 37/  $\rightarrow$  [pagina](#page-44-0) 43).

#### **ECO DECT-Instellingen invoeren**

Reduceer het DECT-signaal van uw toestel ( $\rightarrow$  [pagina](#page-32-1) 31).

#### **Laad eigen ringtones en afbeeldingen op uw handset.**

Sluit de handset via Bluetooth/USB aan op uw PC en kopieer ringtones en afbeeldingen met onze software **Gigaset QuickSync** naar uw handset. Gratis download en meer informatie onder<www.gigaset.com/gigasets820>.

**Mocht u bij het [gebruik van uw](#page-66-0) toestel vragen hebben, lees dan de tips v[oor het verhelp](#page-65-1)en van problemen**  $($   $\rightarrow$  pagina 65) **of neem contact op met de Klantenservice**  $($   $\rightarrow$  pagina 64)**.** 

## <span id="page-16-0"></span>**Weergave van de bedieningsstappen in de gebruiksaanwijzing**

De toetsen van uw Gigaset-handset worden in deze gebruiksaanwijzing als volgt weergegeven:

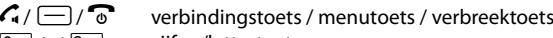

- $\boxed{0}$  tot  $\boxed{9}$ <sub>wxz</sub> cijfer-/lettertoetsen
- $\frac{40}{14}$  /  $\frac{4}{14}$  ster-toets / hekjetoets<br>  $\boxed{8}$  /  $\boxed{R}$  berichtentoets / R-toes

berichtentoets / R-toets (flash)

Alle andere symbolen zijn knoppen waarop u op het touchscreen moet drukken.

#### **Voorbeeld 1:**

#### **Menutoets ivary Ruimte-bewaking**

**▶ In de ruststand Menutoets**<br>□ drukken. De menupagina **Toepassingen** wordt weergegeven.

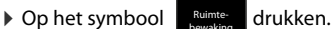

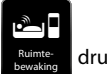

#### **Voorbeeld 2:**

#### **Menutoets**  $\Box$  ▶ Instellingen ▶ ● Taal en locatie

▶ In de ruststand **menutoets**  $\Box$  indrukken ▶ In de kopregel op het rechter onderdeel Instel**lingen** drukken om over te schakelen naar menupagina **Instellingen**.

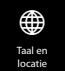

- ¤ Op het symbool drukken.
	-

## <span id="page-17-1"></span>**Telefoon bedienen**

De Gigaset S820/S820A beschikt over een nieuw bedieningsconcept. Het combineert de voordelen van een touchscreen met die van conventionele toetsen. Het bladeren naar de menuinstelling en toepassingen alsmede het inschakelen/uitschakelen van functies vinden via het touchscreen plaats, cijfers en letters voert u via de toetsen in.

## <span id="page-17-2"></span>**Handset in-/uitschakelen**

- **Example 1** Druk in de ruststand **lang** op de verbreektoets a om de handset uit te schakelen. U hoort een bevestigingssignaal.
- $\triangleright$  Om de handset weer in te schakelen, drukt u opnieuw **lang** op de verbreekttoets  $\triangleright$ .

## **Terug naar de ruststand**

 $\triangleright$  Druk kort op de verbreektoets  $\widehat{\mathbb{C}}$ 

Of:

¤ Als u geen toets indrukt en het display niet aanraakt: na ongeveer 3 minuten schakelt het display **automatisch** over naar de ruststand.

## **Toetsen- en displayblokkering**

De toetsen- en displayblokkering voorkomt het onbedoeld bedienen van de telefoon. Als u het display bij ingeschakelde blokkering aanraakt of een toets indrukt, verschijnt er een melding.

#### <span id="page-17-0"></span>**Toetsen-/displayblokkering in-/uitschakelen**

 $\triangleright$  Toets  $\overline{H\rightarrow}$  lang indrukken om de blokkering in resp. uit te schakelen.

Als er een oproep op de handset wordt gesignaleerd, wordt de toetsen-/displayblokkering automatisch uitgeschakeld. U kunt de oproep beantwoorden. Na afloop van het gesprek wordt de blokkering weer ingeschakeld.

#### **Automatische displayblokkering in-/uitschakelen**

Tijdens een gesprek of bij het beluisteren van het antwoordapparaat is het display automatisch tegen onbedoeld aanraken vergrendeld. U kunt de blokkering voor 5 seconden opheffen om het toestel kortstondig via het display te kunnen bedienen. Vervolgens is de blokkering weer ingeschakeld.

**Om te blokkering op te heffen**, veegt u in de onderste regel van links naar rechts over het display.

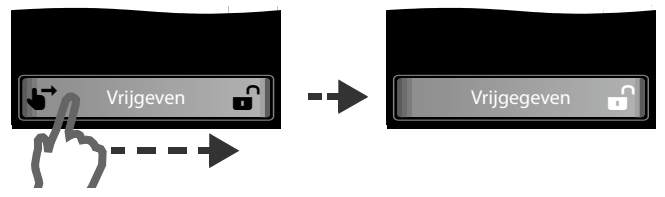

#### **Let op**

Als de toetsblokkering is ingeschakeld, kunt u ook geen alarmnummers bellen.

### **Bediening van het touchscreen**

De bediening van de handset verloopt grotendeels via het display.

De symbolen, lijstvermeldingen, schakelaars en selectievlakken zijn aanraakgevoelig. Door op de verschillende vlakken te drukken, kunt u functies instellen en starten en tussen de verschillende displayweergaves (pagina's) heen en weer schakelen.

#### **Functie/lijstvermelding selecteren**

Druk met een vinger op een lijstvermelding of het bijbehorende symbool om de lijstoptie (Contacten, submenu's, oproeplijsten) te selecteren of een functie te starten/uit te schakelen.

#### **Scrollen in lijsten en menu's (verticaal bladeren)**

Als er meer elementen zijn dan kunnen worden weergegeven, dan verschijnt rechts op het display een scrollbalk. Deze geeft de grootte en de positie van het zichtbare gebied weer.

Veeg verticaal **met druk** over het display om door de pagina te bladeren.

#### **Instellingen wijzigen (bedieningselementen)**

Als u op een van de menupagina's op een symbool drukt, dan wordt de bijbehorende toepassing/functie geopend. Op het display worden de instelbare parameters alsmede hun actuele instellingen weergegeven (in oranje) en selectiemogelijkheden resp. schakelaars voor het in-/ uitschakelen van de toepassing/functie.

Voorbeeld:

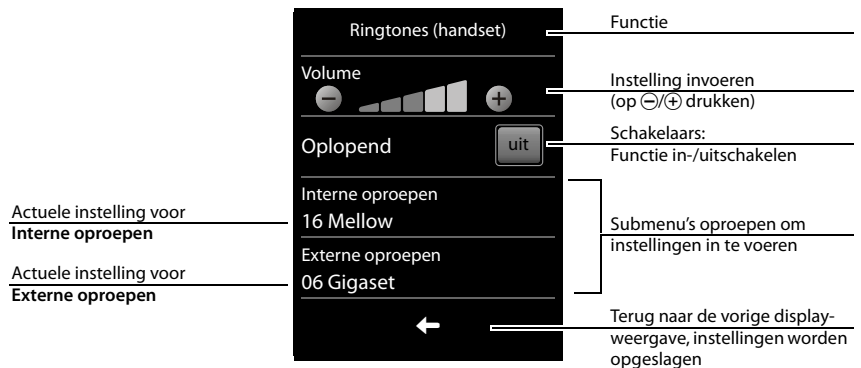

#### **Telefoon bedienen**

#### **Schakelaars: Functie in-/uitschakelen (aan/uit) resp. selecteren**

Door kort op een schakelaar te drukken, kunt u functies inschakelen/uitschakelen of selecteren/deselecteren.

Als het schakelaarveld oranje is (tekst **aan**) resp. lichtgrijs is (symbool  $\checkmark$ ), dan is de functie ingeschakeld resp. uitgeschakeld.

#### **Selectievelden**

Als er voor een parameter twee of drie alternatieve instellingen beschikbaar zijn, dan worden deze in de vorm van selectievelden weergegeven. De actuele instelling is oranje gekleurd.

▶ Om de instelling te wijzigen, drukt u kort op het selectieveld.

#### **Submenu openen om een parameter in te stellen.**

▶ Druk kort op het parameterveld om het submenu te openen.

#### **Opties en optiebalk**

Veel displaypagina's beschikken in het onderste gedeelte over een **optiebalk**. In deze balk worden alle acties weergegeven die u in de actuele context kunt uitvoeren.

▶ Druk op een optie zodat de bijbehorende actie wordt uitgevoerd of druk op **Opties** om een lijst met overige opties te openen.

#### **Terug naar de vorige displayweergave**

Op een groot aantal pagina's vindt u het symbool  $\square$ .

▶ Druk op het symbool om terug te keren naar de vorige displaypagina.

#### **Nummers en tekst invoeren**

Tekens voert u via de toetsen in.

Als er meerdere nummer- en/of tekstvelden worden weergegeven (bijvoorbeeld **Voornaam** en **Achternaam** van een contactpersoon), dan is het eerste veld automatisch ingeschakeld. De volgende velden moet u inschakelen door erop te drukken. Een veld is ingeschakeld als het een knipperende cursor bevat.

#### **Corrigeren van onjuiste invoer**

Druk **kort** op  $\boxed{\times}$  om het **teken** vóór de cursor te wissen. Als u **lang** op  $\boxed{\times}$  drukt, worden de **woorden** vóór de cursor gewist.

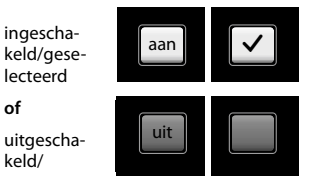

#### Selectieveld **Bereikbaarheid** (voorbeeld)

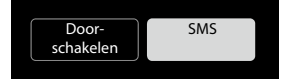

Optiebalk (voorbeeld)

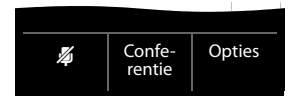

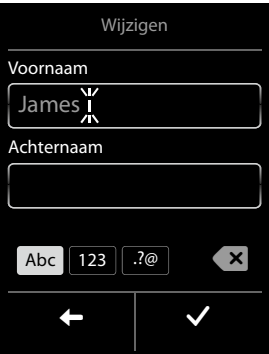

#### **Tekst invoeren**

- Aan elke toets tussen  $\boxed{0}$  en  $\boxed{9}$  en  $\boxed{2}$  zijn meerdere letters en cijfers toegewezen. Na het indrukken van de toets worden de tekens in een selectieregel onder in het display weergegeven. Het geselecteerde teken is gemarkeerd. Druk de toets meerdere keren kort achter elkaar in om naar de gewenste letter/teken te springen.
- ◆ De letters/tekens worden op de cursorpositie ingevoegd. U kunt de cursor verplaatsen door op de gewenste positie in het invoerveld te drukken.
- ◆ Druk op het veld **Abc** om voor de **volgende letter** over te schakelen van kleine letters naar hoofdletters.
- ◆ Bij het bewerken van een contactpersoon worden de eerste letter en elke letter die op een spatie volgt automatisch als hoofdletter geschreven.
- ◆ Druk op **[23**] als u een cijfer wilt invoeren. Druk op **Abc** om terug te keren naar de lettertoetsen (hoofdletters/kleine letters).
- ◆ Druk op  $\Omega$  om de tabel met speciale tekens te openen. Druk op het gewenste teken om het in te voegen.
- u Speciale letters (gemarkeerde/diakritische tekens zoals trema's) voert u in d[oor de betref](#page-75-1)fende lettertoets meerdere malen in te drukken, zie tabellen met tekensets  $\rightarrow$  pagina 74.

## <span id="page-21-0"></span>**Telefoneren**

## **Extern bellen**

**▶ Nummer invoeren, kort op G** drukken.

Of:

**E** lang op **G** drukken, nummer invoeren.

Met <sup>n</sup> kunt u het kiezen annuleren.

### **Met nummerherhalingslijst kiezen**

▶ Kort op <a drukken om de nummerherhalingslijst te openen.

U kunt kiezen uit de volgende opties:

▶ Op <a drukken. Het als laatste gekozen nummer (met groene punt) wordt gebeld.

Of:

▶ Op een vermelding drukken, de gedetailleerde weergave wordt geopend.

 $\triangleright$  Op  $\mathcal G$  drukken. Het nummer van de vermelding met de groene punt wordt gekozen.  $\bigcap f$ 

▶ Op het gewenste nummer drukken.

**Let op**

In de nummerherhalingslijst staan de twintig nummers die u het laatst op deze handset heeft gekozen. U kunt deze nummers op dezelfde manier als de berichtenlijsten van uw toestel beheren:

¤ **Detailweergave openen:** op de vermelding drukken. Alle beschikbare informatie wordt weergegeven. In de [detailweergave](#page-46-0) kunt u de vermelding wissen of het nummer overnemen in Contacten ( $\rightarrow$  pagina 45).

## **Telefoneren uit de oproeplijst**

#### **Menutoets → C**oproeplijst

U kunt kiezen uit de volgende opties:

 $\triangleright$  Op  $\widehat{G}$  drukken. Het nummer van de vermelding met de groene punt wordt gekozen.

Of:

- ▶ Op een vermelding drukken, de gedetailleerde weergave wordt geopend.
	- $\triangleright$  Op G drukken. Het nummer met de groene punt wordt gekozen.

Of:

- ▶ Op het veld met de groene punt drukken.
- **Geen contactpersoon aanwezig:** het nummer wordt gekozen.
- **Contactpersoon aanwezig:** de gedetailleerde weergave wordt geopend.

▶ Op <4 drukken. Het nummer (met groene punt) wordt gebeld.

Of:

▶ Op het gewenste nummer drukken.

Oproeplijst (voorbeeld)

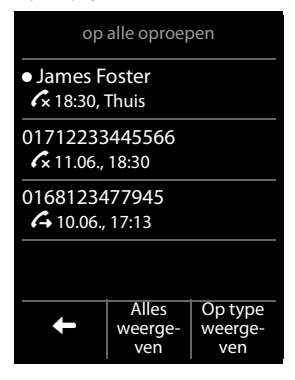

#### **Let op**

Als er **nieuwe berichten** zijn, dan kunt u de oproeplijst ook via het **berichten-pop-up** of de **berichtenpagina** openen.

#### **Met Contacten kiezen**

#### **Menutoets**  $\Box$  **▶**  $\Box$  Contacten

▶ Blader door **Contacten** tot de gewenste contactpersoon wordt weergegeven.

U kunt kiezen uit de volgende opties:

- **▶ Op « drukken om een nummer van de groen gemarkeerde contactpersoon** te kiezen.
	- Er is **slechts één nummer** opgeslagen: Het nummer wordt direct gekozen.
	- Er zijn **meerdere nummers o**pgeslagen: De gedetailleerde weergave wordt geopend. ▶ Op < drukken. Het nummer met de groene punt wordt gekozen. Of:

▶ Op het gewenste nummer drukken.

Of:

¤ Op de naam van een vermelding drukken, de gedetailleerde weergave wordt geopend.

 $\triangleright$  Op  $\mathcal G$  drukken. Het nummer van de vermelding met de groene punt wordt gekozen.  $\bigcap_{i=1}^{n}$ 

▶ Op het gewenste nummer drukken.

#### **Snelkiezen**

U kunt uw telefoon zo instellen dat bij het indrukken van een **willekeurige** toets een opgeslagen nummer wordt gekozen. Met deze functie kunnen bijvoorbeeld kinderen die nog niet in staat zijn, zelfstandig een nummer te kiezen, een bepaald nummer kiezen.

#### $M$ enutoets  $\Box$  **N** Snelkiezen

- $\triangleright$  Druk op  $\blacksquare$ . Voer het nummer in dat moet worden gekozen of pas een opgeslagen nummer aan. ▶ Op Ø drukken.
- ▶ Schakel de functie Snelkiezen in met aan. Als er nog geen telefoonnummer is opgeslagen, dan verschijnt het menu voor nummerinvoer. In rustdisplay wordt de geactiveerde functie Snelkiezen weergegeven.

Door een willekeurige toets in te drukken, wordt het opgeslagen nummer gekozen. Druk op de verbreektoets  $\odot$  om het kiezen af te breken.

**Snelkiezen beëindigen:** toets #**lang** indrukken.

## **Oproep beantwoorden**

U kunt kiezen uit de volgende opties:

- $\triangleright$  Op  $\mathcal G$  drukken.
- **▶ Als Auto aannemen** ingeschakeld is, de(→ [pagina](#page-27-0) 26) handset uit de lader nemen.
- ¤ Gig[aset S820A: op](#page-35-0)**drukken** om de oproep door te verbinden naar het antwoordapparaat ( $\rightarrow$  pagina 34).

#### **Gesprek beantwoorden met de Bluetooth-headset: → [pagina](#page-42-0) 41.**

**Gesprek beantwoorden met de handsfree-clip Gigaset L410 (→ [pagina](#page-79-0) 78); op de verbin**dingstoets indrukken.

Om uw L410 te kunnen gebruiken, moet deze bij uw basisstation Gigaset S820/S820A worden aangemeld. Neem de instructies in de gebruiksaanwijzing van de Gigaset L410 in acht.

## **Wisselgesprek (aankloppen) beantwoorden/afwijzen**

Als u tijdens een bestaand gesprek een oproep ontvangt, hoort u een geluidsignaal en ziet u een melding op het display:

- ¤ **Oproep weigeren:** op **Af-wijzen** of **Negeren** drukken.
- ¤ **Oproep beantwoorden:** op **Aan-nemen** drukken. U spreekt met de nieuwe beller. Het actieve gesprek wordt in de wachtstand geplaatst.
- u **Terugkeren naar de gesprekspartner in de wachtstand:** om het actuele gesprek te beëindigen en het gesprek in de wachtstand weer voort te zetten, drukt u in het display op  $\blacksquare$ .

## **Oproepweergave**

#### **Bij NummerWeergave**

Het telefoonnummer van de beller wordt in het display weergegeven. Als het nummer van de beller in uw Contacten is opgeslagen, verschijnt bovendien [het nummertyp](#page-43-1)e en de naam in het display. Als u aan de beller een afbeelding heeft toegewezen ( $\rightarrow$  pagina 42), eveneens in het display weergegeven.

#### **Geen NummerWeergave**

In plaats van naam en nummer wordt het volgende weergegeven:

- u **Extern**: er wordt geen nummer meegestuurd.
- ◆ Anoniem: de beller onderdrukt NummerWeergave(→ [pagina](#page-24-0) 23).
- **Onbekend:** de beller heeft NummerWeergave niet aangevraagd.

#### **Opmerkingen over NummerWeergave CLIP**

Bij l[evering is uw t](#page-67-0)oestel zo ingesteld, dat het telefoonnummer van de beller wordt weergegeven, → pagina 66 of ▶ <www.gigaset.com/service>

## **Handsfree-telefoneren**

#### **Handsfree-telefoneren bij het kiezen inschakelen**

 $\triangleright$  Nummer invoeren, 2x op  $\curvearrowleft$  drukken.

#### **Wisselen tussen normaal en handsfree telefoneren**

Breng uw gesprekspartner even op de hoogte als u iemand laat meeluisteren.

Tijdens een gesprek, bij het tot stand komen van de verbinding en bij het beluisteren van het antwoordapparaat (alleen Gigaset S820A):

 $\triangleright$  Op **G** drukken.

Handset tijdens een gesprek in de lader plaatsen:

 $\triangleright$  Toets  $\mathcal G$  tijdens het terugzetten indrukken en daarna nog 2 seconden ingedrukt houden.

## **Volume van de handset, handsfree-functie en headset wijzigen**

Het volume van de actueel gebruikte mode (ha[ndsfree, hands](#page-2-1)et, headset) stelt u tijdens een gesprek in met de toetsen aan de zijkant  $\bigoplus$  /  $\ominus$  ( $\rightarrow$  pagina 1). Op het display wordt de actuele instelling weergegeven  $\Box$  De instelling wordt automatisch na circa 2 seconden opgeslagen en het display schakelt terug naar de vorige weergave.

## **Microfoon in-/uitschakelen (microfoon uitschakelen)**

Als u de microfoon tijdens een gesprek uitschakelt, dan kan uw gesprekspartner u niet meer horen.

 $\triangleright$  Om de microfoon in of uit te schakelen op  $\triangleright$  drukken.

## **Providerspecifieke functies (netdiensten) gebruiken**

U dient deze netdiensten aan te vragen bij de netwerkaanbieder (eventueel tegen extra kosten). Netdiensten kunnen in twee groepen worden onderverdeeld:

- u Netdiensten die niet tijdens een gesprek voor alle volgende oproepen worden ingeschakeld (bijvoorbeeld "Anoniem (zonder NummerWeergave) bellen"). U kunt deze netdiensten heel eenvoudig in-/uitschakelen via het submenu ä **Netdiensten** van menupagina **Instellingen**.
- u Netdiensten die tijdens een extern gesprek worden ingeschakeld, bijvoorbeeld, "Wisselgesprek", "Conferentie tot stand brengen" (alleeen intern). Deze netdiensten worden tijdens een extern gesprek in de optiebalk ter beschikking gesteld (bijvoorbeeld **Rugge-spraak**).

#### **Opmerkingen**

- $\bullet$  Voor het inschakelen/uitschakelen van de volgende functies wordt in het algemeen een code naar het telefoonnet gestuurd, bijvoorbeeld \*21\*0701234567# (doorschakelen).
	- $\triangleright$  Na een bevestigingssignaal uit het telefoonnet op  $\triangleright$  drukken.
- ◆ Alle functies die onder het menupunt **Netdiensten** kunnen worden ingeschakeld, zijn diensten die door uw netwerkaanbieder worden aangeboden. Neem bij problemen contact op met de netwerkaanbieder.
- $\bullet$  Wijzigen van de programmering van de netdiensten is niet mogelijk.

## **Netdiensten instellen**

### **NummerWeergave onderdrukken (CLIR – Calling Line Identification Restriction)**

<span id="page-24-0"></span>Als u wilt voorkomen dat uw telefoonnummer bij uw gesprekspartner wordt weergegeven, kunt u de weergave van het nummer onderdrukken (CLIR). De NummerWeergave wordt onderdrukt tot u de functie weer inschakelt.

**Menutoets**  $\Box$  ▶ Instellingen ▶  $\Box$  Netdiensten ▶ Nr. onderdrukken ▶ Aan/Uit

#### **Telefoneren**

#### <span id="page-25-1"></span>**Wisselgesprek (aankloppen) voor volgende externe oproep**

#### **(bij KPN is dit de code #43\*)**

**Menutoets**  $\Box$  ▶ Instellingen ▶ *I* Netdiensten ▶ Wisselgesprek ¤**Inschakelen/Uitschakelen**

Als deze functie ingeschakeld is, wordt alleen tijdens het volgende **externe** gesprek de functie Wisselgesprek (aankloppen) uitgezet.

#### **Netdiensten tijdens een extern gesprek**

#### **Wisselgesprek (aankloppen) bij een externe oproep**

Als u deze functie heeft aangevraagd bij uw netwerkprovider, wordt tijdens een **extern** gesprek door middel van een aankloptoon en een melding op het display aangegeven, dat er een andere externe deelnemer belt.

¤ **Aan-nemen**

Nadat u het tweede gesprek heef[t beantwoord](#page-25-0), kunt u tussen beide gesprekken heen en weer schakelen ("**[Wisselgesprek](#page-25-0)**" → pagina 24) of met beide gesprekspartner tegelijkertijd spreken.

▶ Functie tijdelijk uitzetten alleen voor het volgende gesprek zie → [pagina](#page-25-1) 24

#### **Ruggespraak**

Tijdens een extern gesprek een tweede interne deelnemer opbellen (bij meer dan een handset). Het externe gesprek wordt in de wachtstand gezet.

**▶ Ruggespraak ▶ Nummer van de tweede deelnemer (handset) kiezen.** 

Het huidige gesprek wordt in de wachtstand gezet. De tweede deelnemer wordt gebeld.

Op  $\bullet$  drukken. U ontvangt een terugbeloproep van de eerste gesprekspartner.

#### <span id="page-25-0"></span>**Wisselgesprek**

**Voorwaarde:** u voert een extern gesprek en u heeft een tweede deelnemer opgebeld (ruggespraak) of u heeft een tweede gesprek beantwoord.

In het display worden de nummers of de namen van de beide gesprekspartners weergegeven. De partner waarmee u momenteel spreekt, wordt in het display gekleurd weergegeven.

- ¤ Op het andere nummer/naam drukken om over te schakelen naar deze deelnemer. Het eerste gesprek wordt in de wachtstand gezet. U kunt tussen beide deelnemers heen en weer schakelen.
- ¤ Huidige gesprek beëindigen:

Op / achter de gespreksweergave drukken. U bent weer verbonden met de wachtende deelnemer.

Of:

Op  $\overline{\bullet}$  drukken. U ontvangt een terugbeloproep van de deelnemer die in de wachtstand stond.

## <span id="page-26-0"></span>**Toestel instellen**

De handset en het basisstation zijn bij levering al ingesteld. U kunt deze instellingen afzonderlijk wiizigen

U kunt de instellingen tijdens een gesprek wijzigen of in de ruststand via de menupagina **Instellingen**.

## **Displaytaal wijzigen**

**Menutoets**  $\Box$  **▶** Instellingen **▶**  $\bigcirc$  Taal en locatie ▶ Taal ▶ Taal selecteren  $\overline{O}$  = geselecteerd)  $\blacktriangleright \overline{O}$ 

## **Land en eigen regiocode instellen**

**Menutoets**  $\Box$  ▶ Instellingen ▶  $\bigoplus$  Taal en locatie

▶ Verder  $\rightarrow$  [pagina](#page-13-0) 12.

## **Display van de handset instellen**

#### **Screensaver/Slide show instellen**

U kunt een screensaver instellen die in de ruststand wordt weergegeven. U kunt kiezen uit analoge klok/digitale klok/afbeelding /diashow. Af[beeldingen kun](#page-57-0)t u met de software Gigaset QuickSync (→ pagina 56) naar uw handset laden.

Om het rustdisplay opnieuw weer te geven, **kort** op  $\widehat{\Phi}$  of op het display drukken.

**Menutoets**  $\Box$  ▶ Instellingen ▶ **D**isplay enToetsen ¤**Screensaver**

- Screensaver via de schakelaar in- of uitschakelen.
- Screensaver selecteren:

**▶ Type ▶ In de kopregel met <b>□** of **□** door de mogelijke afbeeldingen bladeren ▶ Selecteer of terugkeren zonder de gegevens

op te slaan met  $\Box$ .

#### **Displayverlichting instellen**

De displayverlichting wordt ingeschakeld zodra u een toets indrukt, het display aanraakt of de handset uit het basisstation of de lader neemt.

U kunt instellen na hoeveel tijd de displayverlichting in de ruststand moet worden uitgeschakeld. Als u niets aangeeft, dan is het display constant halfverlicht.

#### **Menutoets**  $\Box$  **▶** Instellingen **▶** Display enToetsen ▶ Verlichting

- Displayverlichting in de lader resp. buiten de lader in-/uitschakelen.
- **Time-out** selecteren.

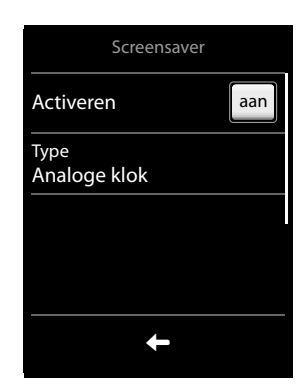

#### **Let op**

Bij ingeschakelde displayverlichting kan de standby-tijd van de handset aanzienlijk worden verkort.

## **Knipperen van de berichtentoets in-/uitschakelen**

Geef aan, of de ontvangst van nieuwe berichten door het knipperen van de berichten-LED op de handset moet worden weergegeven.

- $\blacktriangleright$  In de ruststand: **Menutoets**  $\boxed{\blacksquare}$   $\blacktriangleright$   $\boxed{**}$   $\boxed{***}$   $\boxed{0}$   $\boxed{5}$   $\boxed{***}$
- ▶ Druk op de volgende toetsen om het berichtentype te selecteren:

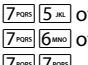

- f voor gemiste oproepen<br>f voor nieuwe SMS-berich
- voor nieuwe SMS-berichten <sup>ors</sup>  $\sqrt{7}$ <sup>rors</sup> voor berichten op de het antwoordapparaat (alleen Gigaset A820A)/

voicemail

 $\triangleright$  Bevestig met  $\triangleright$ .

In de kopregel staat het berichtentype vermeld (bijvoorbeeld 7/5), in het invoerveld de actuele instelling (bijvoorbeeld **0**).

- Als u de instelling wilt wijzigen: met  $\mathbf{\times}$  tekens wissen. Toets <u>|0 - |</u> of |<u>1 - |</u> indrukken om de procedure voor nieuwe berichten in te stellen.:
	- $\overline{0}$ De berichtentoets knippert
	- of (gaat uit als u de toets indrukt)
	- $\boxed{1\omega}$ Berichtentoets knippert niet
- Bevestig met  $\blacktriangledown$  of keer met  $\blacktriangledown$  zonder wijzigingen terug naar het rustdisplay.

## <span id="page-27-0"></span>**Automatisch beantwoorden in-/uitschakelen**

Bij het automatisch beantwoorden van oproepen neemt de handset een inkomende oproep aan zodra u hem uit de lader neemt.

#### **Menutoets**  $\Box$  ▶ Instellingen ▶ **4** Telefonie ▶ Auto aannemen aan/uit

Onafhankelijk van de instelling **Auto aannemen** wordt de verbinding beëindigd als u de handset weer in de lader plaatst. Uitzondering:  $\mathcal{L}_1$  tijdens het terugzetten en vervolgens nog 2 seconden ingedrukt houden.

## **Handsfree- / handsetprofiel instellen**

U kunt diverse profielen voor **handsfree** en de **handset** instellen om uw telefoon optimaal aan de omgevingssituatie aan te passen. Op die manier bepaalt u zelf, op welke manier u een gesprek voert.

Tijdens een extern gesprek: **Opties** ¤ **Akoestische profielen**

- u **Handsfree-profielen: Profiel 1** ... **Profiel 4**. De standaardinstelling is **Profiel 1**.
- u **Handsetprofielen**: **Handset 1** en **Handset 2**. De standaardinstelling is **Handset 1**.

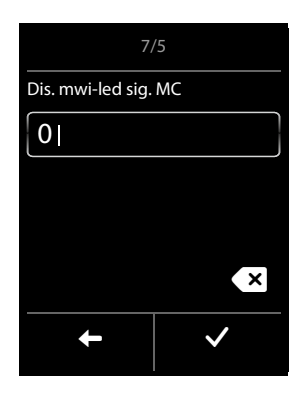

## <span id="page-28-1"></span>**Oproepsignalen instellen**

#### **Volume, ringtone instellen**

**Menutoets**  $\Box$  ▶ Instellingen ▶ **E**<sup>3</sup> Geluiden ▶ Ringtones (handset)

#### **Oproepsignaal-Volume voor alle oproepen**

▶ Eventueel meerdere keren op  $\oplus$  /  $\ominus$  drukken om het volume in te stellen.

Of

▶ Met de schakelaar **Oplopend** het oplopende volume in-/uitschakelen.

De instelling Oplopend volume geldt alleen voor oproepsignalen. De weergave van een ringtone wordt niet gewijzigd.

#### **Ringtones voor externe/interne oproepen instellen**

- ¤ **Interne oproepen** / **Externe oproepen**
	- $\triangleright$  Ringtone selecteren  $\triangleright$  Terug met  $\square$ .

Overige ringtones kunt u met de software Gigaset QuickSync (→ [pagina](#page-57-0) 56) naar uw handset laden.

#### <span id="page-28-0"></span>**Oproepsignaal in-/uitschakelen**

Oproepsignaal **permanent** in-/uitschakelen: ster-toets \* **lang i**ndrukken.

In de statusregel verschijnt bij uitgeschakeld oproepsignaal  $\mathbb Z$ .

Oproepsignaal voor de **huidige oproep uitschakelen: Stil of a** indrukken.

#### **Attentietoon in-/uitschakelen**

In plaats van het belsignaal kunt u een attentietoon inschakelen. Sterretje-toets \* **lang** indrukken en **binnen 3 seconden** ¤ **Beep**. In de statusregel verschijnt bij ingeschakelde attentietoon  $-2$ . Door de ster-toets  $\overline{a}$  in te drukken, kunt u de attentietoon weer uitschakelen.

## **Attentietonen in-/uitschakelen**

De handset maakt u door middel van een akoestisch signaal op verschillende activiteiten en situaties attent. De attentietonen kunt u onafhankelijk van elkaar in- uitschakelen.

**Menutoets**  $\Box$  ▶ Instellingen ▶ **E** Geluiden ▶ Attentietonen

- **Bevestigingen** Bevestigings-/foutsignaal na invoer, attentietoon bij ontvangst van een nieuw bericht**.**
- **Toetssignaal** Toon bij indrukken van een toets.
- **Lage accu**

Waarschuwingstoon bij een batterijlading minder dan 10 % (elke 60 seconden). Als de functie Ruimtebewaking ingeschakeld is, wordt de waarschuwingstoon voor de batterijlading niet weergegeven.

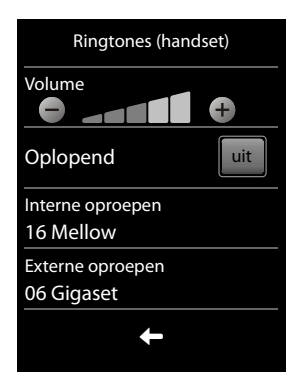

## **Tijdweergave/datumvolgorde instellen**

**Menutoets**  $\boxed{=}$  ▶ Menupagina Instellingen

- ¤ á **Datum en tijd**
- ¤**Tijdformaat**
- $\triangleright$  Tijdweergave selecteren ( $\bigcirc$  = geselecteerd)

 $\triangleright$  Terug met  $\triangleright$  De instelling wordt automatisch opgeslagen.

- ¤ **Datumformaat**
- $\triangleright$  Datumvolgorde selecteren ( $\bigcirc$  = geselecteerd)

 $\triangleright$  Terug met  $\triangleright$  De instelling wordt automatisch opgeslagen.

Om de datum en tijd in te voeren, volgt u de instructies zoals beschreven op [pagina](#page-12-0) 11.

## <span id="page-29-0"></span>**Beveiliging tegen ongewenste oproepen**

#### **Tijdsturing voor externe oproepen**

U kunt een periode invoeren waarbinnen uw toestel met een lager volume of helamaal niet moet overgaan.

**Menutoets**  $\Box$  ▶ Instellingen

- ¤ <sup>1</sup> **Niet storen** ¤ **Nachtstand** ¤ **Mode**
- **Uit: Geen tijdsturing:**

Of:

▶ Stil: uw toestel gaat niet over

Of:

- **▶ Laag volume**: uw toestel gaat over met een volume dat u in een volgende stap instelt.
- $\triangleright$  Terug met  $\blacksquare$ .
- ◆ Bij Stil: ▶ Periode invoeren.
- ◆ Bij Laag volume: ▶ Volume oproepsignaal instellen ¤ Periode invoeren.
- $\blacktriangleright$  Terug met  $\blacktriangleright$ .

#### **VIP-beller**

U kunt een lijst met personen aanmaken, waarvoor uw toestel ondanks ingeschakelde tijdsturing toch moet overgaan. Selecteer hiervoor de bewuste contactpersonen in uw Contacten.

**Menutoets**  $\Box$  **▶** Instellingen **▶** 1 **Niet storen ▶** Nachtstand ▶ VIP - contacten

ofwel **▶ Nieuw Contactpersoon ▶** contactpersoon toevoegen aan de lijst of  $\triangleright$  contactpersoon selecteren  $\triangleright$  **p** contactpersoon wissen

Deze functie moet voor elke handset apart worden ingesteld.

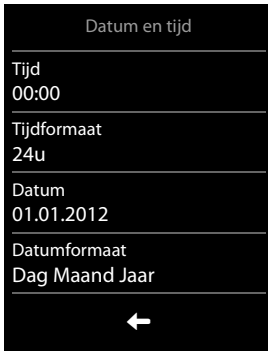

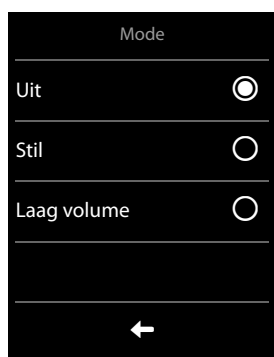

#### **Geen signalering van anonieme oproepen**

U kunt uw toestel zo instellen, dat anonieme oproepen (de beller heeft NummerWeergave onderdrukt) niet resp. alleen in het display worden gesignaleerd.

De instelling geldt voor alle aangemelde handsets en het basisstation.

**Menutoets**  $\Box$  **▶** Instellingen ▶ **4** Niet storen ▶ Anonieme oproepen ▶ Beveiliging

**▶ Geen beveiliging: anonieme oproepen worden gesignaleerd.** Of:

¤ **Oproepsignaal uit**: uw toestel gaat niet over, de oproep wordt in het display weergegeven. Of:

¤ **Blokkeer oproepen**: uw toestel gaat niet over, de oproep wordt ook niet in het display weergegeven.

#### **Blokkeerlijst**

Als u de blokkeerlijst inschakelt, worden oproepen van nummers die in de blokkeerlijst staan niet of alleen in het display gesignaleerd.

De instelling geldt voor alle aangemelde handsets en het basisstation.

#### **Blokkeerlijst bewerken**

**Menutoets instellingen ▶ 7 Niet storen ▶ Blokkeerlijst ▶ Telefoonnummers ▶ Nieuw Contactpersoon ▶ Nummer invoeren.** 

Of:

 $\triangleright$  contactpersoon selecteren  $\triangleright$   $\blacksquare$  contactpersoon wissen.

#### **Blokkeerlijst inschakelen/uitschakelen**

**Menutoets**  $\Box$  ▶ Instellingen ▶ 4 Niet storen ▶ Blokkeerlijst ▶ Beveiliging

▶ Geen beveiliging: de blokkeerlijst is niet ingeschakeld.

of

¤ **Oproepsignaal uit**: uw toestel gaat niet over, de oproep wordt in het display weergegeven. of

¤ **Blokkeer oproepen**: uw toestel gaat niet over, de oproep wordt ook niet in het display weergegeven. De beller hoort de bezettoon.

## **Wachtmuziek in-/uitschakelen**

U kunt de wachtmuziek voor externe en interne oproepen en doorverbinden in- of uitschakelen.

**Menutoets instellingen ▶ <b>E**<sup>1</sup> **Geluiden ▶ Wachtmuziek aan/uit** 

## **Repeater inschakelen/uitschakelen**

Met de Gigaset-repeater kunt het ontvangstbereik van de Gigaset-handset met het basisstation vergroten. Hiervoor dient u de repeater-mode in te schakelen. Tijdens het inschakelen worden gesprekken die op dat moment via het basisstation worden gevoerd, verbroken.

#### **Menutoets instellingen ▶ ● Systeem ▶ Repeater Mode aan/uit**

[Na het in- of ui](#page-17-2)tschakelen van de repeater dient u de handset uit en weer in te schakelen  $($   $\rightarrow$  pagina 16).

- **Opmerkingen**
- Als u een repeater gebruikt, zijn **ECO DECT** Instellingen(→ [pagina](#page-32-2) 31) niet beschikbaar.
- u U kunt maximaal 6 Gigaset-repeaters aanmelden.

## <span id="page-31-0"></span>**Systeem-PIN wijzigen**

**Menutoets**  $\Box$  **▶ Instellingen ▶**  $\mathbf{Q}^{\circ}$  **Systeem ▶ Beveiliging ▶ Systeem-PIN ▶ Actuele PIN** (instelling bij levering: 0000) invoeren ▶ ■ ▶ Nieuwe systeem-PIN (4 cijfers; 0 - 9) invoeren ▶ **M** 

### **Systeem-PIN resetten**

Mocht u uw systeem-PIN vergeten zijn, dan kunt deze weer op **0000** terugzetten. Hierbij worden **alle instellingen van het basisstation g**ereset en **alle handsets** afgemeld!

▶ Voedingskabel van het basisstation loskoppelen.

 $\triangleright$  Aanmeld-/paging-toets van het basisstation ( $\rightarrow$  [pagina](#page-3-0) 2) ingedrukt houden en gelijktijdig de voedingskabel weer aansluiten.

▶ De aanmeld-/paging-toets nog ten minste 5 seconden ingedrukt houden.

## **Standaardinstellingen van het toestel herstellen**

U kunt individuele wijzigingen in de instellingen van het basisstation en de handset gescheiden van elkaar terugzetten op de standaardinstellingen.

Een reset geldt **niet** voor:

- $\bullet$  Datum en tijd,
- $\bullet$  Instellingen op de configureerbare pagina,
- ◆ De aanmelding van handsets op het basisstation alsmede de actuele selectie van basisstation,
- $\bullet$  Systeem-PIN,
- ◆ Vermeldingen in de kalender en Contacten,
- $\bullet$  Nummerherhalingslijst
- ◆ Het externe en interne bestemmingsnummer voor de functie Ruimtebewaking (Melding **naar** wordt teruggezet op **Extern**),
- ◆ Bestemmingsnummer voor de functie Oproepdoorschakeling.

Bij het herstellen van de standaardinstellingen van de handset (**Handset**) worden de audio- en displayinstelllingen gewist.

Bij het herstellen van de standaardinstellingen van het basisstation (**Basisstation**) worden ECO DECT-, SMS-, antwoordapparaat-, systeeminstellingen en interne namen van de handsets teruggezet en worden de oproep-/antwoordapparaatlijsten gewist.

#### **Standaardinstellingen van de handset/het basisstation herstellen**

**Menutoets i** Instellingen ▶ **D** Systeem ▶ Reset ▶ Handset / Basisstation ▶ Bij de **Basisstation:** Systeem-PIN invoeren **■** ▶ Veiligheidsvraag met Ja beantwoorden

<span id="page-32-1"></span><span id="page-32-0"></span>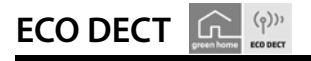

ECO DECT zorg voor een lager stroomverbruik en een lager DECT-signaal (zendvermogen).

## **Lager zendvermogen (DECT-signaal)**

## <span id="page-32-2"></span>**in normaal bedrijf (standaardinstelling)**

Bij levering is het toestel op maximaal bereik ingesteld. Hierbij is optimaal radiobeheer gegarandeerd. In de ruststand zendt de handset geen singalen uit (het DECT-signaal is uit). Alleen het basisstation houdt met een laag signaal contact met de handset. Tijdens het gesprek wordt het zendvermogen automatisch aangepast aan de afstand tussen het basisstation en de handset. Hoe kleiner de afstand tot het basisstation, des te lager is het zendvermogen.

U kunt het zendvermogen nog meer reduceren:

#### **1) Bereik reduceren en het DECT-signaal daarom met wel 80% verlagen**

In veel woningen of kantooromgevingen is het maximale bereik niet nodig. Als u de instelling **Maximum bereik** uitschakelt, wordt het DECT-signaal van het toestel tijdens een gesprek met wel 80% verlaagt bij half bereik.

**Menutoets i** Instellingen ▶ **Dev** Systeem ▶ ECO DECT ▶ Maximum bereik aan/uit Displaysymbool voor gereduceerd bereik  $\rightarrow$  [pagina](#page-60-0) 59.

### **2) Draadloze module in de ruststand uitschakelen (Geen DECT in rust)**

Met de instelling **Geen DECT in rust** kunt u het DECT-signaal van het basisstation in de ruststand volledig uitschakelen.

**Menutoets**  $\Box$  **▶** Instellingen **▶**  $\mathbf{C}^{\circ}$  Systeem ▶ ECO DECT ▶ Geen DECT in rust aan/uit

Bij uitgeschakelde draadloze module wordt in het rustdisplay in plaats van het symbool voor de ontvangststerkte het symbool  $\Omega$  weergegeven.

#### **Opmerkingen**

- ◆ Om de voordelen van Geen DECT in rust te kunnen gebruiken, moeten alle aangemelde handsets deze functie ondersteunen.
- $\bullet$  De draadloze verbinding wordt alleen bij inkomende of uitgaande oproepen automatisch tot stand gebracht. Het tot stand komen van de verbinding wordt hierdoor met ca. 2 seconden vertraagd.
- ◆ Om ervoor te zorgen dat een handset bij een inkomende oproep de draadloze verbinding met het basisstation toch snel tot stand kan brengen, moet de handset vaker 'luisteren' naar het basisstation, d.w.z. de omgeving scannen. Dit verhoogt het stroomverbruik en zorgt daarom voor kortere standby- en gesprekstijd van de handset.
- u Bij ingeschakelde **Geen DECT in rust** (geen DECT-signaal) is er geen bereikindicatie/geen bereikalarm op de handset. De bereikbaarheid controleert u door de lijn te bezetten: verbindingstoets c lang indrukken. U hoort een vrijsignaal.
- u Als op een basisstation met ingeschakelde **Geen DECT in rust** een handset wordt aangemeld die deze functie niet ondersteund, dan wordt **Geen DECT in rust** automatisch uitgeschakeld (bereikindicatie **op de handsets wordt ingeschakeld en de s**chakelaar verandert in **Uit**). Zodra deze handset weer wordt afgemeld, wordt **Geen DECT in rust** automatisch weer ingeschakeld.

## <span id="page-33-0"></span>**Antwoordapparaat (Gigaset S820A)**

## <span id="page-33-1"></span>**Antwoordapparaat in-/uitschakelen**

 $M$ enutoets  $\Box$  **Instellingen** ¤Ì**Antwoordapparaat**¤ **Activeren aan/uit**

## **Antwoordapparaat configureren**

#### **Mode definiëren**

#### $M$ enutoets  $\Box$  **Instellingen**

- **▶**  $\mathbf{E}$ , Antwoordapparaat ▶ Mode
	- **Opname:** de beller kan berichten achterlaten;
	- **Melding:** beller hoort alleen een afwezigheidsmelding;
	- **Tijd-sturing:**

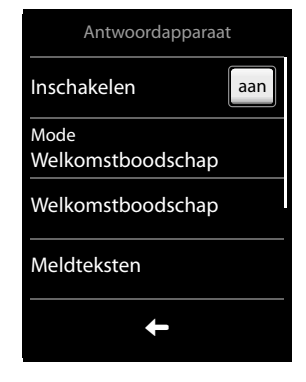

Indien ingeschakeld, via **Welkomstboodschap vanaf**/ **Afwezigheidsmeld. vanaf** tijdstippen invoeren waarop de betreffende mode moet worden ingeschakeld.

 $\triangleright$  Submenu  $\blacksquare$  verlaten.

#### **Welkomstboodschap/afwezigheidsmelding opnemen**

- ¤ **Welkomstboodschap** ¤ **Welkomstboodschap** of **Type meldtekst**
- ▶ **□** ▶ Na de gereedtoon de welkomstboodschap inspreken (min. 3 sec., max. 180 sec.).
- $\triangleright$   $\blacksquare$  De opname afsluiten en opslaan.

**Opname annuleren:** tijdens de opname kort op de verbreektoets  $\odot$  drukken of  $\Box$ .

Na de opname kunt u:

- **Welkomstboodschap beluisteren:**  op  $\Box$  drukken.
- **Opname herhalen:** tijdens de weergave op  $\Box$  drukken.
- **Welkomstboodschap wissen:**  op þ drukken en met **Ja** bevestigen.

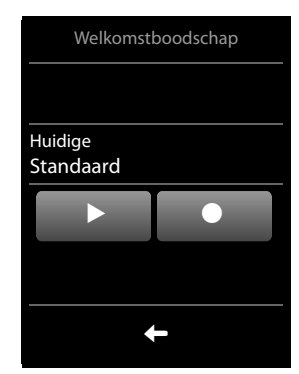

#### **Opmerkingen**

- ◆ Opname wordt bij een spreekpauze van meer dan 3 seconden beëindigd.
- $\triangleq$  Als u een opname annuleert, wordt de standaard welkomstboodschap weer gebruikt.
- ◆ Als het geheugen van het antwoordapparaat vol is, schakelt het over in de mode **Type meldtekst**. Na het wissen van oude berichten schakelt het terug in de mode **Welkomstboodschap**.

#### **Antwoordapparaat (Gigaset S820A)**

## **Overige instellingen**

- u **Parameters voor de opname instellen:**
	- ▶ Submenu **Meldteksten** openen.
	- **Opnamelengte per bericht**: **1 min.**, **2 min.**, **3 min.** of **Maximaal**.
	- **Opname kwaliteit**: **standaard** of **Beste**.
	- **Oproepvertraging**: **Geen**, **10 sec.**, **18 sec.**, **30 sec.** of **Dynamisch** (10 sec., als er nieuwe berichten aanwezig zijn, anders 18 sec.).

Via het betreffende parameterveld de gewenste instelling invoeren  $\bigcirc$  = geselecteerd), met  $\bigcirc$ opslaan en terug.

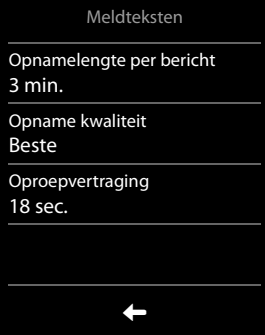

 $\triangleq$  Meeluisteren op de handset in-/uitschakelen: schakelaar **Meeluisteren** inschakelen/uitschakelen. Meeluisteren voor de actuele weergave uitschakelen: verbreektoets  $\delta$  indrukken.

u **Weergave van het opnametijdstip inschakelen/uitschakelen:** schakelaar**Tijd info. afspelen** inschakelen/uitschakelen

## **Berichten beluisteren**

**▶** Toets <a>[1<sup>®</sup>] lang indrukken, het antwoordapparaat begint dire[ct met de weerg](#page-37-1)ave van nieuwe berichten (**voorwaarde**: er is geen voicemail geconfigureerd ( $\rightarrow$  pagina 36).

Of:

- **■** Berichten weergeven via de berichtenpagina: Berichtentoets **a i** De antwoordapparaatlijst wordt geopend.
	- Alle nieuwe berichten beluisteren: op **Nieuwe beluisteren** drukken.
	- Afzonderlijke berichten beluisteren: op een lijstvermelding drukken.
	- Alle oude berichten wissen: **Alle wissen** (alleen beschikbaar als **geen** nieuwe berichten aanwezig zijn)

Tijdens de weergave beschikt u over de volgende opties:

- ◆ Volume instellen met de toetsen aan de zijkant,
- ◆ De laatste 5 seconden van de opname herhalen: **5 sec. terug**,
- $\bullet$  Bericht wissen: **1.**
- ◆ Op het **nummer** van de beller drukken: de weergave stopt, de beller wordt teruggebeld,
- u Op de **naam** van de beller drukken: de weergave stopt, u kunt de vermelding in de Contacten bekijken.

### **Alle berichten wissen**

**Menutoets**  $\Box$  ▶ Menpagina **Instellingen** ▶ **E**<sup> $\Omega$ </sup> Systeem ▶ Lijsten opschonen

**▶ Berichten ▶ Verwijder alle berichten opantwoordapparaat ▶ Met Ja bevestigen.** 

## <span id="page-35-0"></span>**Overige functies van het antwoordapparaat**

- $\bullet$  Gesprek tijdens het opnemen overnemen van het antwoordapparaat: Verbindingstoets c indrukken.of **Aan-nemen**.
- u **Oproep doorverbinden naar antwoordapparaat:**  Het antwoordapparaat is ingeschakeld en op de handset wordt een externe oproep gesignaleerd:, antwoordapparaat start direct in de **Welkomstboodschap**-mode.
- ◆ Extern gesprek opnemen: Opties ▶ Gesprek opnemen Opnemen beëindigen: **Opname beëindigen** Breng uw gesprekspartner even op de hoogte dat u het gesprek opneemt.
- ◆ U kunt zich via [een SMS-berich](#page-48-1)t laten informeren over nieuwe berichten op het ant**woordapparaat** (→ pagina 47)

## **Bediening op afstand**

Met behulp van een andere telefoon (bijvoorbeeld vanuit een hotel, mobiele telefoon) het antwoordapparaat beluisteren of inschakelen.

**Voorwaarden:** de actuele systeem-PIN is niet gelijk aan 0000 (→ [pagina](#page-31-0) 30) en de andere telefoon beschikt over toonkiezen (TDK). Als dit niet het geval is, kunt u ook een codezender gebruiken (apart verkrijgbaar).

#### **Antwoordapparaat inschakelen**

**Voorwaarde:** het antwoordapparaat is uitgeschakeld.

- ▶ Bel uw eigen telefoonnummer en laat het toestel overgaan tot u de volgende melding hoort: "Voer de PIN-code in".
- ▶ Voer binnen 10 seconden de systeem-PIN van uw telefoontoestel in.

#### **Antwoordapparaat bellen en berichten beluisteren**

**Voorwaarde:** het antwoordapparaat is ingeschakeld.

▶ Bel uw eigen telefoonnummer en druk op de toets 9 terwijl u uw welkomstboodschap hoort  $\blacktriangleright$  Voer de systeem-PIN van uw toestel in.

Daarna kunt u het antwoordapparaat bedienen met de toetsen.

Voor de bediening gebruikt u de volgende toetsen:

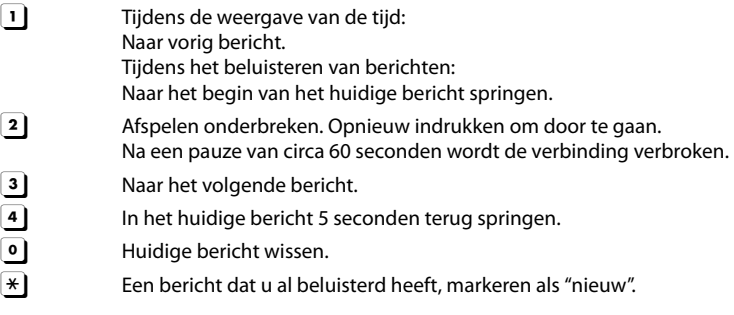
## **Bediening op afstand beëindigen**

- ▶ Verbreektoets indrukken of handset terugleggen op het toestel.
	- **Let op**

Het antwoordapparaat verbreekt de verbinding in de volgende situaties:

- $\triangleleft$  de ingevoerde systeem-PIN is onjuist.
- er staan geen berichten op het antwoordapparaat.
- $\bullet$  na de weergave van de resterende opslagcapaciteit.

<span id="page-37-0"></span>**Voicemail**

# **Voicemail**

U kunt de voicemail pas gebruiken als u deze bij uw netwerkaanbieder heeft **aangevraagd** en het nummer van de voicemail in het toestel heeft opgeslagen.

### **Menutoets instellingen** ▶ **1**ao] Voicemail

- **▶ Nummer van de voicemail invoeren: Toegangsnummer ▶ Telefoonnummer van de voice**mail invoeren.  $\blacktriangleright$  Met  $\blacktriangleright$  bevestigen.
- ¤ Voicemail met schakelaar inschakelen/uitschakelen (als uw netaanbieder deze functie ondersteunt).

Nadat het nummer is opgeslagen, wordt op de berichtenpagina het volgende symbool weergegeven:

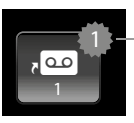

Nieuwe berichten (als uw netaanbieder deze functie ondersteunt)

## **Melding van voicemail beluisteren**

**▶** Berichtentoets **¤ ▶ a**o.

Of:

▶ Toets 1<sup>1</sup> lang indrukken.

Uw voicemail wordt direct gebeld. U kunt de berichten beluisteren.

# **Meerdere handsets**

## <span id="page-38-1"></span>**Handsets aanmelden**

U kunt maximaal zes handsets bij het basisstation aanmelden. Het aanmelden van de handset moet u **zowel** op het basisstation **als** op de handset inleiden. Deze procedure moet **binnen 60 sec.** worden ingeleid.

- ¤ **Op het basisstation:** aanmeld-/paging-toets **lang** (ten minste 3 sec.) indrukken.
- ¤ **Op de handset S820H** (andere handsets zie "Opmerkingen"):
	- ¤ Op **Aanmelden** drukken of

### **Menutoets**  $\Box$  **▶ Instellingen ▶ FII Handsets en basis ▶ Aanmelden**

De verbinding met het basisstation wordt tot stand gebracht. Dit kan enige tijd in beslag nemen.

▶ Eventueel systeem-PIN invoeren (instelling bij levering: 0000) ▶ PIN met <sup>2</sup> bevestigen.

Zodra het aanmelden is gelukt, wo[rdt dit met een](#page-62-0) melding aangegeven. Stel de handset in met behulp van het menu **Instellingen** (→ pagina 61).

- **Opmerkingen**
- $\triangleq$  Als er al zes handsets op het basisstation zijn aangemeld (alle interne nummers zijn bezet), dan wordt de handset met het interne nummer 6 door de nieuwe handset vervangen. Als dit niet lukt omdat er bijvoorbeeld met deze handset wordt gebeld, dan wordt de melding **Geen vrij intern nummer** weergegeven. Meldt in dit geval een andere handset af die u niet meer gebruikt en herhaal de aanmeldprocedure.
- u Bij **andere Gigaset-handsets** en handsets van andere GAP-compatibele toestellen start u de aanmeldprocedure van de handset starten volgens de instructies in de desbetreffende gebruiksaanwijzing.

## <span id="page-38-2"></span><span id="page-38-0"></span>**Handset op meerdere basisstations gebruiken**

Uw handset kan bij maximaal vier basisstations worden aangemeld. Het actieve basisstation is het laatste basisstation waarbij uw handset is aangemeld. De overige basisstations blijven opgeslagen in de lijst met beschikbare basisstations.

U kunt de toewijzing aan het basisstation **op elk moment handmatig aanpassen**. U kunt de handset ook zo instellen, dat het basisstation selecteert met de beste ontvangst (**Beste basisstation**) zodra de verbinding met het actuele basisstation verloren gaat.

**Menutoets**  $\Box$  ▶ Instellingen ▶ **E** Handsets en basis ▶ Verbind met basisstation ¤ Op het selectiesymbool van het gewenste basisstation of **Beste basisstation** drukken  $\overline{O}$  = geselecteerd)

#### **Meerdere handsets**

### **Naam van een basisstation wijzigen of basisstation wissen**

 $M$ enutoets  $\Box$  **I** Instellingen **E I** Handsets en basis

- ¤ **Verbind met basisstation**
- ▶ Op het naamveld van het gewenste basisstation drukken
- ▶ Op het naamveld drukken en de naam wijzigen

of

¤ **Basisstation verwijderen**

## <span id="page-39-1"></span>**Handsets afmelden**

### **Menutoets**  $\Box$  **▶** Instellingen ▶  $\Box$  Handsets en basis

- ◆ U wilt de handset die u momenteel gebruikt afmelden:
	- **▶ Afmelden ▶** Eventueel systeem-PIN invoeren en met **Ø** bevestigen ▶ Afmelden met Ja bevestigen.

Als de handset nog bij andere basisstations is aan[gemeld, schak](#page-38-0)elt hij over naar het basisstation met de beste ontvangst (Beste basisstation;  $\rightarrow$  pagina 37).

- ◆ U wilt een andere handset afmelden:
	- **▶ Aangemelde handsets ▶ Op de handset drukken die u wilt afmelden ▶ Handset afmelden** ▶ Eventueel systeem-PIN invoeren en met Ø bevestigen ▶ Afmelden met Ja bevestigen.

## **Handset zoeken ("paging")**

**▶ Aanmeld-/paging-toets op het basisstation(→ [pagina](#page-3-0) 2) kort indrukken.** 

Alle handsets gaan tegelijk over (paging), ook de handsets waarvan het oproepsignaal is uitgeschakeld **(uitzondering:** handsets, waarop de functie Ruimtebewaking ingeschakeld is).

### **Zoeken beëindigen**

- ¤ **Op het basisstation:** aanmeld-/paging-toets opnieuw **kort** indrukken, of
- **▶ Op de handset:**  $G$  **of**  $\widehat{\mathcal{C}}$  **indrukken of op Stil drukken of**
- <span id="page-39-0"></span>¤ **Geen actie:** na circa 3 seconden wordt de paging-oproep **automatisch** beëindigd.

## **Handset-naam wijzigen**

Bij het aanmelden van meerdere handsets worden automatisch de namen "**INT 1**", "**INT 2**" etc. toegewezen. Om te wijzigen:

**Menutoets**  $\Box$  **▶ Instellingen ▶ FI** Handsets en basis

- ¤ **Naam van de gebruikte handset wijzigen:** op **Deze handset** drukken of **naam van een andere handset wijzigen:** op **Aangemelde handsets** drukken ▶ handset selecteren  $\triangleright$  Op de naam drukken die u wilt wijzigen.
- $\blacktriangleright$  Met de oude naam wissen en de nieuwe naam (max. 10 alfanumerieke tekens) invoeren  $\blacktriangleright$ . Met  $\blacksquare$  bevestigen.

## **Intern telefoneren**

Interne gesprekken met andere handsets die zijn aangemeld bij hetzelfde basisstation, zijn gratis.

**Menutoets**  $\Box$  $\triangleright$  $\Box$  **Interne oproep**  $\triangleright$  Eventueel handset uit de lijst selecteren of op Alle **handsets** (groepsoproep) drukken.

Als u op G drukt nadat de lijst is geopend, wordt er direct een groepsoproep naar alle handsets verstuurd.

## **Interne ruggespraak / intern doorverbinden**

U telefoneert met een **externe** gesprekspartner en u wilt het gesprek doorverbinden naar een **interne** deelnemer of ruggespraak met hem houden.

**Example Transformaak ■ Intern** ■ Als er meer dan twee handsets op het basisstation zijn aangemeld, een handset of **Alle handsets** selecteren.

**Ruggespraak houden:** u spreekt met de interne deelnemer en keert terug naar uw extern gesprek:

¤ Op **Beëindigen** drukken.

Of:

 $\triangleright$  U legt de hoorn op voordat de deelnemer zich meldt: op  $\bullet$  drukken.

Als de andere deelnemer zich niet meldt of de oproep niet overneemt, beëindigt u de ruggespraak met **Beëindigen** (intern doorverbinden).

## <span id="page-40-0"></span>**Bijschakelen in een extern gesprek**

U voert een extern gesprek. Een interne gesprekspartner kan zich bij het gesprek bijschakelen en aan het gesprek deelnemen (conferentie).

**Voorwaarde:** het gesprek wordt niet door het antwoordapparaat opgenomen en de functie **Inbreken** is ingeschakeld.

## **Intern bijschakelen in-/uitschakelen**

**Menutoets**  $\Box$  **▶** Instellingen **▶ Telefonie ▶** Inbreken aan/uit

## **Intern bijschakelen**

De lijn is bezet door een extern gesprek. Dit is te zien aan een melding in het display. U kunt zichzelf bijschakelen in het externe gesprek.

 $\triangleright$   $\cdot$   $\cdot$   $\cdot$   $\cdot$   $\cdot$  alleages  $\cdot$  alleages  $\cdot$  alleages the signaaltoon. Aankloppende deelnemers worden niet weergegeven.

### **Bijschakelen uitschakelen**

 $\triangleright$   $\triangleright$   $\triangleright$  indrukken. Alle gesprekspartners horen een signaaltoon.

# <span id="page-41-0"></span>**Bluetooth-toestellen**

U kunt tot 5 datatoestellen (PC, PDA, mobiele telefoons) en een Bluetooth-headset aanmelden. U dient Bluetooth op de handset in te schakelen om de toestellen zichtbaar te maken en vervolgens bij de handset aan te melden.

[Met datatoeste](#page-57-0)llen kunt u contactpersonen uitwisselen en met de software **Gigaset QuickSync**  $($   $\rightarrow$  pagina 56) ringtones en afbeeldingen op de handset te laden.

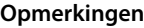

- u Een headset moet over het **Headset** of het **Handsfree Profile** beschikken. Bij voorkeur wordt het Handsfree-profiel gebruikt.
- $\bullet$  Het tot stand brengen van de verbinding met de headset kan tot 5 seconden in beslag nemen.

## <span id="page-41-1"></span>**Bluetooth-mode inschakelen/uitschakelen**

U kunt de Bluetooth-mode via de statuspagina  $($   $\rightarrow$  pagina 20) in- of uitschakelen of via

#### **Menutoets**  $\Box$  ▶ Instellingen ▶ **<u></u> <b>Bluetooth** ¤ **Bluetooth aan/uit**

Als Bluetooth ingeschakeld is:

- wordt  $\mathcal{L}$  weergegeven op de statusregel ( $\rightarrow$  [pagina](#page-60-0) 59),
- u kan de handset met alle toestellen in de lijst **Bekende toestellen** communiceren,
- $\bullet$  is de handset voor Bluetooth-toestellen binnen zijn bereik zichtbaar,
- als zich onder de bekende apparaten een headset bevindt, brengt de handset de verbinding met de headset tot stand.

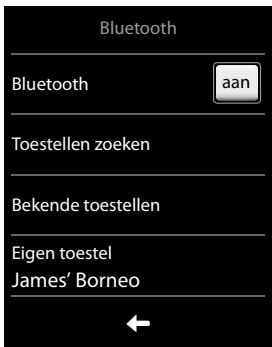

## <span id="page-41-2"></span>**Bluetooth-toestellen zoeken en aanmelden (pairen)**

De afstand tussen handset en het ingeschakelde Bluetooth-toestel mag maximaal 10 m bedragen.

### **Opmerkingen**

- ◆ Als u een headset aanmeldt, wordt een eventueel eerder aangemelde headset overschreven.
- u Als een headset al bij een ander toestel is aangemeld, **verbreek** dan deze verbinding en herhaal de aanmeldprocedure.

### **Zoekactie starten**

**▶ Start de zoekactie via Toestellen zoeken in het Bluetooth-submenu.** 

De handset zoekt naar Bluetooth-toestellen binnen bereik. Alle gevonden toestellen worden weergegeven in de lijst **Gevonden toestel(en)**.

### **Bekende toestellen** - **toevoegen aan de lijst met vertrouwde toestellen**

**▶** Toestel in de lijst Gevonden toestel(en) selecteren ▶ Koppelen ▶ Eventueel PIN van het toestel invoeren dat u wilt aanmelden en met  $\blacksquare$  bevestigen.

u PIN van een **datatoestel:** een willekeurige PIN op de handset en vervolgens ook op het datatoestel invoeren.

PIN van een **headset:** meestal is de standaardcode **0000** of **1234**. Daarom hoeft u de PIN alleen in uitzonderingssituaties in te voeren.

u Als **Bekende toestellen** al 6 vermeldingen bevat, dan wordt de laatste vermelding overschreven. **Uitzondering**: de headset overschrijft uitsluitend een andere headset.

### **Zoeken beëindigen**

¤ Met ' de lijst **Gevonden toestel(en)** verlaten of op **Zoeken beëindigen** drukken.

### <span id="page-42-0"></span>**Lijst met bekende (vertrouwde) toestellen bewerken**

In de lijst betekent een  $\Omega$  naast de toestelnaam een headset en een  $\Xi_2$ een datatoestel.

▶ Lijst Bekende toestellen openen ▶ Toestel selecteren ▶ Toestelinformatie weergeven **▶ Toestel met**  $\blacktriangledown$  **wissen ▶ Met Ja bevestigen** 

Of:

**▶ Veld Naam** indrukken ▶ Naam wijzigen en met **Ø** bevestigen.

### **Niet aangemeld Bluetooth-toestel weigeren/accepteren**

Als een onbekend Bluetooth-toestel probeert een verbinding tot stand te brengen, wordt u gevraagd een toestel-PIN in te voeren (pairing).

▶ Weigeren: op **<** drukken of op <sup>•</sup> drukken.

Of:

- **▶ Accepteren: PIN van het toestel invoeren.** ▶ Met <sup>■</sup> bevestigen.
	- ¤ **Ja**: opnemen in de lijst **Bekende toestellen o**<sup>f</sup>
	- ¤ **Nee**: toestel slechts tijdelijk gebruiken.

### <span id="page-42-1"></span>**Bluetooth-naam van de handset wijzigen**

**Menutoets**  $\Box$  **▶ Instellingen ▶ <sup>3</sup> Bluetooth ▶ Eigen toestel** (als Bluetooth uitgeschakeld is, wordt de functie ingeschakeld) ▶ Op de naam drukken ▶ Eventueel de bestaande naam wisssen met **₹3** D Nieuwe naam invoeren D Met **Ø** bevestigen.

### **Gesprek met de handset via de Bluetooth-headset voortzetten**

**Voorwaarde**: Bluetooth is ingeschakeld, bestaande verbinding tussen Bluetooth-headset en handset.

▶ Verbindingstoets van de headset indrukken.

Het tot stand brengen van de verbinding met de handset kan tot 5 seconden duren.

Met de toetsen aan de zijkant ( $\rightarrow$  [pagina](#page-2-0) 1) het volume instellen.

Voor meer informatie over de headset zie de bijbehorende gebruiksaanwijzing.

### **Oproep beantwoorden met de Bluetooth-headset**

**Voorwaarde**: Bluetooth is ingeschakeld, bestaande verbinding tussen Bluetooth-headset en handset.

#### **Druk de verbindingstoets op de headset pas in als het belsignaal op de headset klinkt**.

Voor meer informatie over de headset zie de bijbehorende gebruiksaanwijzing.

# **Contacten (Telefoonboek)**

In een **contactpersoon** slaat u tot acht nummers en de bijbehorende voor- en achternaam, email, verjaardag / speciale datum met signalering, VIP-ringtones en contactfoto op. U kunt de Contacten synchroniseren [met Outlook-co](#page-57-0)ntacten op uw PC alsmede ringtones en afbeeldingen naar uw handset laden ( $\rightarrow$  pagina 56).

Contacten (met max. 500 contactpersonen) maakt u voor elk van uw handsets afzonderlijk aan. [U kunt de lijste](#page-44-0)n/contactpersonen vervolgens wel naar andere handsets versturen  $($   $\rightarrow$  pagina 43).

#### **Lengte van contactpersonen**

4 nummers: elk max. 32 cijfers<br>Voornaam en achternaam: elk max. 16 tekens Voornaam en achternaam:

## **Contactpersonen beheren**

### <span id="page-43-1"></span>**Contacten openen**

**Menutoets**  $\Box$  ▶  $\Box$  Contacten of tijdens een gesprek afhankelijk van de situatie <sup>œ</sup> of **Opties** ¤ **Contacten**

### **Nieuw contactpersoon aanmaken**

- **Exercise Contacten** openen. Nog geen vermeldingen ingevoerd ¤ **Nieuwe invoer**, anders
	- ¤ **Opties** ¤ **Nieuw Contactpersoon**
- ▶ In de afzonderlijke velden de betreffende componenten van de vermelding invoeren (naam, nummer, e-mail, verjaardag, ringtone, afbeelding).

Blader eventueel naar beneden om overige componenten weer te geven.

Om een contactpersoon aan te maken, dient u ten minste één telefoonnummer in te voeren.

Invoer in het veld **E-mail**: door toets 0 meerdere malen in te drukken, kunt u vaak gebruikte tekens invoeren: **@ . - 0 \_**

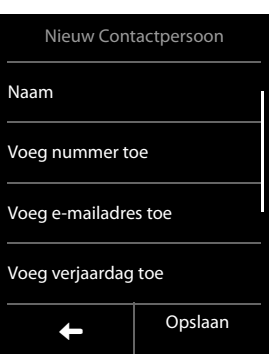

Het bovenste nummer van elk contactpersoon wordt automatisch groen gemarkeerd  $\left( \bullet \right)$ . Dit nummer wordt gekozen als u de contactpersoon opent en op de verbindingstoets drukt.

### **Contactpersoon opslaan**

¤ Op **Opslaan** drukken.

### <span id="page-43-0"></span>**Contactpersoon weergeven (gedetailleerde weergave)**

▶ Contacten openen ▶ Op de gewenste contactpersoon drukken.

Alle informatie van de contactpersoon wordt weergegeven.

## **Contactpersoon wijzigen**

- $\rightarrow$  Op  $\prime$  drukken.
- $\bullet$  Voornaam, achternaam, nummer of e-mail wiizigen/wissen: op de vermelding drukken **Eventueel op het bijbehorende veld drukken**  $\triangleright$  **Gegevens met**  $\triangle$  **wissen**  $\triangleright$  **Gegevens** eventueel nieuw invoeren  $\triangleright$  Met  $\blacksquare$  bevestigen. Met  $\blacksquare$  verlaat u het menu zonder de gegevens op te slaan.
- ◆ Toewijzing van een contactfoto of een ringtone wissen: Op de betreffende vermelding drukken ¤ **Geen afbeelding** / **Geen ringtone**
- **◆** Verjaardag wissen: op het veld **Verjaardag** drukken **▶**

## **Vermelding wissen**

**▶** In de gedetailleerde weergave: Opties ▶ Verwijderen ▶ Met Ja bevestigen.

**Alle** contactpersonen wissen:

**Menutoets E** ▶ Instellingen ▶ **E** Systeem ▶ Lijsten opschonen

**▶ Contacten ▶ Verwijder alle contactpersonen ▶ Met Ja bevestigen.** 

## **Aantal vrije contactpersonen in Contacten weergeven**

¤ Contacten openen ¤ **Opties** ¤ **Geheugenruimte**

## **Volgorde van contactpersonen in Contacten definiëren**

U kunt aangeven, of de contactpersonen op voor- of achternaam moeten worden gesorteerd.

**Menutoets**  $\text{□}$  **▶**  $\text{□}$  **Contacten ▶ Op Overzicht op voornaam of Overzicht op achternaam** drukken.

Als u geen naam invoert, wordt het telefoonnummer met de groene punt overgenomen in het achternaamveld. Deze contactpersonen worden aan het begin van de lijst ingevoegd, onafhankelijk van de soort sortering u instelt.

De volgorde van contactpersonen is als volgt:

Spatie **|** Cijfers (0–9) **|** Letters (alfabetisch) **|** Overige tekens.

## **Contactpersoon selecteren, bladeren in Contacten**

Als uw Contacten meer dan 4 vermeldingen bevat, wordt aan de rechterzijde een scrollbalk weergegeven. U kunt dan vervolgens:

- $\triangleq$  Naar de gewenste naam bladeren.
- ◆ De beginletter invoeren met de toetsen. De letter wordt in de kopregel weergegeven. De weergave springt naar de eerste naam die met deze letter begint. Eventueel doorbladeren naar de gewenste naam.

## <span id="page-44-0"></span>**Contactpersoon/Contacten naar een andere handset sturen**

### **Voorwaarden:**

- u De ontvangende en versturende handset zijn bij hetzelfde basisstation aangemeld.
- ◆ De andere handset en het basisstation kunnen contactpersonen versturen en ontvangen.

U kunt de hele Contacten, een afzonderlijke contactpersoon of meerdere afzonderlijke contactpersonen versturen.

#### **Opmerkingen**

- $\triangleq$  Een externe oproep onderbreekt de overdracht.
- $\bullet$  Contactfoto's en geluiden worden niet verstuurd. Van verjaardagen wordt alleen de datum verstuurd.
- ◆ Bij het versturen van een contactpersoon tussen twee vCard-handsets:

Als bij de ontvanger nog geen contactpersoon met die naam bestaat, wordt een nieuwe contactpersoon aangemaakt.

Als er al wel een contactpersoon met die naam bestaat, wordt deze contactpersoon aangevuld met de nieuwe nummers. Als er al meer dan 4 nummers zijn, wordt een tweede contactpersoon met dezelfde naam aangemaakt.

- $\triangleq$  Als de ontvanger geen vCard-handset is: voor elk nummer wordt een eigen contactpersoon aangemaakt en verstuurd.
- ◆ Uw handset ontvangt contactpersonen van een handset die geen vCard-handset is: contactpersonen met reeds opgeslagen nummers worden geweigerd, in alle andere gevallen wordt een nieuwe contactpersoon aangemaakt.

### **Afzonderlijke contactpersonen versturen**

- $\triangleright$  Gedetailleerde weergave van de contactpersoon openen ( $\rightarrow$  [pagina](#page-43-0) 42)
	- ¤ **Opties** ¤ **Verzenden** ¤ **Andere handset**
	- ▶ Ontvangen handset selecteren.

Na een gelukte overdracht:

¤ Op **Ja** drukken als er nog een contactpersoon moet worden verstuurd. Anders op **Nee** drukken.

#### **Alle contactpersonen overdragen**

- **▶** Contacten openen (→ [pagina](#page-43-1) 42) ▶ Opties ▶ Lijst Contacten verzenden
	- ¤ **Andere handset**
	- ▶ Ontvangende handset selecteren.

## **Contacten via Bluetooth als vCard versturen.**

#### **Alle Contacten:**

**Menutoets E** ▶ **III** Contacten ▶ Opties ▶ Lijst Contacten verzenden

Of:

#### **Afzonderlijk contactpersoon:**

**Menutoets**  $\Box$  **▷**  $\Box$  Contacten ▶ Gedetailleerde weergave van de contactpersoon openen ¤ **Opties** ¤ **Verzenden**

- ¤ Vraag met **Bluetooth-toestel** beantwoorden. Bluetooth wordt eventueel ingeschakeld.
- **▶** Ontvanger uit de lijst **Bekende toestellen** (→ [pagina](#page-42-0) 41) selecteren of op Zoeken drukken en ontvanger uit de lijst **Gevonden toestel(en)** selecteren. PIN van de ontvanger invoeren en op è **d**rukken.

## **vCard met Bluetooth ontvangen**

**Voorwaarde:** de handset bevindt zich in de rusts[tand. Bluetooth](#page-42-0) is ingeschakeld.

- **▶** Als de afzender in de lijst **Bekende toestellen** (→ pagina 41) staat, dan wordt de vCard automatisch ontvangen.
- ▶ Als de verzender niet in de lijst **Bekende toestellen** staat, toestel-PIN van de afzender invoeren en op  $\blacktriangleright$  drukken. Geef na het verzenden van de vCard aan, of het toestel moet worden opgenomen in de lijst **Bekende toestellen (Ja**) of niet (**Nee**).

## <span id="page-46-1"></span><span id="page-46-0"></span>**Weergegeven nummer overnemen in Contacten**

Telefoonnummers die in een lijst staan, bijvoorbeeld de oproeplijst of de nummerherhalingslijst of nummers die in een SMS worden weergegeven alsmede nummers die u net heeft gekozen resp. heeft ingevoerd, kunt u kopiëren naar het telefoonboek.

**▶** Op het gewenste nummer drukken. ▶ Op  $\Box$  of op Opties ▶ Nummer opslaan drukken. ¤ **Nieuw Contactpersoon**: het nummer wordt als eerste nummer van de contactpersoon overgenomen met nummertype **Thuis**. Of:

- ▶ Contactpersoon selecteren en
	- Nummer toevoegen: ¤ Op **toevoegen** drukken.

Of:

- Nummer overschrijven: ▶ Nummer selecteren dat u wilt overschrijven ▶ Op Ja drukken.

## **Nummer overnemen uit Contacten**

In sommige situaties kunt u de Contacten openen om een nummer over te nemen, bijvoorbeeld om een SMS-bericht te versturen of tijdens het kiezen (ook na het invoeren van een prefix).

- **▶** Afhankelijk van de situatie Contacten openen met **□** of **Opties** ▶ Contacten.
- ▶ Op een contactpersoon drukken ▶ Op het nummer drukken dat u wilt overnemen.

## <span id="page-46-2"></span>**Snelkiezen configureren/kiezen**

**Voorwaarde:** Contacten bevatten ten minste één nummer.

**Menutoets**  $\Box$  **▶** Instellingen **▶ ★** Snelkiezen ▶ Op de gewenste snelkiestoets drukken.

#### **Als er nog geen nummer is opgeslagen:**

▶ **Contacten** wordt geopend ▶ Nummer selecteren.

#### **Als er al een nummer is opgeslagen:**

 $\triangleright$  Nummer wissen:  $\blacksquare$ .

Of:

**▶ Nummer wijzigen: Wijzigen ▶ Contacten** worden geopend ▶ Nummer selecteren.

**Nummer kiezen:** in de ruststand de betreffende toets lang indrukken.

#### **Let op**

Als u een nummer in Contacten wijzigt of wist, dan wordt het nummer automatisch ook in de snelkieslijst gewijzigd/gewist.

# **Oproeplijst**

Uw toestel slaat verschillende oproeptypes op.

- ▶ Open de oproeplijst via de **berichtenpagina** 
	- (¢pagina 18) of het **berichten-pop-up**
	- ( → pagina 18), roep de lijst **Gemist** op.

Of:

▶ Open de oproeplijst via de menupagina **Toepassingen**, roep de **overzichtlijst van alle oproepen** op.

U kunt tussen de oproeplijsten heen en weer schakelen:

- u **Alles weergeven**: overzichtlijst van alle oproepen (gemiste, uitgaande, beantwoorde)
- <sup>u</sup> **Op type weergeven** ¤ **Gemist**: lijst met gemiste (niet beantwoorde) oproepen
- ◆ Op type weergeven ▶ Beantwoord: lijst met beantwoorde oproepen en door het antwoordapparaat opgenomen oproepen QO, alleen Gigaset S820A)

Oproeplijst (voorbeeld)

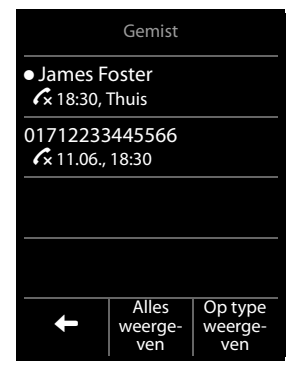

◆ Op type weergeven ▶ Uitgaand: lijst met uitgaande oproepen (gekozen nummers)

In de bellerslijst worden de laatste 20 nummers weergegeven.

¤ **Detailweergave openen:** op de vermelding drukken. Alle beschikbare informatie wordt weergegeve[n. In de detailwe](#page-46-0)ergave kunt u de vermelding wissen of het nummer overnemen in Contacten ( $\rightarrow$  pagina 45).

# <span id="page-48-0"></span>**Bereikbaarheid**

U kunt oproepen ook naar een ander nummer doorschakelen. **Daarnaast** kunt u zich met een SMS-bericht laten informeren over **gemiste oproepen** en/of **Nieuwe berichten op het antwoordapparaat (alleen Gigaset S820A)**.

## **Oproepdoorschakeling**

Er is nog geen oproepdoorschakeling geconfigureerd of u wilt de actuele instelling wijzigen:

### **Menutoets**  $\Box$  **▶ 230** Bereik-baarheid ▶ **7**

- Op het veld **Doorschakelen** drukken ▶ Nummer invoeren waarnaar de oproepen moeten worden doorgeschakeld ▶ Op Ø drukken.
- ¤ Linker selectieveld Oproepdoorschakeling inschakelen ¤ **Opslaan**.
	- **Let op**

Bij het **doorschakelen** kunnen **extra kosten** ontstaan. Neem voor meer informatie contact op met uw provider.

## **Oproepdoorschakeling inschakelen/uitschakelen**

### **Menutoets □ ▶ 4>** Bereik-baarheid ▶ aan/uit

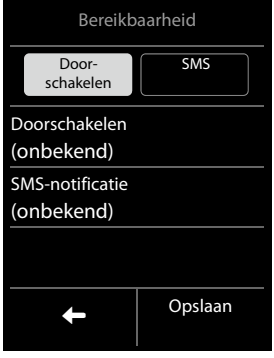

Na het indrukken van **aan/uit** wordt uw provider opgebeld, waarna de betreffende code wordt verstuurd. Als de instel-

ling voor de doorschakeling is gewijzigd, hoort u een bevestiging via de telefoonlijn.  $\blacktriangleright$  Druk op <sup>a</sup>. ¤ Op het display verschijnt **Instellinggelukt?** ¤ Druk op **Ja** of **Nee**.

De ingeschakelde instelling wordt op het rustdisplay weergegeven en kan daar ook worden uitgeschakeld.

## **SMS-notificatie**

U kunt zich met een SMS-bericht laten informeren over **gemiste oproepen** of **Nieuwe berichten op het antwoordapparaat (alleen Gigaset SL820A)**. Als alternatief kunt u uw oproepen ook naar een ander nummer doorschakelen.

De SMS-notificatie is nog niet geconfigureerd of u wilt de actuele instelling wijzigen:

**Menutoets □ ▶ △ o Bereik-baarheid ▶** 

- **▶** Op het veld SMS-notificatie drukken ▶ Gewenst berichtentype markeren ▶ Nummer invoeren waarnaar het SMS-bericht moet worden verstuurd ▶ Op Ø drukken  $\blacktriangleright$  Terug met  $\blacktriangleleft$ .
- **▶ Rechter selectieveld SMS inschakelen ▶ Opslaan.**

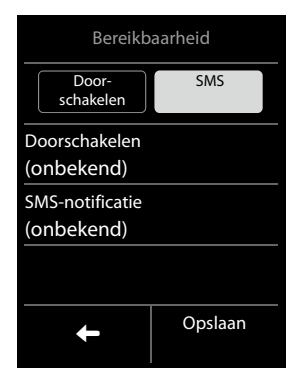

- **Let op**
- ◆ Geef niet het nummer op van uw eigen vaste toestel voor de notificatie over gemiste oproepen. Uw toestel wordt dan eindeloos gebeld, wat tot aanzienlijke kosten kan leiden.
- u Bij de **SMS-notificatie** kunnen **extra kosten** ontstaan. Neem voor meer informatie contact op met uw provider.

## **SMS-notificatie inschakelen/uitschakelen**

## **Menutoets**  $\boxed{\blacksquare}$  **▶**  $\boxed{\blacktriangle}$  **Bereik-baarheid ▶ aan/uit**

De ingeschakelde instelling wordt op het rustdisplay weergegeven en kan daar ook worden uitgeschakeld.

# **Kalender**

Op uw handset kunt u tot **30 afspraken** invoeren. Verjaardagen uit Contacten worden overgenomen in de kalender.

In de kalender heeft de actuele dag een witte achtergrond, dagen met afspraken zijn met een gekleurde balk gemarkeerd. Als u een dag selecteert, krijgt deze kort een gekleurde achtergrond.

## **Afspraak in kalender opslaan**

**Voorwaarde:** datum en tijd zijn ingesteld (→ [pagina](#page-11-0) 10).

## **Menutoets**  $\boxed{)}$  **▶**  $\boxed{22}$  **Kalender**

 $\triangleright$  Maand instellen met  $\blacksquare / \blacksquare \triangleright$  Op de gewenste dag drukken ¤ **Nieuw Contactpersoon**

Hierbij zijn de volgende waarden mogelijk:

- **Tekst**: beschrijving van de afspraak (bijvoorbeeld diner, meeting).
- **Tijd**: tijdstip (uur en minuten) van de afspraak.
- **Herinnering**: u kunt zich maximaal één week van tevoren aan een afspraak laten herinneren.
- **Ringtone**: met de knop de akoestische signalering inschakelen/uitschakelen.
- ▶ Op **Opslaan** drukken.

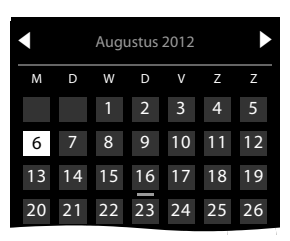

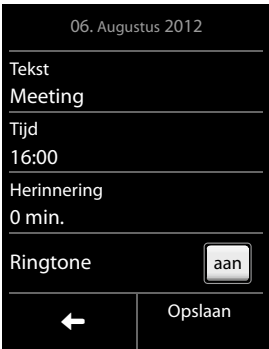

## <span id="page-49-0"></span>**Signalen en volume van het herinneringssignaal instellen**

### **Menutoets**  $\Box$  ▶ Instellingen ▶ **E** Geluiden ▶ Herinnering

- ▶ Volume instellen met  $\oplus$  /  $\ominus$  of met de schakelaar achter **Oplopend** het oplopende volume instellen.
- ▶ Ringtone ▶ Ringtone selecteren ▶ Terug met  $\blacksquare$ .

## **Afspraken, verjaardagen signaleren**

Een afspraak/verjaardag wordt in de ruststand weergegeven en 60 seconden lang gesignaleerd met de ingestelde ringtone en volume.

### **U kunt het herinneringssignaaluitschakelen en reageren met een SMS-bericht:**

▶ Druk op Uit om de herinneringsoproep te bevestigen en uit te schakelen. Of:

▶ Druk op **SMS schrijven**. De SMS-editor wordt geopend.

**Tijdens het telefoneren** wordt een herinneringsoproep **één keer g**esignaleerd met een attentiesignaal.

## **Niet bevestigde afspraken/verjaardagen weergeven**

De volgende afspraken en verjaardagen worden in de lijst **Herinnering** opgeslagen:

- $\bullet$  De afspraak-/verjaardagsoproep is niet bevestigd.
- $\bullet$  De afspraak/verjaardag werd tijdens een gesprek gesignaleerd.
- ◆ De handset was op het moment van de afspraak/verjaardag uitgeschakeld.

De laatste 20 vermeldingen worden weergegeven.

De lijst **Herinnering** wordt op de berichtenpa $q$ ina ( $\rightarrow$  pagina 18) weergegeven met een symbool.

**Eijst openen:** met de berichtentoets  $\boxed{\blacksquare}$ Berichten oproepen en op **El** drukken.

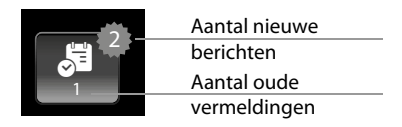

## **Opgeslagen afspraken weergeven/wissen**

**Menutoets**  $\Box$  **<b>Kalender ▶** Op de gewenste dag drukken, de afspraaklijst wordt weergegeven  $\triangleright$  Op de gewenste afspraak drukken  $\triangleright$  Afspraak wissen **the of vermelding** selecteren, wijzigen en opslaan.

### **Alle verlopen** afspraken wissen:

**Menutoets E** ▶ Instellingen ▶ **E** Systeem ▶ Lijsten opschonen

**▶ Kalender ▶ Verwijder alle oude afspraken ▶ Met Ja bevestigen.** 

# **Wekker**

**Voorwaarde:** datum en tijd zijn ingesteld (→ [pagina](#page-11-0) 10).

U kunt de wekker als volgt in- en uitschakelen en instellen:

### **Menutoets**  $\Box$  **▶**  $\boxdot$  **Wekker ▶ aan/uit**

- $\triangleright$  Op  $\ell$  drukken om de instellingen van de wekker te wijzigen:
	- **Tijd** ▶ Uur en [minuten voor](#page-12-0) de wektijd instellen (tijdinstelling  $\rightarrow$  pagina 11)
	- **- Actief op** ▶ Dagen selecteren waarop de wekker moet overgaan
	- **- Ringtone** ▶ Ringtone voor de wekoproep selecteren
- ▶ Op Opslaan drukken en veiligheidsvraag bevestigen.

Een wekoproep wordt in het display en met het ingestelde belsignaal max. 60 seconden gesignaleerd. Als op de handset een gesprek wordt gevoerd, wordt de wekoproep alleen door middel van een korte toon gesignaleerd.

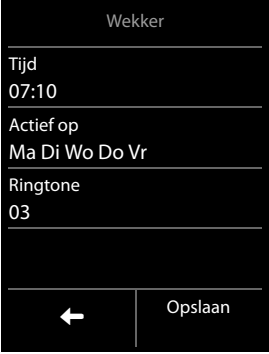

**Let op**

Het signaal van de wekoproep neemt met de tijd in volume toe (standaardinstelling).

## **Wekoproep uitschakelen/na pauze herhalen (sluimerstand)**

**Voorwaarde**: er wordt een wekoproep weergegeven.

- ¤ **Uitschakelen tot de volgende wekoproep:** Op **Uit** drukken.
- Of:
- ¤ **Sluimerstand:**

Op **Snooze** of een willekeurige toets drukken. De wekoproep wordt uitgeschakeld en na 5 minuten herhaald.

Of:

Geen toets indrukken. De wekoproep wordt na 60 seconden uitgeschakeld en na 5 minuten herhaald. Na de tweede herhaling wordt de wekoproep voor 24 uur uitgeschakeld.

# **Ruimtebewaking**

Als de functie Ruimtebewaking ingeschakeld is, dan wordt het opgeslagen (interne of externe) bestemmingsnummer gekozen zodra in de buurt van de handset een bepaald geluidsniveau wordt overschreden.

Bij ruimtebewaking wordt de oproep naar een extern nummer na ca. 90 sec. afgebroken. Bij ingeschakelde functie Ruimtebewaking zijn de verbindingstoets en de menutoets geblokkeerd. De luidspreker van de handset kan met de functie **Intercom** in- of uitgeschakeld worden. Als de functie Intercom ingeschakeld is, kunt u de oproep van de ruimtebewaking beantwoorden en eventueel terugspreken.

Bij ingeschakelde Ruimtebewaking worden inkomende oproepen alleen op het display (**zonder belsignaal**) gesignaleerd. De displayverlichting wordt tot 50% gereduceerd. De attentiesignalen zijn uitgeschakeld.

Als u een inkomende oproep beantwoordt, wordt de functie Ruimtebewaking voor de duur van het gesprek onderbroken. De functie **blijft** echter ingeschakeld. De functie Ruimtebewaking wordt door het uit- en opnieuw inschakelen van de handset niet uitgeschakeld.

#### **Let op**

- ◆ Controleer voordat u de Ruimtebewaking inschakelt of de functie goed werkt. Con**troleer bijvoorbeeld de gevoeligheid. Controleer of er een verbinding tot stand wordt gebracht als u voor de functie Ruimtebewaking een extern nummer gebruikt. Let op: de functie Ruimtebewaking wordt pas 20 seconden nadat u de functie heeft ingeschakeld, geactiveerd.**
- u Als u deze functie inschakelt, neemt de gebruiksduur van de handset aanzienlijk af. Plaats de handset eventueel **in de lader**.
- $\bullet$  De optimale afstand tussen handset en de geluidsbron is 1 tot 2 meter. De microfoon moet op de geluidsbron zijn gericht.
- $\bullet$  Bij het bestemmingsnummer mag geen antwoordapparaat zijn ingeschakeld

### **Instellingen wijzigen**

**Menutoets**  $\Box$  **PERuimte-bewaking <b>PEP Melding naar** (**Intern** of **Extern**), **Intercom aan/uit**, **Gevoeligheid** (**Hoog** of **Laag**) instelling ¤ **Opslaan**

- $\bullet$  Intern: interne handset uit de lijst selecteren.
- $\triangleq$  **Extern**: bestemmingsnummer  $\triangleright$  Met **a** bevestigen.

### **Ruimtebewaking in-/uitschakelen**

**▶** Inschakelen: menutoets <br> **E Ruimte-bewaking** ▶ aan

Of:

**▶ Uitschakelen:** schakelaar op het rustdisplay uitschakelen.

### **Ruimtebewaking annuleren/uitschakelen**

**Annuleren tijdens een ruimtebewakingsoproep: Op a drukken.** 

### **Ruimtebewaking op afstand (extern) uitschakelen**

**Voorwaarden**: de oproep voor Ruimtebewaking heeft als bestemming een extern nummer. De telefoon van de ontvanger ondersteunt toonkiezen.

▶ Ruimtebewakingsoproep beantwoorden en de toetsen  $\vert 9 \vert \vert \ddot{=} \vert$  indrukken.

De oproep wordt beëindigd. De functie Ruimtebewaking is uitgeschakeld en uw handset bevindt zich in de ruststand.

# **SMS (tekstberichten)**

Bij levering is het toestel zodanig ingesteld, dat u direct SMS-berichten kunt versturen.

### **Voorwaarden:**

- $\bullet$  De functie NummerWeergave is vrijgegeven.
- $\bullet$  Uw netwerkaanbieder ondersteunt SMS in het vaste telefoonnetwerk.
- ◆ Voor de ontvangst moet u zich bij uw serviceprovider hebben geregistreerd. Dit gebeurt in het algemeen automatisch nadat u uw eerste SMS-bericht heeft verstuurd.

## **SMS-bericht schrijven en versturen**

Uw systeem kan een **gekoppeld** SMS-bericht (bestaande uit max. vier afzonderlijke SMS-berichten) als één enkel bericht versturen. De koppeling verloopt automatisch.

- **▶** SMS schrijven: Menutoets  $\Box$  ▶  $\Box$  SMS schrijven ▶ Op het veld Aan drukken  $\triangleright$  Nummer van ontvanger inclusief regionummer invoeren  $\triangleright$  Met  $\blacksquare$  bevestigen  $\triangleright$  Op het veld Bericht drukken  $\blacktriangleright$  SMS-tekst invoeren (tekst en speciale tekens invoeren,  $\rightarrow$  [pagina](#page-20-0) 19)  $\rightarrow$  Met **D** bevestigen.
- ¤ **SMS-bericht versturen:** op **Verzenden** drukken.

#### **Opmerkingen**

- ◆ Er moet ten minste het telefoonnummer van één SMS-centrale in h[et toestel zijn o](#page-55-0)pgeslagen, anders kunt u het submenu<sup>I</sup>SMS schrijven niet openen (+ pagina 54).
- ◆ Als de SMS-tekst niet volledig kan worden weergegeven, dan kunt u binnen de tekst bladeren.
- $\bullet$  U kunt de cursor binnen een tekst naar de juiste positie verplaatsen door op de gewenste positie te drukken.
- ◆ Bij een externe oproep of bij een onderbreking van meer dan 3 minuten tijdens het schrijven van het bericht, wordt de tekst automatisch in de Outbox opgeslagen. Als het geheugen vol is, wordt het SMS-bericht geannuleerd.
- u Bij het **versturen van SMS-berichten** kunnen **extra kosten ontstaan**. Neem voor meer informatie contact op met uw provider.

## **SMS tijdelijk opslaan (Outbox)**

U kunt dit SMS-bericht tussendoor opslaan en op een later tijdstip wijzigen en versturen.

**▶ Tekst invoeren met Ø beëindigen ▶ Op Opslaan drukken.** 

## **SMS-bericht uit Outbox openen**

**Menutoets**  $\Box$  **▶**  $\Box$  **SMS schrijven ▶ Concepten ▶** Op vermelding in Outbox drukken.

U kunt het SMS-bericht wissen ( $\Box$ ) of aanvullen ( $\Box$ ).

# **SMS-berichten ontvangen**

Inkomende SMS-berichten worden opgeslagen in de Inbox, waarbij gekoppelde SMS-berichten doorgaans als **een** SMS-bericht worden weergegeven.

## **Onderdrukken van eerste oproepsignaal uit-/inschakelen**

Elk inkomend SMS-bericht wordt gesignaleerd met een enkel oproepsignaal. Als u een dergelijke "oproep" beantwoordt, gaat het SMS-bericht verloren. Wilt u geen oproepsignaal horen, dan kunt u het eerste oproepsignaal voor alle externe oproepen onderdrukken. In de ruststand:

## $\mathsf{Menutoets} \longrightarrow \mathsf{**} \rightarrow \mathsf{***} \overline{0 \cup 5 \times 1} \rightarrow \mathsf{***} \overline{1 \cdots 9 \times 2} \rightarrow \mathsf{``}$

U ziet in het invoerveld de actuele instelling (bijvoorbeeld **1**). Als u de instelling wilt wijzigen:  $met$   $\overline{\mathbf{x}}$  tekens wissen.

▶ Als het eerste oproepsignaal onderdrukt moet worden: ▶ 1 · ▶ ▼ Of:

**E** Als het eerste oproepsignaal onderdrukt niet moet worden: ▶  $\boxed{0}$  ▶  $\blacktriangleright$ 

## **SMS-Inbox**

De Inbox bevat alle ontvangen SMS-berichten en de SMS-berichten die vanwege een fout niet zijn verstuurd.

Als in de SMS-Inbox berichten zijn opgeslagen (gelezen of ongelezen), dan wordt op de berichtenpagina het volgende symbool weergegeven:

 $($   $\rightarrow$  pagina 18)

▶ Op het symbool om de SMS-Inbox te openen.

## **SMS-bericht lezen en beheren**

¤ **Detailweergave openen:** op de SMS-vermelding drukken.

U kunt kiezen uit de volgende opties:

¤ <sup>c</sup> indrukken: afzender van het SMS-bericht opbellen. Of:

**▶ □ : SMS wissen.** 

Of:

**▶** Opties

**▶ Beantwoorden: SMS-berichten aan de afzender** schrijven en versturen .

Of:

¤ **Bewerken**: SMS-tekst wijzigen en versturen naar een willekeurige ontvanger.

Of:

¤ **Nummer opslaan**: nummer opslaan in Contacten

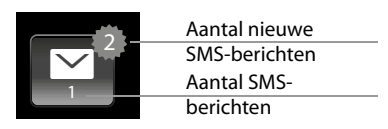

### Gedetailleerde weergave SMS

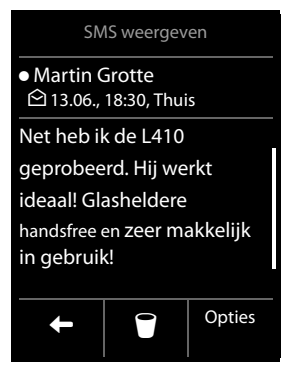

#### **SMS (tekstberichten)**

#### **Op afzender of gemarkeerde nummer i[n de berichten](#page-46-1)regel drukken:**

Nummer bellen of opslaan in Contacten  $(+)$  pagina 45). Het nummer mag niet onderbroken worden door spaties. Als het nummer een speciaal teken bevat (+ - / etc.) dan wordt het gezien als twee nummers.

**Totale inhoud** van de SMS-Inbox of -Outbox wissen:

**Menutoets E** ▶ Instellingen ▶ **E** Systeem ▶ Lijsten opschonen

```
¤ Berichten
```
¤ **Verwijder alle ontvangen SMS berichten**

Of:

- ¤ **Verwijder alle concept-SMS**
- ▶ Met **Ja** bevestigen.

## <span id="page-55-1"></span><span id="page-55-0"></span>**SMS-centrale**

Om de SMS-functie te kunnen gebruiken, moet het telefoonnummer van ten minste één SMScentrale in het toestel zijn opgeslagen.

**▶ Actieve SMS-centrale controleren: ▶ Menutoets**  $\Box$  **▶ Menupagina Instellingen** ¤μ **SMS** ¤**SMS-centrales**

Het telefoonnummer van een SMS-centrale ontvangt u van uw serviceprovider.

SMS-berichten van **elk** van de ingevoerde SMS-centrales worden ontvangen, mits u bij de bijbehorende serviceprovider geregistreerd bent. SMS-berichten worden verstuurd via de SMS-centrale die is ingesteld als verzendcentrale.

## **SMS-centrale invoeren/wijzigen, verzendcentrale instellen**

**Menutoets**  $\Box$  **▶** Instellingen **▶**  $\Xi$  SMS ▶ SMS-centrales ▶ Telefoonnummer voor ten minste één SMS-centrale invoeren  $\blacktriangleright$  Met  $\blacktriangleright$  bevestigen.

- ▶ Procedure eventueel herhalen voor de andere SMS-centrales.
- ¤ **Actieve SMS-centrale definiëren:** Op het nummer van de SMS-centrale (1 ... 4) drukken die u wilt gebruiken.

### **Let op**

Als u met uw netwerkprovider een flatrate voor het vaste telefoonnet bent overeengekomen, dan zijn betaalnummers met de regiocode 0900 vaak geblokkeerd. Als u in dat geval voor de SMS-centrale een 0900-nummer invoert, dan kunt u vanuit dit toestel geen SMSberichten versturen.

## **SMS-berichten en telefooncentrales**

- u De **Nummerweergave** moet worden doorgestuurd naar de aansluiting van de telefooncentrale (**CLIP)**.
- ◆ Het nummer van de SMS-centrale moet eventueel vóór de toegangscode voor de netlijn worden geplaatst (afhankelijk van uw telefooncentrale). Test: SMS-bericht naar uw eigen nummer sturen, een keer met toegangscode voor de netlijn en een keer zonder.
- ◆ Als het SMS-bericht zonder het toestelnummer wordt verstuurd, kan de ontvanger niet direct antwoorden.

## **SMS-functie in-/uitschakelen**

Als deze functie is uitgeschakeld, kunt u geen SMS-berichten meer ontvangen en versturen. Alle instellingen en de vermeldingen in de Inbox en Outbox blijven ook na het uitschakelen behouden.

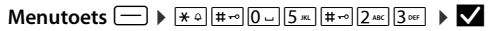

U ziet in het invoerveld de actuele instelling (bijvoorbeeld **1**). Als u de instelling wilt wijzigen:  $m$ et  $\left\{ \right.$   $\left. \right.$  tekens wissen.

**▶ SMS-functie uitschakelen: ▶ 0 □ ▶ ▼** 

Of:

▶ SMS-functie inschakelen (instelling bij levering): ▶ 1<sup>1</sup>

## **Fouten met SMS-berichten herstellen**

E0 Permanente onderdrukking van NummerWeergave ingeschakeld (CLIR) of NummerWeergave niet geactiveerd. FE | Fout tijdens het versturen van het SMS-bericht. FD Fout bij het tot stand brengen van de verbinding met de SMS-centrale, zie Zelf fouten oplossen.

## **Zelf fouten oplossen**

Versturen niet mogelijk.

- 1. Functie NummerWeergave (CLIP) is niet aangevraagd.
	- ¥ Functie laten vrijschakelen bij uw netwerkaanbieder.
- 2. De overdracht van het SMS-bericht is onderbroken, bijvoorbeeld omdat u een oproep ontvangt.
	- ¥ Verstuur het SMS-bericht opnieuw.
- 3. De functie wordt niet ondersteund door de netwerkaanbieder.
- 4. Voor de verzendcentrale is gee[n of een onjuist](#page-55-0) nummer ingevoerd.
	- ▶ Voer het (juiste) nummer in ( $\rightarrow$  pagina 54).

U ontvangt een SMS-bericht waarvan de tekst onvolledig is.

- 1. Het geheugen van het toestel is vol.
	- Wis oude SMS-berichten
- 2. De serviceprovider heeft de rest van het SMS-bericht nog niet verstuurd.

U ontvangt geen SMS-berichten meer.

De functie Oproepdoorschakeling ingeschakeld.

 $★$  Wijzig de instellingen van de oproepdoorschakeling (→ [pagina](#page-48-0) 47).

SMS-bericht wordt voorgelezen.

- 1. De functie NummerWeergave is niet ingesteld.
	- ▶ Vraag uw serviceprovider deze functie te activeren (niet gratis).
- 2. De aanbieder van het mobiele net en de SMS-aanbieder zijn geen samenwerking overeengekomen.
	- ¥ Neem contact op met de aanbieder van SMS
- 3. De telefoon is bij de SMS-aanbieder niet aangemeld.
	- Verstuur een SMS-bericht om uw telefoon aan te melden voor SMS-ontvangst.

# <span id="page-57-0"></span>**Synchroniseren met uw PC (Gigaset QuickSync)**

U kunt:

- ◆ De contacten van uw handset synchroniseren met uw Google (Cloud) contacten.
- ◆ Contacten van uw handset synchroniseren met de Outlook-contacten op uw PC.
- $\bullet$  contactfoto's van de PC naar de handset laden.
- ◆ afbeeldingen voor de screensaver kopiëren van de PC naar de handset.
- ◆ sounds (ringtones) kopiëren van de PC naar de handset.
- $\bullet$  uitgaande oproepen tot stand brengen, inkomende oproepen beantwoorden. Het display van de handset gedraagt zich alsof u rechtstreeks via de handset telefoneert
- ◆ de firmware van uw handset Gigaset S820 actualiseren (alleen via USB).

U kunt de volgende afbeeldings- en sound-formaten op uw handset opslaan:

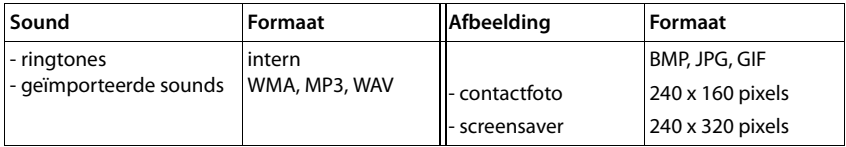

Om ervoor te zorgen dat uw handset met een PC kan communiceren, **moet het programma Gigaset QuickSync (versie 7 of hoger) op uw PC zijn geïnstalleerd** (gratis download en meer [informatie ond](#page-41-0)er [www.gigaset.com/gigasets820\)](www.gigaset.com/gigasets820). Met dit programma kunt u via Bluetooth  $(\rightarrow$  pagina 40) of via USB een verbinding tot stand brengen tussen PC en handset( $\rightarrow$  pagina 1).

### **Let op**

- ◆ Bijwerken van de firmware is alleen mogelijk via een USB-verbinding.
- ◆ Als de USB-kabel is aangesloten, kan er geen Bluetooth-verbinding tot stand worden gebracht. Als de kabel tijdens een bestaande Bluetooth-verbinding wordt aangesloten, wordt deze verbroken.

Een gedetailleerde beschrijving vindt u in het helpbestand van de **Gigaset QuickSync**.

# **Basisstation op telefooncentrale/router aansluiten**

## **Bedrijf achter een router**

Eventuele **echo's** als gevolg van het aansluiten van een router op de analoge aansluiting kunnen worden gereduceerd door het inschakelen van de **XES-mode 1**\* . Als de echo's door de XESmode 1 niet voldoende worden onderdrukt, kunt u de **XES-mode 2** inschakelen.

Als u geen problemen met echo's heeft, dient u de normale mode (instelling bij levering) in te schakelen.

**Menutoets** v¤\*#05#70¤ <sup>è</sup> ¤**actuele instelling wissen:** ç¤<sup>0</sup> ¤ <sup>è</sup> **voor normale mode.**

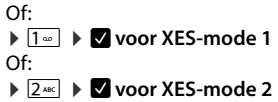

## **Gebruik achter een telefooncentrale**

Welke instellingen er nodig zijn op uw telefooncentrale kunt u nalezen in de gebruiksaanwijzing van de telefooncentrale.

Via telefooncentrales die geen NummerWeergave ondersteunen, kunt u geen SMS-berichten versturen of ontvangen.

## <span id="page-58-1"></span>**Kiesmethode en Flashtijden**

### <span id="page-58-0"></span>**Kiesmethode wijzigen**

**Menutoets**  $\Box$  ▶ Instellingen ▶ **4** Telefonie ▶ Kiesmethode ▶ Voer code in ¤Toonkiezen [**Toonkiezen (TDK)]**/ impulskiezen [**Impulskiezen (IDK)**] selecteren  $\overline{O}$  = ingestelde waarde)

## <span id="page-58-2"></span>**Flashtijden instellen**

**Menutoets**  $\Box$  **▶ Instellingen ▶ « Telefonie ▶ Flashtijd <b>I**  $\triangleright$  Flashtiid selecteren ( $\odot$  = ingestelde waarde)

<sup>\*</sup> XES staat voor "e**X**tended **E**cho **S**uppression".

## <span id="page-59-0"></span>**Toegangscode netlijn (nummer voor buitenlijn) opslaan**

Als u bij uw telefooncentrale voor elk extern nummer een netlijncode moet invoeren, bijvoorbeeld "0":

## **Menutoets instellingen ▶ <br><b>Z**a Telefonie ▶ Toeganscode netlijn

- $\triangleright$  De toegangscode netlijn (max. 3 tekens) invoeren en met  $\blacksquare$  bevestigen
- $\triangleright$  **Toepassen** ( $\odot$  = geselecteerd):
- ▶ **nooit:** toegangscode netlijn uitschakelen.

Of:

▶ **op oproeplijst:** de toegangscode netlijn moet alleen bij het kiezen uit een lijst (SMS, oproepen, antwoordapparaat (S820A)) worden gebruikt.

Of:

▶ op alle oproepen: de toegangscode netlijn moet voor elk nummer worden geplaatst.

## **Pauze instellen**

**Menutoets**  $\Box$   $\triangleright$   $\overline{(*)}$   $\overline{(*)}$   $\overline{0}$   $\Box$   $\overline{5}$   $\overline{**}$   $\rightarrow$  Vervolgens een van de volgende functiecodes invoeren:

u **Pauze na lijnbelegging:** 

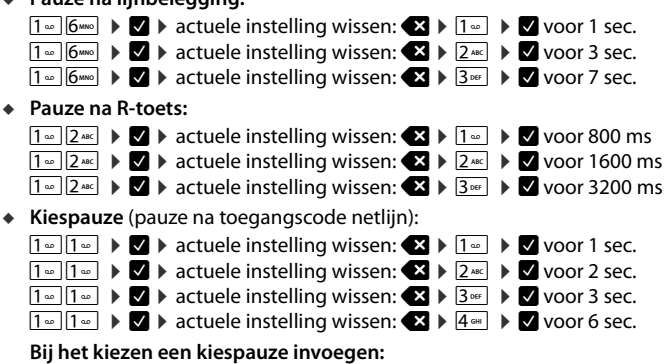

R-toets þ**lang** indrukken. In het display verschijnt een **P**.

## **Tijdelijk naar toonkiezen (Toonkiezen (TDK)) omschakelen**

Na het kiezen van het externe nummer resp. na het tot stand komen van de verbinding  $(\prime \leftrightarrow)$  wordt weergegeven):

 $\blacktriangleright$  Sterretie-toets  $\overline{)}$  indrukken.

Of:

¤ **Opties** ¤ **Toonkiezen**

# <span id="page-60-0"></span>**Symbolen op het display**

### **Symbolen van de optiebalk**

De volgende functies worden afhankelijk van de bedieningssituatie aangeboden op de optiebalk:

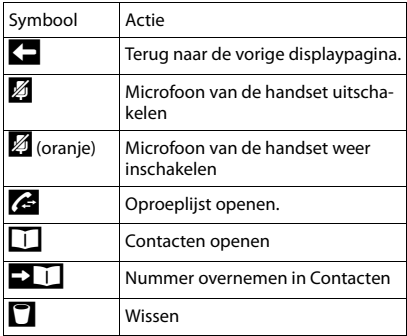

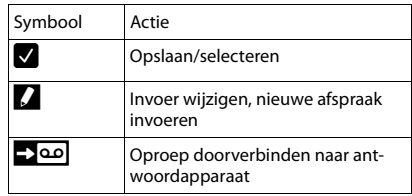

#### **Let op**

De menusymbolen vindt u in het menuoverzicht op [pagina](#page-62-0) 61.

## **Symbolen van de statusbalk**

De volgende symbolen worden afhankelijk van de instellingen en de bedrijfstoestand van het toestel weergegeven op de statusbalk:

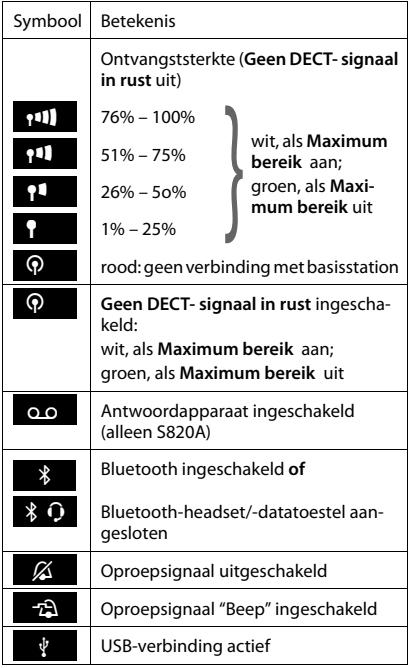

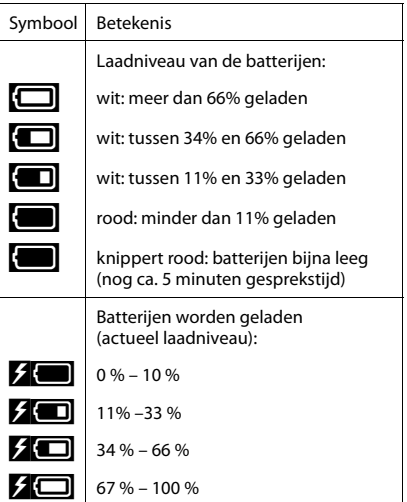

### **Displaysymbolen bij het signaleren van**

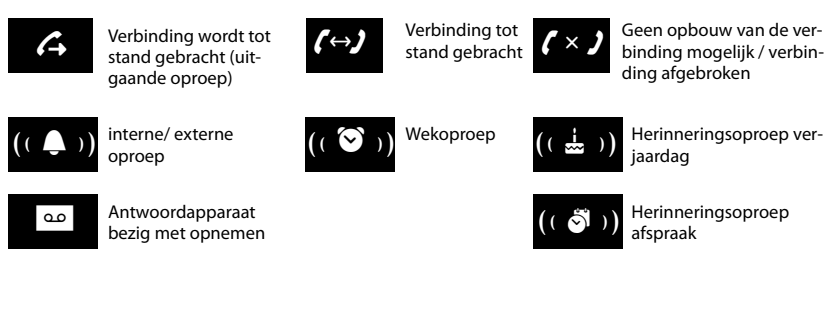

## **Overige symbolen op het display**

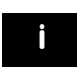

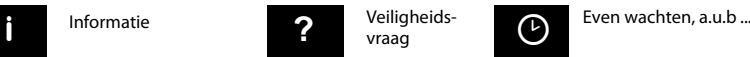

vraag

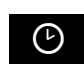

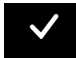

Bewerking uitgevoerd **Dans Chumon Constant Constant Constant Constant Constant Constant Constant Constant Const**<br>
Gewerking mislukt (rood) (groen)

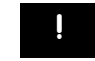

# <span id="page-62-0"></span>**Mogelijke instellingen**

Menupagina **Instellingen** openen:

- $\blacktriangleright$  In de ruststand van de handset kort op de **menutoets**  $\blacktriangleright$  drukken.
- ¤ In de kopregel op **Instellingen** drukken.

### **Let op**

De functies die in deze gebruiksaanwijzing worden beschreven, zijn niet in alle landen beschikbaar.

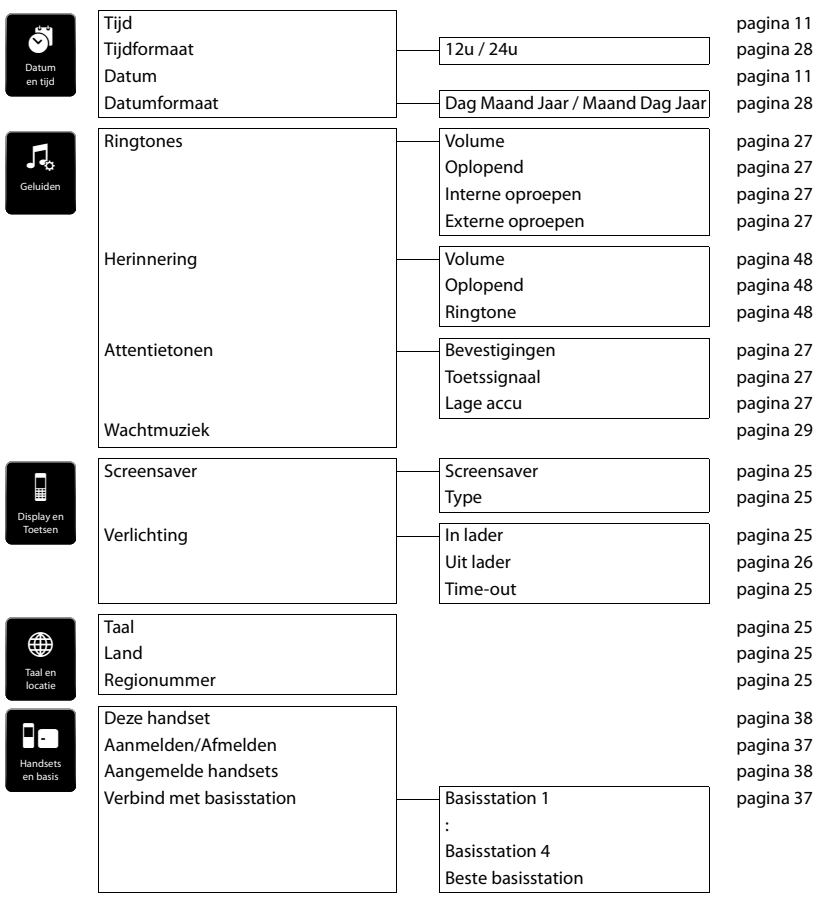

## **Mogelijke instellingen**

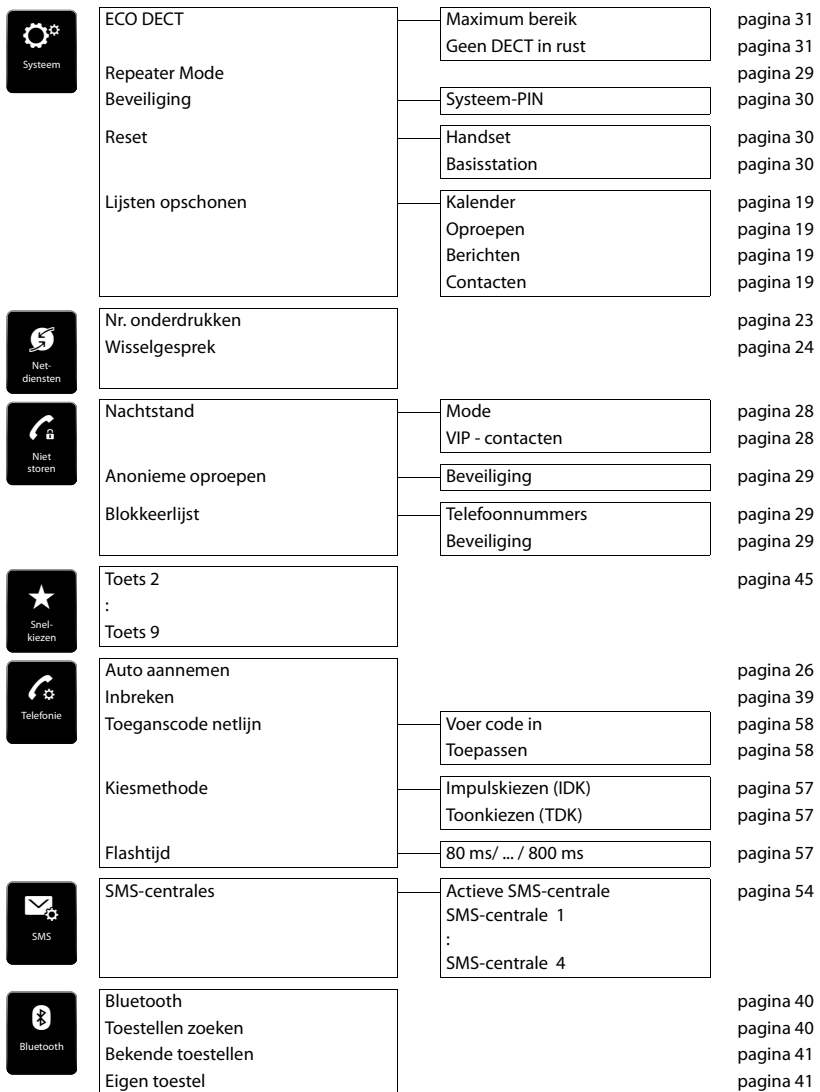

### **Mogelijke instellingen**

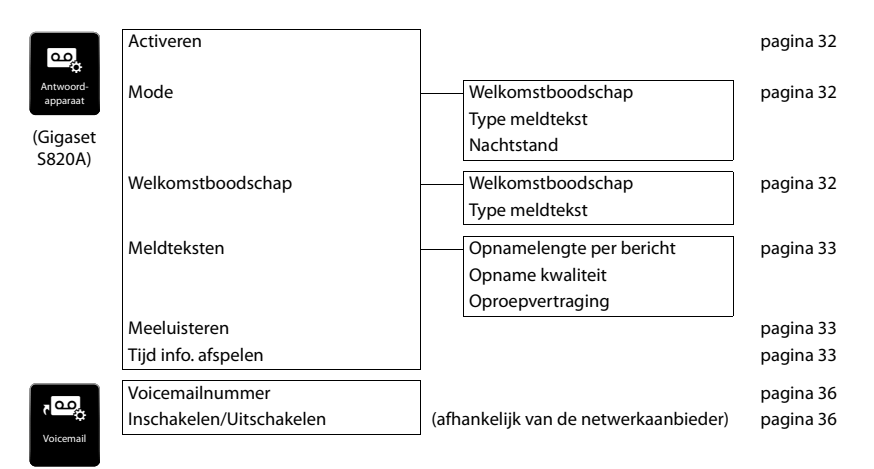

# **Klantenservice**

[Stap voor stap naar de oplossing met de klantenservice van Gigaset](http://www.gigaset.com/service) [w](http://www.gigaset.com/service)ww.gigaset.com/service

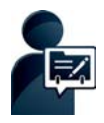

**Registreer uw toestel direct na aanschaf:** [www.gigaset.com/register](http://www.gigaset.com/register) 

Met uw persoonlijke klantaccount heeft u snel contact met onze productadviseurs, toegang tot het online-forum en nog veel meer.

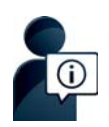

#### **Bezoek onze klantenservice:**

[w](http://www.gigaset.com/service)ww.gigaset.com/service

Hier vindt u o.a.:

- ◆ Vragen& antwoorden
- ◆ Gratis downloaden van software en gebruiksaanwijzingen
- $\bullet$  Compatibiliteitstests

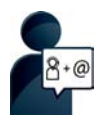

### **Neem contact op met onze servicemedewerkers:**

U vindt geen oplossing onder "Vragen & antwoorden"? Wij helpen u graag verder ...

**... per e-mail:** [www.gigaset.com/contact](http://www.gigaset.com/contact)

#### **... per telefoon:**

Voor gedetailleerde vragen of persoonlijke ondersteuning kunt u telefonisch contact opnemen met onze medewerkers

Bij onverhoopte problemen - voor reparaties en garantie-aanspraken:

#### **Klantenservice Nederland 0900-3333102**

(0,25 € per minuut (vast net). Voor oproepen uit het mobiele netwerk kunnen andere prijzen gelden.)

Houd uw aankoopbewijs a.u.b. bij de hand.

Wij wijzen u erop, dat als het Gigaset-product niet door een geautoriseerde dealer in Nederland is verkocht, het mogelijk ook niet volledig compatibel is met het landelijke telefoonnetwerk. Naast de afgebeelde CE-markering op de verpakking (kartonnen doos) van de telefoon is eenduidig aangegeven voor welk land resp. welke landen het betreffende apparaat en de eventuele accessoires zijn ontwikkeld.

Indien het apparaat of de accessoires niet overeenkomstig deze aanwijzing, de instructies in de gebruiksaanwijzing of op het apparaat zelf worden gebruikt, kan dit gevolgen hebben voor de garantie-aanspraken (reparatie of vervanging van het product) die de koper kan laten gelden.

Om aanspraak op garantie te kunnen maken, wordt de koper van het product verzocht, het aankoopbewijs te overleggen, waaruit de aankoopdatum en het gekochte product blijken.

## **Vragen en antwoorden**

Mochten er tijdens het gebruik van uw toestel problemen ontstaan, dan vindt u mogelijke oplossingen op internet onder

#### <www.gigaset.com/service>

 $\triangleright$  FAQ  $\triangleright$  First steps for troubleshooting.

Bovendien bevat onderstaande tabel hulp bij het zoeken naar problemen.

#### **Problemen met de verbinding of het aanmelden van een Bluetooth headset.** Standaardinstellingen van de Bluetooth headset herstellen (reset, zie de gebruiksaanwijzing van uw headset). Aanmeldgegevens in de han[dset wissen doo](#page-41-2)r het toestel af te melden ( $\rightarrow$  [pagina](#page-42-0) 41). Aanmeldprocedure herhalen ( $\rightarrow$  pagina 40). **In het display wordt niets weergegeven en het toestel reageert niet op aanraken.** 1. De handset is niet ingeschakeld. **▶ ۞ lang indrukken.** 2. De batterijen zijn leeg. Batterijen laden of vervangen ( $\rightarrow$  [pagina](#page-9-0) 8). 3. De toets-/displayblokkering is ingeschakeld. Hekje-toets **#**<sup>-</sup>∞</sub> lang indrukken. **In het display knippert " Verbinding verbroken met basisstation".** 1. De handset bevindt zich buiten het bereik van het basisstation.  $\blacktriangleright$  Afstand tussen de handset en het basisstation verkleinen. 2. Basisstation is niet ingeschakeld. Netadapter van het basisstation controleren ( $\rightarrow$  [pagina](#page-8-0) 7). 3. Het bereik van het basisstat[ion is kleiner ge](#page-32-2)worden, omdat u de ECO Mode heeft ingeschakeld. ECO Mode uitschakelen (→ pagina 31) of de afstand tussen de handset en het basisstation verkleinen. **In het display knippert "Handset niet aangemeld bij een basisstation".** Handset is nog niet aangemeld resp. is afgemeld omdat een andere handset is aangemeld (meer dan 6 DECTaanmeldingen). Handset opnieuw aanmelden ( $\rightarrow$  [pagina](#page-38-1) 37). **De handset gaat niet over.**  1. Oproepsignaal is uitgeschakeld. ▶ Oproepsignaal inschakelen ( $\rightarrow$  [pagina](#page-28-3) 27). 2. Oproepdoorschakeling is ingeschakeld. Oproepdoorschakeling uitschakelen ( $\rightarrow$  [pagina](#page-48-0) 47). 3. Het oproepsignaal klinkt niet als de beller NummerWeerg[ave onderdrukt](#page-30-2) heeft. Oproepsignaal voor anonieme oproepen inschakelen.(→ pagina 29) 4. Toestel gaat binnen een bepaalde peri[ode of bij bepaa](#page-29-1)lde nummers niet over. Tijdsturing voor externe oproepen ( $\rightarrow$  [pagina](#page-30-5) 28) en blokkeerlijst ( $\rightarrow$  pagina 29) controleren **U hoort geen oproepsignaal of kiestoon vanuit het vaste telefoonnet.**  U gebruikt niet het meegeleverde telefoonsnoer of u gebruikt een nieuwe kabel met een andere stekkerindeling. Geb[ruik altijd het m](#page-75-0)eegeleverde telefoonsnoer of gebruik een telefoonsnoer met de juiste stekkerindeling ( $\rightarrow$  pagina 74). **De verbinding wordt altijd na circa 30 [seconden verbr](#page-30-1)oken.**  Repeater ingeschakeld of uitgeschakeld ( $\rightarrow$  pagina 29). Handset uitschakelen en opnieuw inschakelen (→ [pagina](#page-17-0) 16).

#### **Foutsignaal na het opvragen van de systeem-PIN.**

De ingevoerde systeem-PIN is onjuist.

Procedure herhalen, eventueel systeem-PIN terugzetten op 0000 ( $\rightarrow$  [pagina](#page-31-2) 30).

#### **Systeem-PIN vergeten.**

Systeem-PIN terugzetten op 0000 ( $\rightarrow$  [pagina](#page-31-2) 30).

#### **Uw gesprekspartner kan u niet horen.**

De microfoon van de handset is [uitgeschakeld.](#page-24-1)

Microfoon weer inschakelen ( $\rightarrow$  pagina 23).

#### **Het nummer van de beller wordt niet weergegeven.**

- 1. **Meesturen van het telefoonnummer** (CLI) is niet vrijgegeven bij de beller.
	- ¥ **De beller** moet de functie Nummerweergave (CLI) bij zijn netwerkaanbieder laten vrijgeven.
- 2. **NummerWeergave** (CLIP) wordt niet ondersteund door de provider of is niet vrijgeschakeld.
	- NummerWeergave (CLIP) laten vrijschakelen door de provider.
- 3. Uw telefoon is aangesloten via een telefooncentrale of router met geïntegreerde telefooncentrale (gateway) die niet alle gegevens doorgeeft.
	- ¥ Standaardinstellingen van de telefooncentrale herstellen: de netvoeding kort loskoppelen. De stekker opnieuw in het stopcontact steken tot het apparaat opnieuw opstart.
	- ¥ Instellingen van de telefooncentrale controleren en eventueel NummerWeergave inschakelen. Zoek hiervoor in de gebruiksaanwijzing van de telefooncentrale op begrippen als CLIP, NummerWeergave, meesturen van het telefoonnummer, oproepweergave etc. of neem contact op met de fabrikant van de centrale.

#### **U hoort bij het invoeren een foutsignaal.**

De actie is mislukt of u heeft onjuiste gegevens ingevoerd.

Procedure herhalen. Op het display letten en zo nodig de gebruiksaanwijzing raadplegen.

**U kunt de voicemail niet beluisteren.**

De telefooncentrale is ingesteld op pulskiezen.

Telefooncentrale op toonkiezen instellen.

### **alleen Gigaset S820A:**

**In de oproeplijst wordt geen tijd aangegeven bij een bericht.**

Datum/tijd zijn niet ingesteld.

Datum/tijd instellen (→ [pagina](#page-11-0) 10).

**Tijdens bediening op afstand meldt het antwoordapparaat "PIN is ongeldig".**

1. Ingevoerde systeem-PIN is onjuist.

- ¥ Systeem-PIN nogmaals invoeren.
- 2. De systeem-PIN is nog op 0000 ingesteld.
	- ▶ Andere systeem-PIN dan 0000 instellen ( $→$  [pagina](#page-31-0) 30).

**Het antwoordapparaat neemt geen berichten op of is automatisch overgeschakeld op de mode Afwezigheidsmelding.**

Het geheugen is vol.

- Oude berichten wissen.
- Nieuwe berichten beluisteren en vervolgens wissen.

## **Goedkeuring**

Dit toestel is geschikt voor gebruik binnen Nederland op een analoge aansluiting.

Het toestel is compatibel met landspecifieke bijzonderheden.

Hiermee verklaart Gigaset Communications GmbH dat dit toestel voldoet aan de basiseisen en andere relevante bepalingen van Richtlijn 1999/5/EC.

Een kopie van de Conformiteitsverklaring vindt u op internet onder [www.gigaset.com/docs](http://www.gigaset.com/docs)

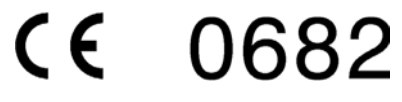

## **Garantie**

Gigaset Communications verleent de consument een garantie van 24 maanden voor dit toestel, te rekenen vanaf de datum van aankoop. Als bewijs hiervoor geldt de aankoopfactuur. Binnen de garantietermijn zal Gigaset Communications Nederland B.V. alle gebreken die het gevolg zijn van materiaal- en/of productiefouten kosteloos repareren ofwel het defecte toestel vervangen. In dit geval kan contact worden opgenomen met de Gigaset Communications Nederland B.V. Klantenservice, alwaar de reparatie dient te worden aangemeld. Bij de Klantenservice worden een zogenaamd RMA-nummer (Return Material Authorisation) en verzendinstructies verstrekt. Wanneer de consument wordt verzocht het product aan Gigaset Communications Nederland B.V. ter reparatie aan te bieden, zullen de verzendkosten voor eigen rekening zijn.

Op de meegeleverde oplaadbare batterijen/ accu's wordt maximaal zes maanden garantie verleend.

De garantie vervalt indien:

- u Reparaties, vervanging of uitbreidingen aan het toestel zijn verricht door anderen dan Gigaset Communications Nederland B.V. zonder haar schriftelijke toestemming;
- ◆ Het toestel naar het oordeel van Gigaset Communications Nederland B.V. is verwaarloosd dan wel onvoorzichtig en/ of ondeskundig is gebruikt, behandeld en/ of onderhouden, en/ of er sprake is van normale slijtage;
- $\bullet$  Er sprake is van onjuiste toepassing van deze gebruiksaanwijzing;
- u Typenummers en/of serienummers en/ of garantiestickers zijn beschadigd, verwijderd en/of veranderd;
- $\bullet$  Wijzigingen in garantiekaart en/of aankoopfactuur zijn aangebracht;
- ◆ Door verkeerd inleggen en/of lekkage van vervangbare accu's (oplaadbare batterijen) en/of door gebruik van niet voorgeschreven accu's (oplaadbare batterijen) defecten zijn ontstaan;
- u Defecten zijn ontstaan door het niet volgens voorschriften aansluiten en/of installeren van de (goedgekeurde) zaken;
- ◆ Defecten zijn ontstaan ten gevolge van afwijkende omgevingscondities, voor zover dergelijke condities zijn aangegeven;
- $\bullet$  Defecten zijn ontstaan door overige van buitenaf komende oorzaken;
- $\bullet$  De verzegeling, voorzover aanwezig, is verbroken.

De garantietermijn wordt niet verlengd of vernieuwd door uitvoering van garantiewerkzaamheden, met dien verstande dat de garantie op uitgevoerde werkzaamheden drie maanden bedraagt.

Als dit product niet door een geautoriseerde dealer in Nederland is verkocht, wordt geen kostenloze service op de onderdelen en/of reparatie gegeven.

Wettelijke aanspraken van de consument, waaronder tevens begrepen wettelijke aanspraken jegens de verkoper, worden door deze garantie noch uitgesloten, noch beperkt.

Deze garantie wordt verleend door:

Gigaset Communications Nederland B.V.

## **Disclaimer**

Het display van uw handset heeft een resolutie van 240x320 pixels. Elke pixel bestaat uit drie subpixels (rood, groen, blauw).

Het kan voorkomen dat een pixel verkeerd wordt aangestuurd of een kleurafwijking vertoond. **Dit is normaal en is geen reden voor aanspraken op garantie.**

In de volgende tabel wordt het maximale aantal pixelfouten weergegeven die mogen optreden voordat dat er aanspraak kan worden gedaan op de garantie.

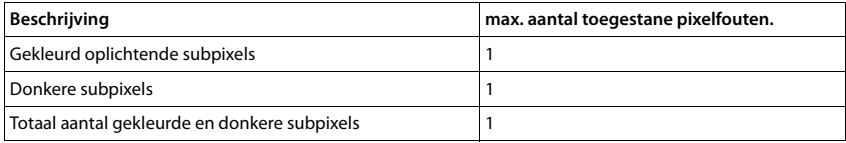

#### **Let op**

Gebruikssporen op het display en het metalen frame vallen niet onder de garantie.

# **Milieu**

## **Ons milieubeleid**

Gigaset Communications GmbH is zich bewust van haar maatschappelijke verantwoordelijkheid en zet zich in voor een betere wereld. Onze ideeën, technologieën en activiteiten komen ten goede aan mensen, de maatschappij en het milieu. Doel van onze wereldwijde activiteiten is de duurzame bescherming van de kwaliteit van het leven. Wij nemen onze verantwoordelijkheid gedurende de hele levensduur van onze producten. Al bij de planning van onze producten en processen houden wij rekening met de gevolgen voor het milieu. Dit geldt zowel voor de productie, de aanschaf, de verkoop, het gebruik, de service als de uiteindelijke inzameling en afvoer van onze producten.

Kijk voor meer informatie over onze milieuvriendelijke producten en processen op internet onder [www.gigaset.com.](www.gigaset.com)

### **Milieumanagementsysteem**

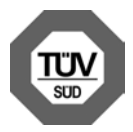

Gigaset Communications GmbH is gecertificeerd volgens de internationale normen ISO 14001 en ISO9001.

**ISO 14001 (milieu):** gecertificeerd sinds september 2007 door TÜV SÜD Management Service GmbH.

**ISO 9001 (kwaliteit):** gecertificeerd sinds 17-02-1994 door TÜV Süd Management Service GmbH.

## **Inzameling van afval en oude apparaten**

Oplaadbare batterijen zijn klein chemisch afval. Uitgebreide informatie over het verwijderen van oude batterijen kunt u opvragen bij uw gemeente of de vakhandel waar u het product hebt gekocht.

Elektrische en elektronische producten mogen niet bij het huisvuil worden aangeboden, maar dienen naar speciale inzamelingscentra te worden gebracht die zijn bepaald door de overheid of plaatselijke autoriteiten.

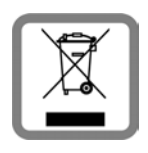

Het symbool van de doorgekruiste vuilnisbak op het product betekent dat het product valt onder Europese richtlijn 2002/96/EC.

De juiste manier van weggooien en afzonderlijke inzameling van uw oude apparaat helpt mogelijke negatieve consequenties voor het milieu en de menselijke gezondheid te voorkomen. Het is een eerste vereiste voor hergebruik en recycling van tweedehands elektrische en elektronische apparatuur.

Uitgebreide informatie over het verwijderen van oude apparatuur kunt u verkrijgen bij uw gemeente, het regionale reinigingsbedrijf, de vakhandel waar u het product heeft gekocht, of bij uw verkoper / vertegenwoordiger.
# **Bijlage**

# <span id="page-72-2"></span>**Onderhoud**

Neem het toestel alleen af met een **vochtige** of antistatische doek. Gebruik geen oplosmiddelen of microvezeldoekjes.

Gebruik **nooit** een droge doek: hierdoor kan een statische lading ontstaan.

In uitzonderingen kan het contact met chemische substanties het oppervlak van het toestel veranderen. Als gevolg van het grote aantal verkrijgbare chemicaliën zijn niet alle substanties getest.

Kleine beschadigingen van het hoogglansoppervlak kunnen voorzichtig worden hersteld met display-polijstmiddel voor mobiele telefoons.

<span id="page-72-0"></span>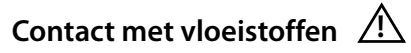

Als het toestel in contact gekomen is met vloeistof:

- 1 **Netadapter van het toestel loskoppelen.**
- 2 **De batterijen verwijderen en het batterijvakje open laten.**
- **3** De vloeistof uit het toestel laten lopen.
- 4 Alle delen droog deppen.
- 5 Het toestel vervolgens **ten minste 72 uur** met geopend accuvakje en de toetsen naar beneden (indien aanwezig) laten drogen op een droge, warme plek (**niet** in een magnetron of oven, enz.).
- 6 **Het toestel pas weer inschakelen als dit volledig droog is.**

Als het toestel volledig droog is, kan het in veel gevallen weer worden gebruikt.

# <span id="page-72-3"></span>**Technische gegevens**

#### **Batterijen**

Technologie: 2 x AA NiMH Spanning: 1,2V Capaciteit: 1300 mAh

## <span id="page-72-1"></span>**Gebruiks-/laadduur van de handset**

De bedrijfstijd van uw Gigaset is afhankelijk van de batterijcapaciteit, de ouderdom van de batterijen en uw belgedrag. (Alle tijdaanduidingen zijn maximale waarden.)

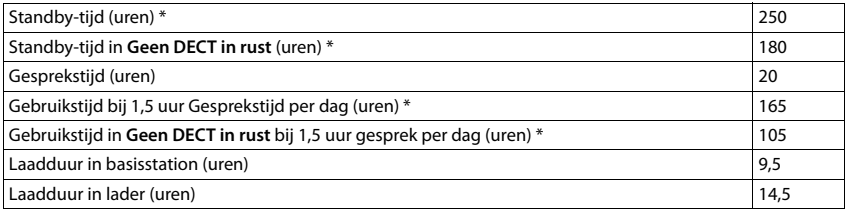

zonder displayverlichting

#### **Bijlage**

#### **Opmerkingen over de USB-aansluiting**

- u De batterijen van de handset worden opgeladen via een USB-aansluiting die over een laadstroom van 500mA beschikt.
- ◆ Bij USB-aansluitingen met lagere laadstromen kan het eigen verbruik van de handset **hoger zijn dan de laadstroom. In dat geval neemt de lading van de batterijen af.**

#### <span id="page-73-0"></span>**Stroomverbruik van het basisstation**

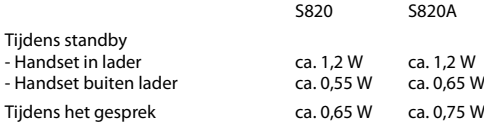

#### **Algemene technische gegevens**

DECT

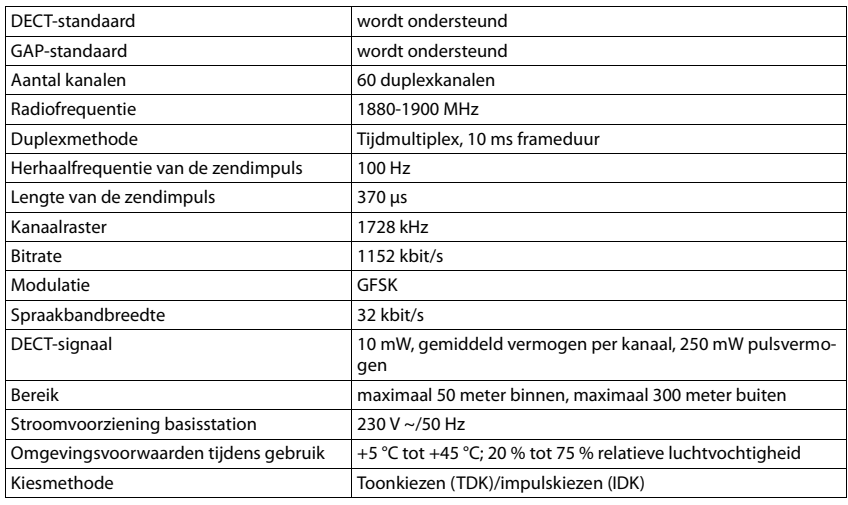

#### Bluetooth

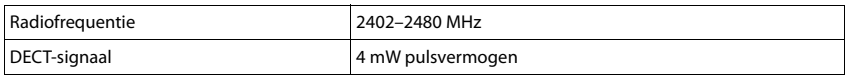

#### **Materiaalkenmerken en storende factoren in een huiselijke of zakelijke omgeving**

Er bestaat een aantal storende factoren die met name het bereik en de kwaliteit van het

DECT-signaal beïnvloeden. Dit komt doordat een draadloos signaal zich door het obstakel heen moet werken. Hierdoor verliest het signaal kracht (demping). Het verlies of demping is afhankelijk van het type materiaal van het object of obstakel.

De volgende storende factoren zijn bekend:

- u storingen als gevolg van obstakels die de signaaluitbreiding dempen, waardoor zogeheten signaalschaduwen ontstaan.
- u storingen als gevolg van reflectie die de gesprekskwaliteit beïnvloeden (bijvoorbeeld gekraak of ruisen).

#### **Storing of reflecties als gevolg van obstakels**

Mogelijke obstakels zijn:

- gebouwconstructies en installaties zoals plafonds en muren uit gewapend beton, lange gangen, stijgleidingen en kabelkanalen.
- ruimtes met metalen muren en vensterglas met metalen lagen (spiegelglas), koelkasten, elektrische warmwatertanks (boilers), magnetron, etc.
- $\bullet$  metalen meubilair, zoals metalen rekken, dossierkasten.
- $\bullet$  elektronische apparatuur.

Vaak kunnen storingsbronnen niet nauwkeurig worden vastgesteld, met name als de ontvangstkwaliteit van het DECT-signaal lokaal binnen een afstand van enkele centimeters sterk schommelt. In dergelijke situaties kunnen storingen worden verminderd of verholpen door een kleine wijziging van de positie van het basisstation.

#### **Bereikverlies als gevolg van bouwmaterialen in vergelijking tot het open DECT-bereik:**

Om een idee te geven hoe bepaalde materialen het DECT-signaal kunnen beïnvloeden, hieronder een overzicht van diverse materialen en het effect (demping) op het DECT-signaal.

**Voorbeeld:** Het basisstation staat in een ruimte waarvan de muren zijn gemaakt met gasbeton blokken. Het DECT-signaal dat door de muur heen moet zal aan de andere zijde ongeveer met 78% zijn verminderd.

Glas, hout, onbehandeld **ca. 10 %**

Hout, behandeld **ca. 25 %**

Gipsplaten **ca. 27 – 41 %**

Tegelwand, 10 tot 12 cm **ca. 44 %**

Tegelwand, 24 cm **ca. 60 %**

Gasbetonwand **ca. 78 %**

Wand met gewapend glas **ca. 84 %**

Plafond met gewapend beton **ca. 75 – 87 %**

Glas met metalen laag **ca. 100 %**

**Bijlage**

#### <span id="page-75-0"></span>**Indeling van de RJ11 (telefoonstekker)**

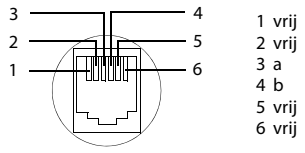

# <span id="page-75-1"></span>**Tabellen met tekensets**

#### **Standaardtekens**

Betreffende toets meerdere keren indrukken.

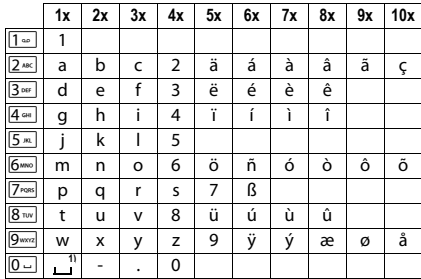

1) spatie

# <span id="page-76-0"></span>**Accessoires**

U kunt van uw Gigaset een draadloze telefooncentrale maken:

# **Gigaset-handset S820H**

- $\triangle$  Comfortabele handsfree-functie met uitstekende kwaliteit
- $\bullet$  Verlichte toetsen
- $\bullet$  Toets aan de zijkant voor eenvoudige volumeregeling
- $\triangleq$  2.4<sup> $\degree$ </sup> touchscreen
- $\bullet$  Bluetooth en mini-USB
- $\triangleleft$  Contacten voor 500 visitekaartjes
- $\bullet$  Gespreks-/standby-tijd tot 20 h/250 h, Standaard oplaadbare batterijen
- $\triangle$  Comfortabele handsfree-functie met 4 instelbare handsfree-profielen
- ◆ Picture-CLIP (FotoWeergave), screensaver (analoge en digitale klok)
- $\triangleleft$  Download van ringtones
- $\triangle$  ECO DECT
- $\triangle$  Wekker
- Kalender met agendafunctie
- $\triangleq$  Nachtmodus met tijdgestuurde uitschakeling van het oproepsignaal
- ◆ Geen signalering van "anonieme" oproepen
- ◆ Blokkeerlijst voor 15 ongewenste telefoonnummers
- $\triangleleft$  Ruimtebewaking, snelkiezen
- $\bullet$  SMS-berichten met max. 640 tekens

<www.gigaset.com/gigasets820h>

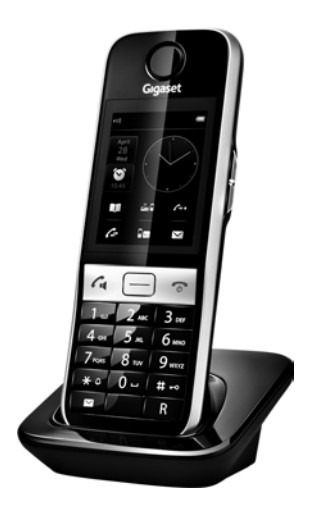

# **Gigaset-handset SL910H**

Volledige compatibiliteit pas na firmware-update (vanaf versie 70) ca. november / december 2012.

- $\bullet$  Innovatief bedieningsconcept via touch-display
- $\bullet$  Handset met een echt metalen frame
- $\triangleq$  8,1 cm TFT-kleurendisplay
- $\bullet$  Comfortabele handsfree-functie met uitstekende kwaliteit
- $\bullet$  Bluetooth en mini-USB
- $\bullet$  Individuele menuconfiguratie
- $\triangleleft$  Contacten voor 500 visitekaarties
- ◆ Gespreks-/standby-tijd tot 13 h/180 h
- $\triangle$  Comfortabele handsfree-functie met 4 instelbare handsfree-profielen
- ◆ Picture-CLIP (FotoWeergave), screensaver (analoge en digitale klok)
- $\triangleleft$  Download van ringtones
- $\triangle$  ECO DECT
- $\bullet$  Wekker
- $\triangleleft$  Kalender met agendafunctie
- Nachtmodus met tijdgestuurde uitschakeling van het oproepsignaal
- ◆ Geen signalering van "anonieme" oproepen
- $\bullet$  Ruimtebewaking
- $\bullet$  SMS-berichten met max. 640 tekens

[http://www.gigaset.com/gigasetsl910h](www.gigaset.com/gigasetsl910h)

## **Gigaset-handset SL400H**

- $\triangleleft$  Frame van metaal
- Hoogwaardige toetsen met verlichting
- $\triangleq$  1,8" TFT-kleurendisplay
- ◆ Bluetooth en mini-USB
- $\triangle$  Contacten voor 500 visitekaarties
- ◆ Gespreks-/standby-tiid tot 14 h/230 h
- $\triangleleft$  Groot lettertype voor oproeplijsten en Contacten
- $\triangleleft$  Comfortabele handsfree-functie met 4 instelbare handsfree-profielen
- ◆ Picture-CLIP (FotoWeergave), diashow en screensaver (analoge en digitale klok)
- $\bullet$  Trilstand, downloaden van ringtones
- $\triangle$  ECO DECT
- $\bullet$  Wekker
- $\triangleleft$  Kalender met agendafunctie
- u Nachtmodus met tijdgestuurde uitschakeling van het oproepsignaal
- ◆ Geen signalering van "anonieme" oproepen
- $\triangleleft$  Ruimtebewaking, snelkiezen
- $\bullet$  SMS-berichten met max. 640 tekens

<www.gigaset.com/gigasetsl400h>

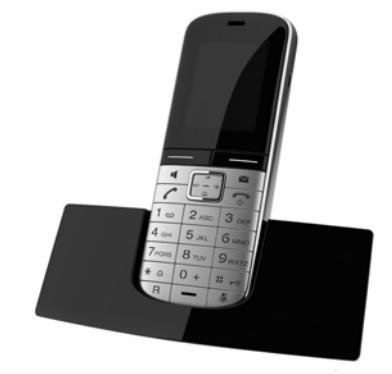

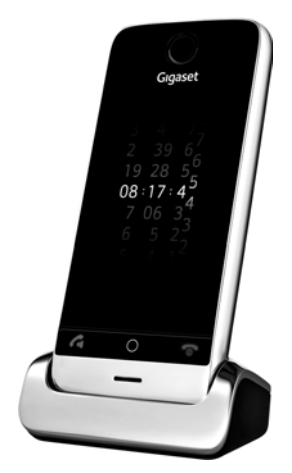

# **Gigaset-handset S800H**

- $\triangle$  Comfortabele handsfree-functie met uitstekende kwaliteit
- Hoogwaardige toetsen met verlichting
- $\bullet$  Toets aan de zijkant voor eenvoudige volumeregeling
- $\triangleq$  1.8" TFT-kleurendisplay
- $\bullet$  Bluetooth en mini-USB
- ◆ Contacten voor 500 visitekaartjes
- $\triangleq$  Gespreks-/standby-tijd tot 13 h/180 h, Standaard oplaadbare batterijen
- Groot lettertype voor oproeplijsten en Contacten
- $\bullet$  Comfortabele handsfree-functie met 4 instelbare handsfree-profielen
- ◆ Picture-CLIP (FotoWeergave), screensaver (analoge en digitale klok)
- $\triangleleft$  Download van ringtones
- $\triangle$  ECO DECT
- $\bullet$  Wekker
- $\triangleleft$  Kalender met agendafunctie
- u Nachtmodus met tijdgestuurde uitschakeling van het oproepsignaal
- ◆ Geen signalering van "anonieme" oproepen
- $\bullet$  Ruimtebewaking, snelkiezen
- $\triangle$  SMS-berichten met max. 640 tekens.

<www.gigaset.com/gigasets810h>

## **Gigaset-handset C610H**

- ◆ De 'family manager' met Ruimtebewaking, Verjaardagsfunctie
- $\bullet$  6 VIP-groepen voor duidelijke oproepidentificatie
- Hoogwaardige toetsen met verlichting
- $\triangleq$  1,8" TFT-kleurendisplay
- $\triangleleft$  Contacten voor 150 visitekaartjes
- $\triangleleft$  Gespreks-/standby-tijd tot 12 h/180 h, Standaard oplaadbare batterijen
- Groot lettertype voor oproeplijsten en Contacten
- $\triangleleft$  Comfortabele handsfree-functie
- $\triangleleft$  Screensaver (digitale klok)
- $\triangle$  ECO DECT
- $\triangle$  Wekker
- $\triangleq$  Nachtmodus met tijdgestuurde uitschakeling va n het oproepsignaal.
- ◆ Geen signalering van "anonieme" oproepen
- $\bullet$  Ruimtebewaking, snelkiezen
- $\bullet$  SMS-berichten met max. 640 tekens

<www.gigaset.com/gigasetc610h>

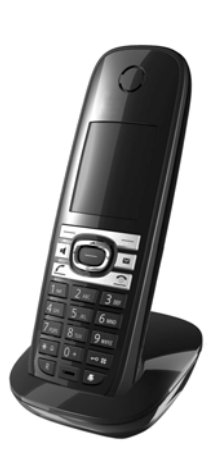

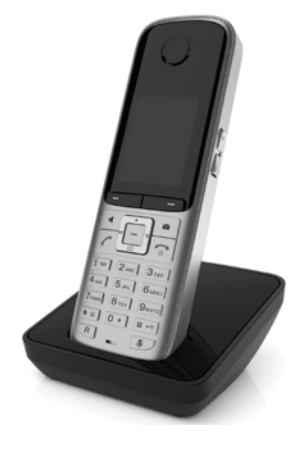

# **L410 handsfree-clip voor draadloze telefoons**

- $\bullet$  Volledige bewegingsvrijheid tijdens het telefoneren
- $\bullet$  Praktische clipbevestiging
- $\triangleq$  Handsfree-telefoneren in perfecte geluidskwaliteit
- $\triangleq$  Eenvoudige gespreksovername vanuit de handset
- $\triangleleft$  Gewicht ca. 30 g
- $\triangle$  ECO DECT
- $\bullet$  Volumeregeling in 5 niveaus
- $\triangleleft$  Statusindicaties via LED's
- $\triangleleft$  Gespreks-/standby-tijd tot 5 h/120 h
- $\bullet$  Maximaal bereik binnen tot 50 meter, buiten tot 300 meter

<www.gigaset.com/gigasetl410>

# **ZX600 Bluetooth Headset**

- Ondersteunt Bluetooth® 2.0 (headset- en handsfree-profiel)
- $\leftarrow$  Perfecte spraakkwaliteit
- Optimaal draagcomfort
- $\triangleleft$  Gewicht ca. 15 g
- ◆ Spreektijd tot 7 h

<www.gigaset.com/gigasetzx600>

#### **Gigaset-repeater**

Met de Gigaset-repeater kunt het ontvangstbereik van de Gigaset-handset met het basisstation vergroten. <www.gigaset.com/gigasetrepeater>

# **Compatibiliteit**

Meer informatie over de functies van de handsets in combinatie met de afzonderlijke Gigasetbasisstations vindt u onder: [w](www.gigaset.com/compatibility)ww.gigaset.com/compatibility

Alle accessoires en batterijen zijn verkrijgbaar in de speciaalzaak.

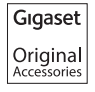

Gebruik alleen originele Gigaset-accessoires. Zo voorkomt u mogelijk lichamelijk letsel en schade aan het product en weet u zeker dat u zich houdt aan alle relevante voorschriften.

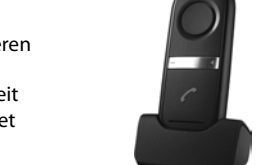

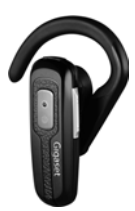

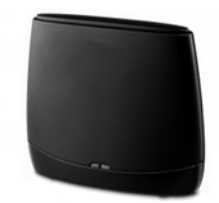

#### **A**

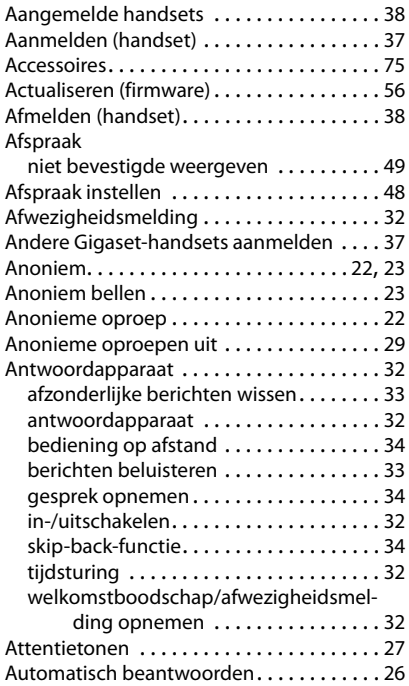

# **B**

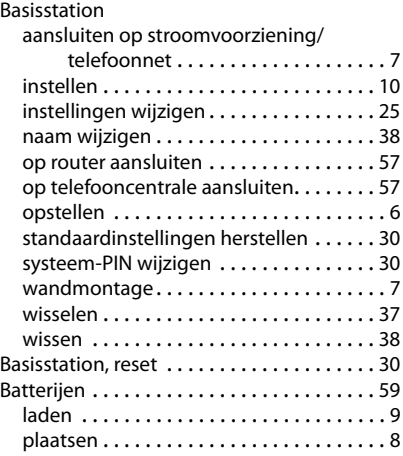

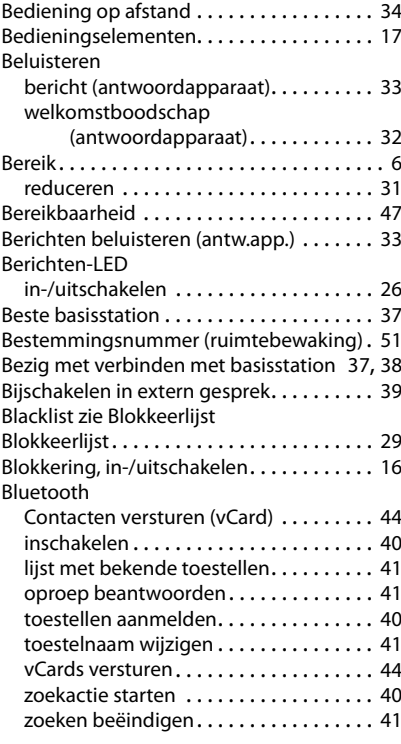

# **C**

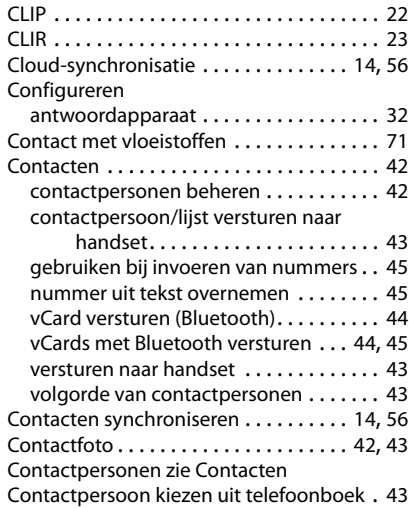

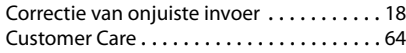

#### **D**

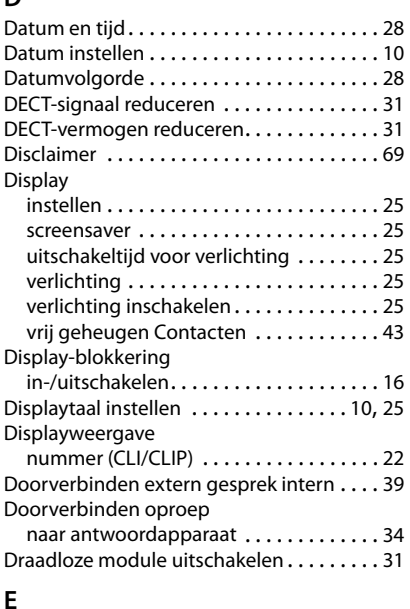

#### **E**

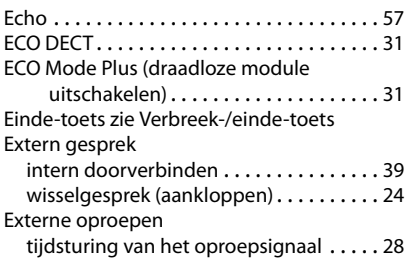

#### **F**

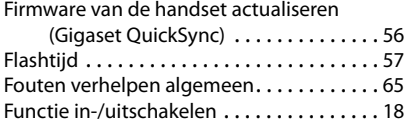

## **G**

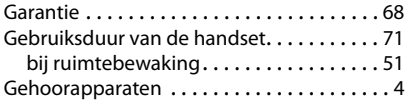

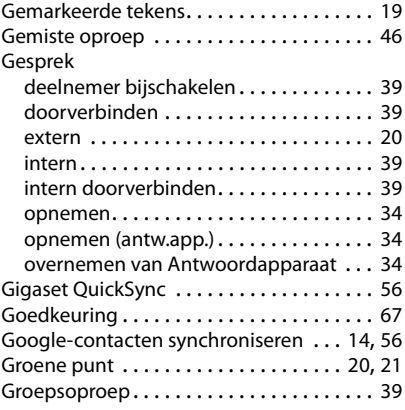

#### **H**

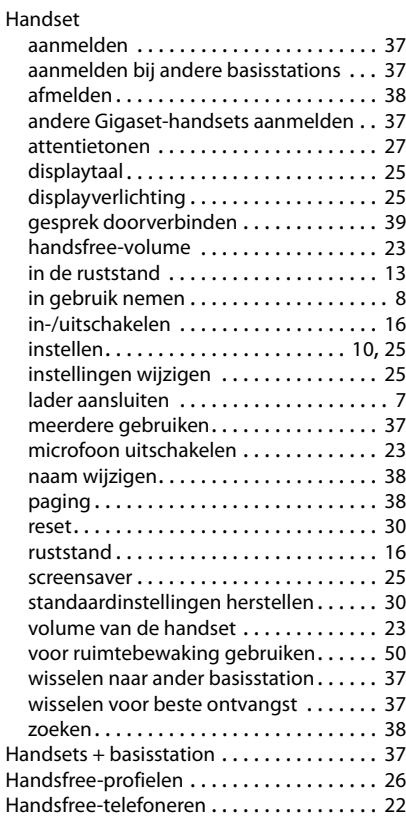

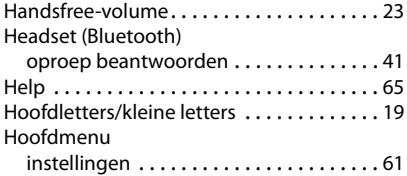

#### **I**

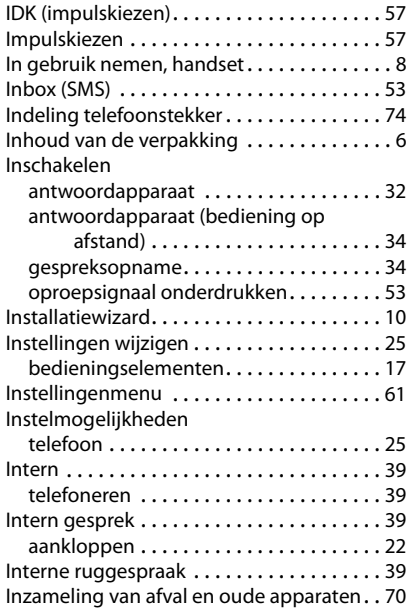

#### **K**

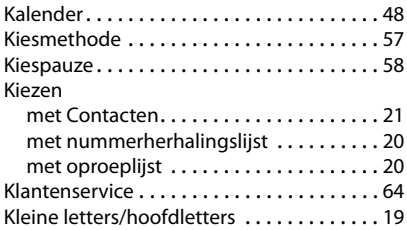

# **L**

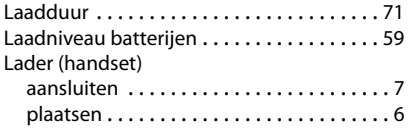

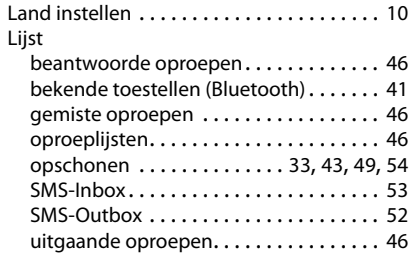

#### **M**

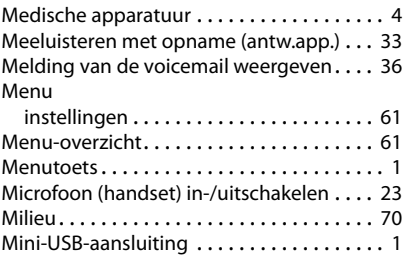

### **N**

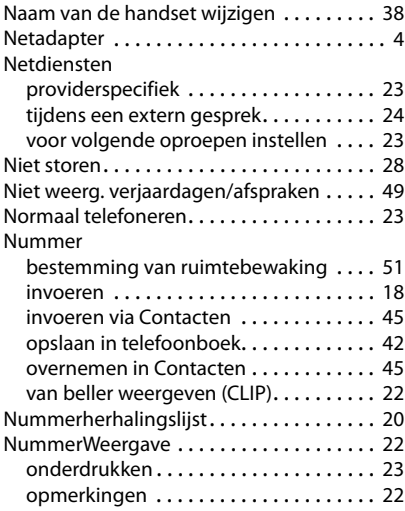

# **O**

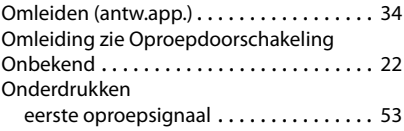

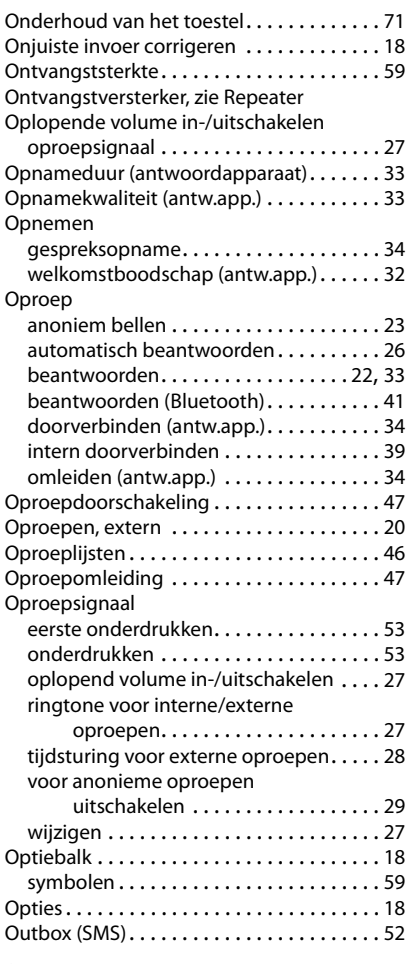

#### **P**

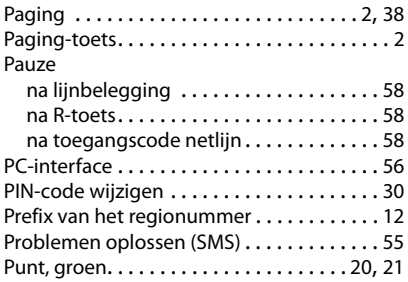

# **Q**

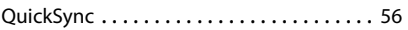

# **R**

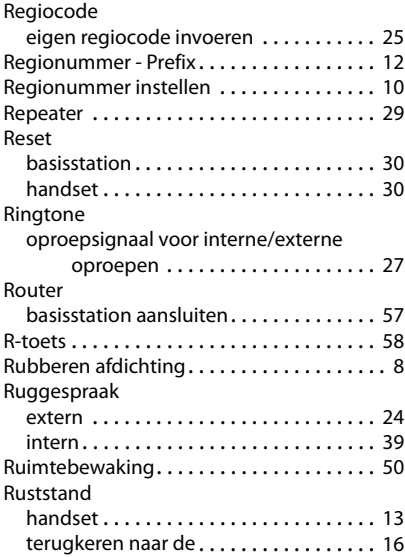

#### **S**

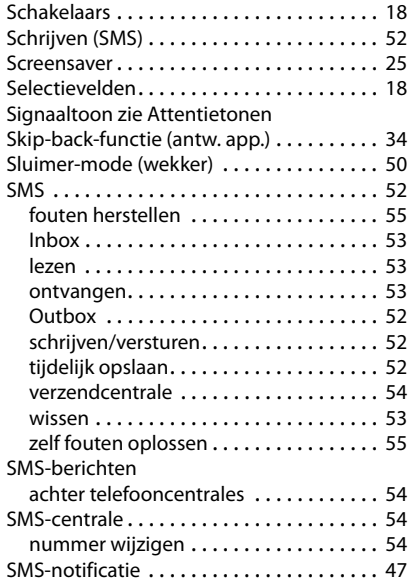

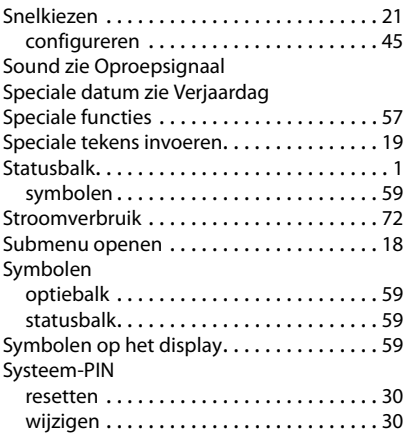

#### **T**

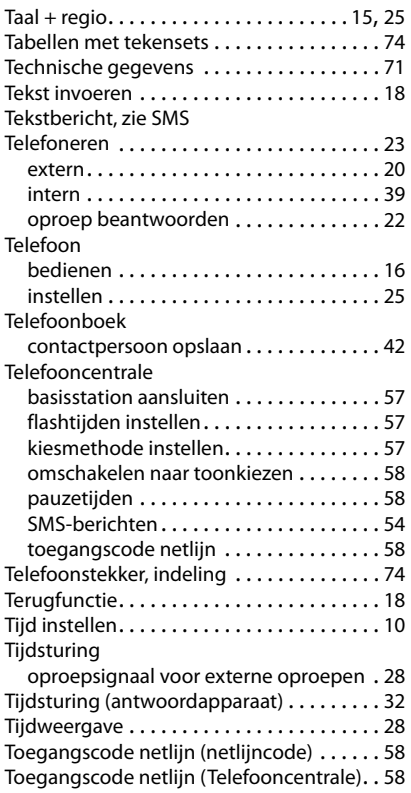

#### Toestel

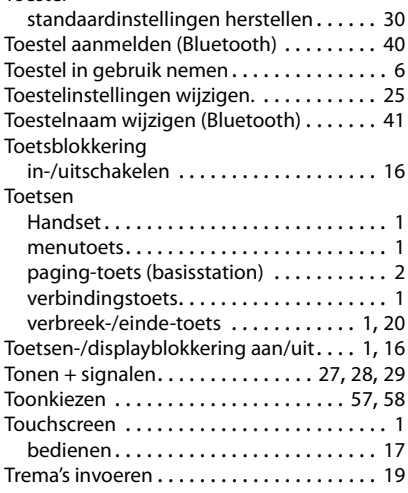

#### **U**

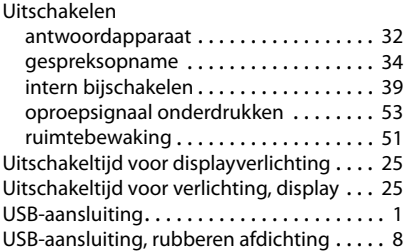

#### **V**

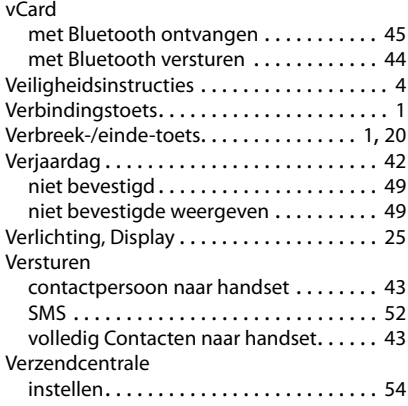

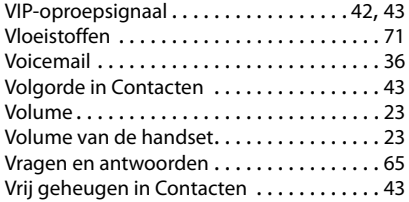

#### **W**

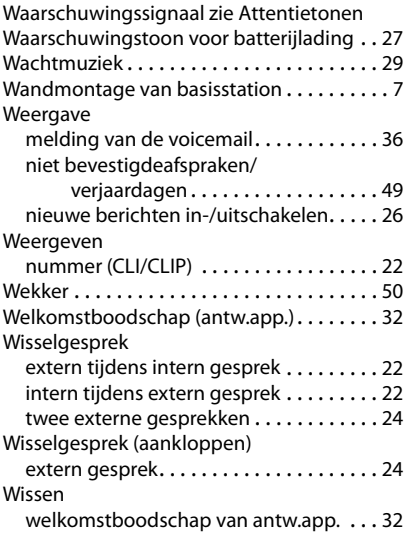

# **X**

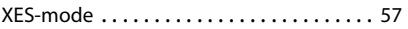

# **Z**

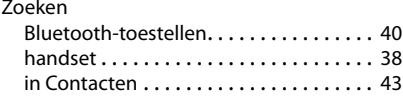

# Zeg het met kleur.

Ontwerp je Gigaset met een persoonlijk skin:

# www.gigaset.com/skinshop

**STYLE JE TELEFOON!** 

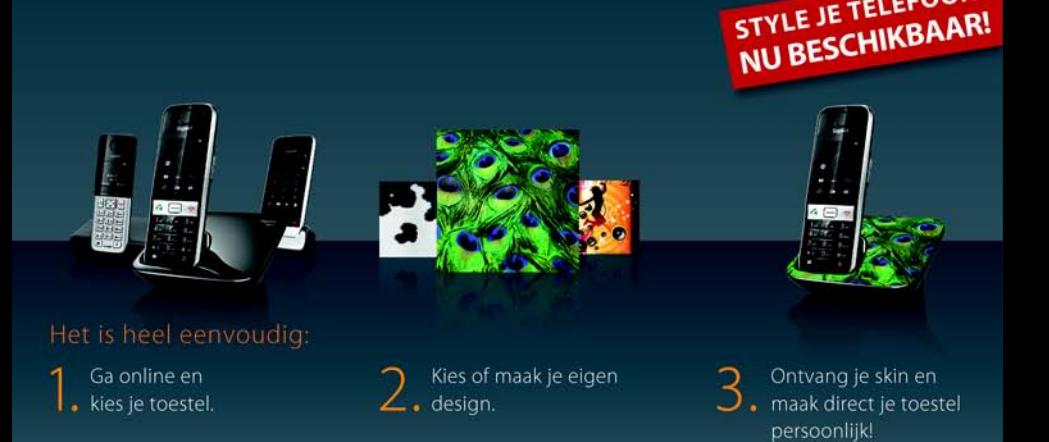

**Issued by Gigaset Communications GmbH** Frankenstr, 2a, D-46395 Bocholt

© Gigaset Communications GmbH 2012 Subject to availability. All rights reserved. Rights of modification reserved.